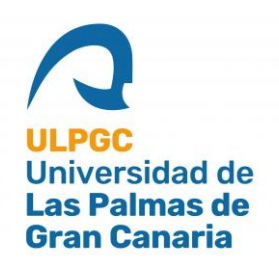

# **ESCUELA DE INGENIERÍA DE TELECOMUNICACIÓN Y ELECTRÓNICA**

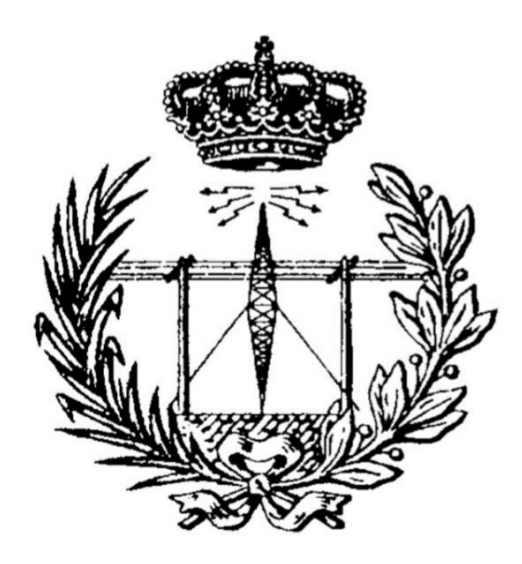

## **TRABAJO FIN DE GRADO**

# **Desarrollo de una plataforma para reconocimiento de gestos basada en Tensor Flow Lite sobre el dispositivo IoT Argon de Particle**

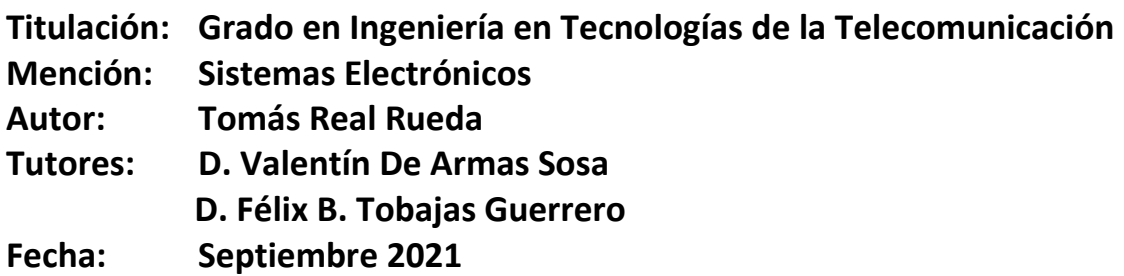

## AGRADECIMIENTOS

"A mi familia por apoyarme sin condiciones durante este largo trayecto, porque siempre han estado y estarán a mi lado. A todos y cada uno de los amigos que he hecho durante esta etapa de mi vida, porque sin ellos el camino hubiera sido muy diferente. A mis amigos de siempre, los de toda la vida, porque han sido el refugio donde acudir cuando lo he necesitado. A mis tutores Valentín y Félix, porque han sabido comprender la etapa tan complicada que estamos viviendo y no han dejado de motivarme cuando lo necesitaba, porque ser un ejemplo a seguir. Y, por último, agradecer especialmente a mi compañero y amigo Jorge Fernández, porque cada paso que hemos dado lo hemos dado juntos y siempre hemos estado el uno para el otro, porque hubiera sido imposible, o por lo menos mucho más complicado, terminar esta etapa sin él al lado."

## <span id="page-4-0"></span>**RESUMEN**

En los últimos años, el concepto de *Internet of Things* (IoT) ha adquirido una gran relevancia en la vida de miles de personas, ya sea de manera directa o indirecta. La razón principal es el trascendental cambio que propicia en la calidad de vida de las personas, gracias a los distintos métodos de acceso a datos o los novedosos servicios que ofrece. Además, el concepto de Inteligencia Artificial (IA) ha ido convergiendo en los últimos años con IoT, desarrollándose aplicaciones orientadas al uso de sensores, actuadores, interfaces o sistemas empotrados utilizando algoritmos o técnicas de IA con procesamiento *"on the edge"*.

La base teórica del presente TFG viene dada, principalmente, por estos dos conceptos y su convergencia, lo que actualmente se conoce como *Artificial Internet of Things* (AIoT).

Su desarrollo consiste en la implementación de una aplicación orientada a la detección de gestos, concretamente de letras del alfabeto dactilológico de la lengua española de signos, basada en el algoritmo de IA *Tensor Flow Lite*. Para ello se ha implementado un modelo inicial, así como su aplicación, para el reconocimiento de tres gestos y, a partir de éste, se ha desarrollado el modelo final que cumple con el objetivo principal de reconocer un conjunto de letras del alfabeto dactilológico.

## <span id="page-5-0"></span>ABSTRACT

*In recent years, Internet of Things (IoT) concept has acquired great relevance in the lives of thousands of people, either directly or indirectly. The main reason is the transcendental change it brings about in people's quality of life, thanks to the different methods of accessing data or the innovative services it offers. In addition, the concept of Artificial Intelligence (AI) has been converging in recent years with IoT, developing applications oriented to the use of sensors, actuators, interfaces or embedded systems using AI algorithms or techniques with "on the edge" processing.* 

*The theoretical basis of this TFG is mainly given by these two concepts and their convergence, which is currently known as Artificial Internet of Things (AIoT).* 

*Its development consists of the implementation of an application oriented to the detection of gestures, specifically letters of the Spanish sign language dactylological alphabet, based on the AI algorithm Tensor Flow Lite. For this purpose, an initial model has been implemented, as well as its application, for the recognition of three gestures and, from this, the final model has been developed, which fulfills the main objective of recognizing a set of letters of the dactylological alphabet.*

# <span id="page-6-0"></span>ÍNDICE DE CONTENIDO

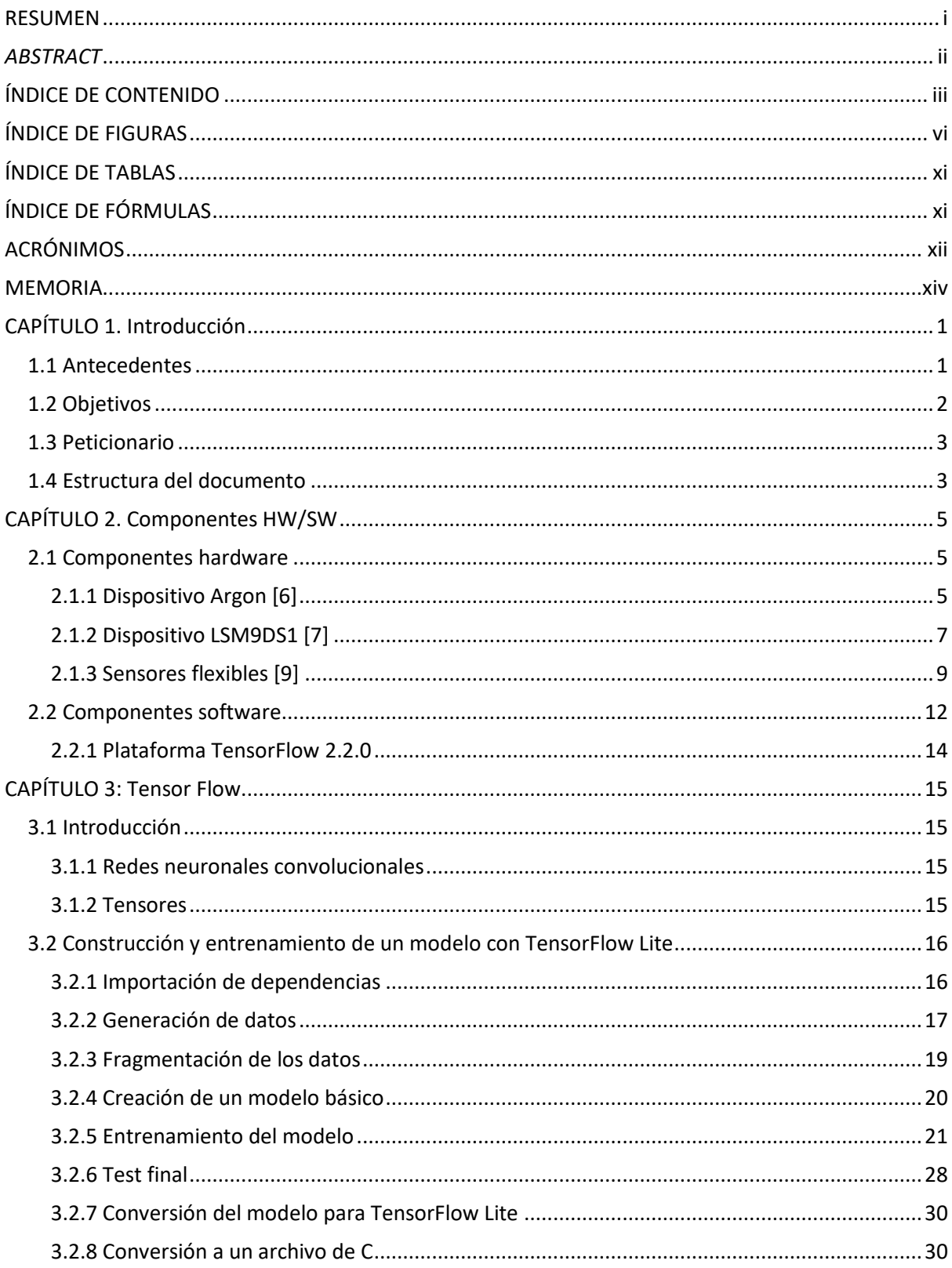

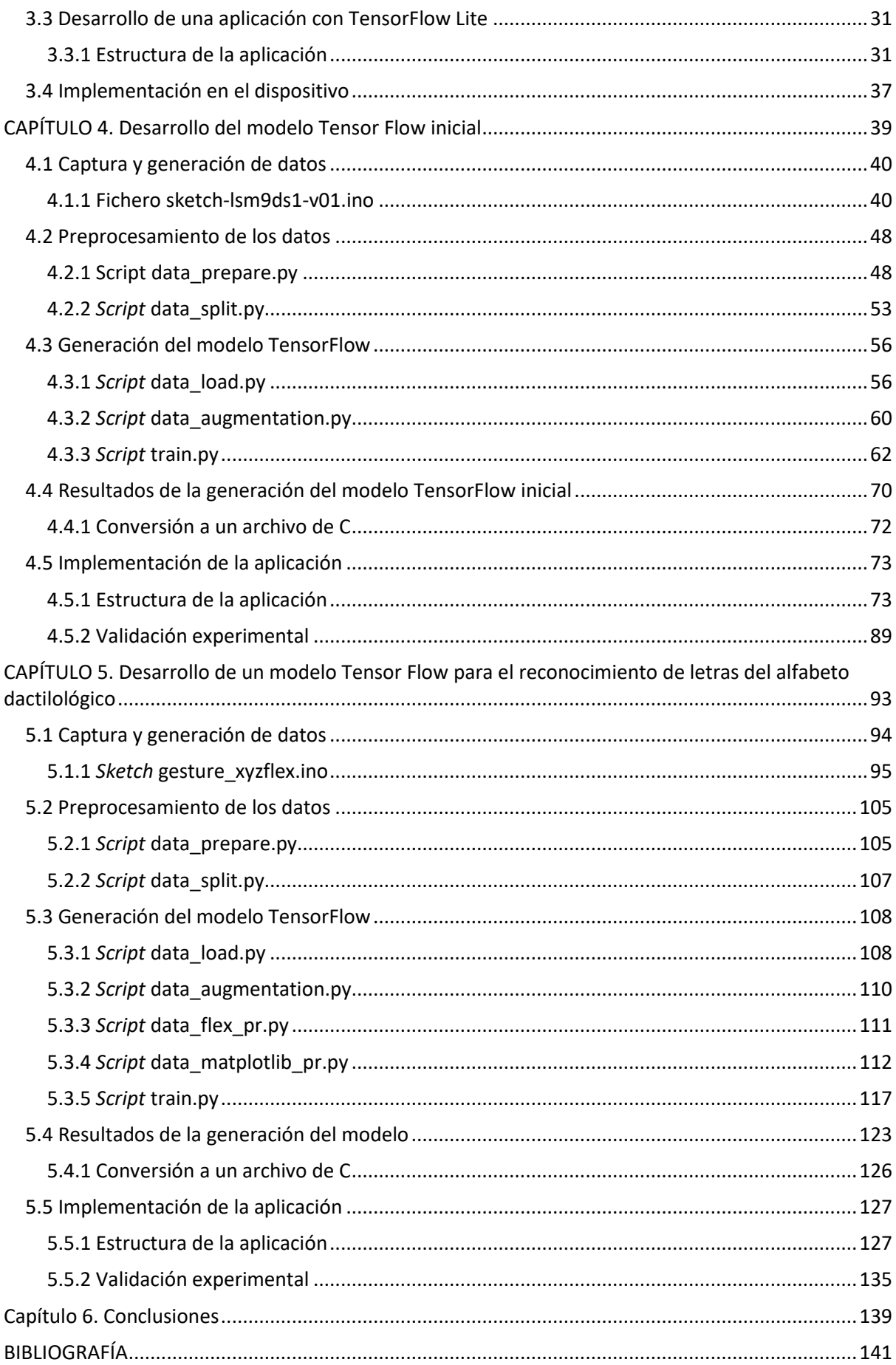

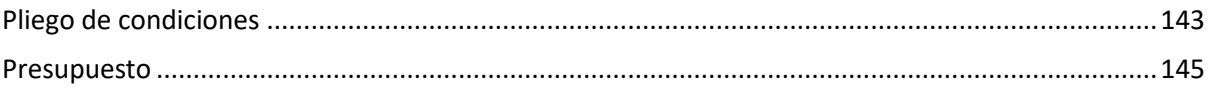

# <span id="page-9-0"></span>ÍNDICE DE FIGURAS

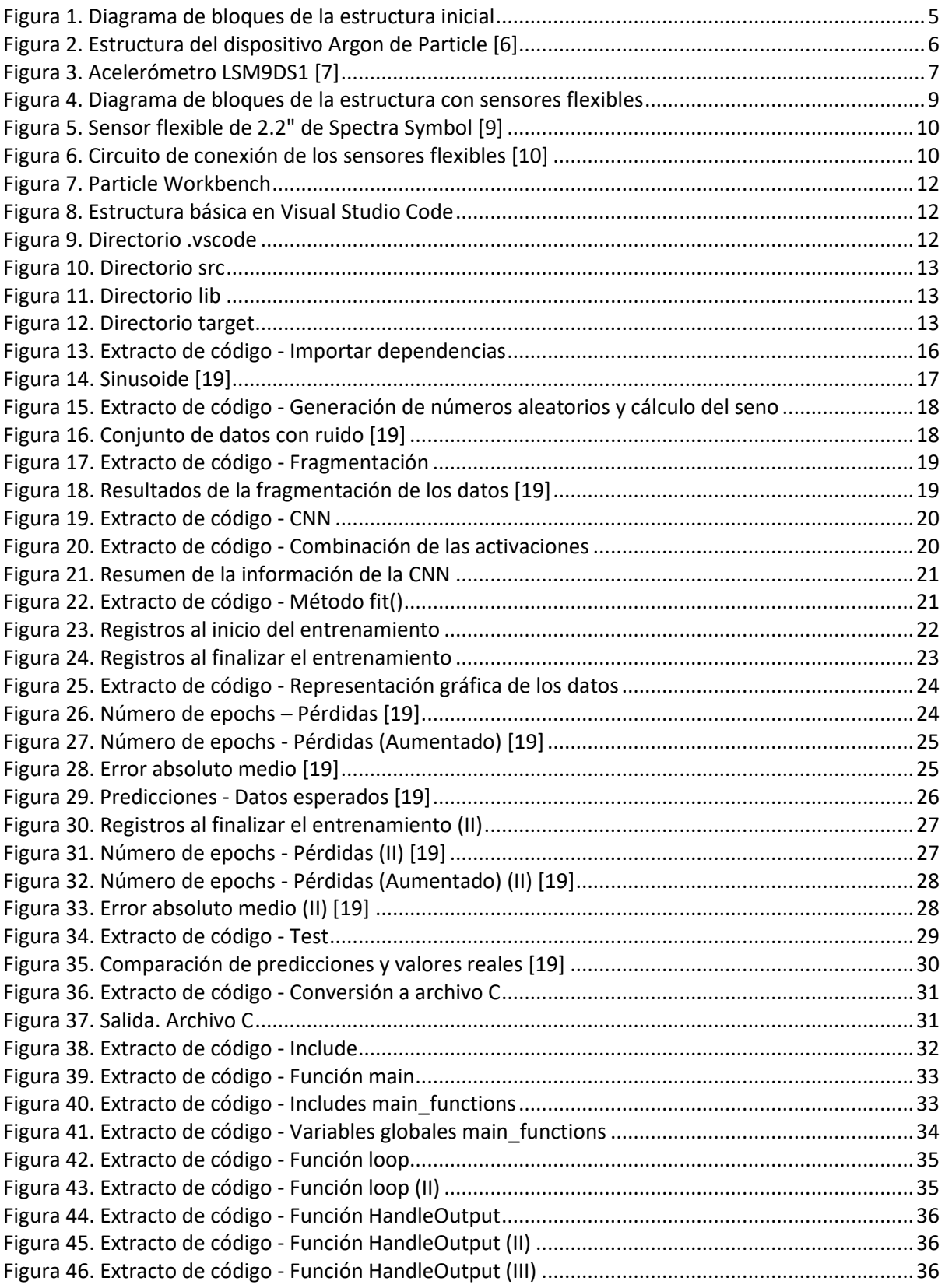

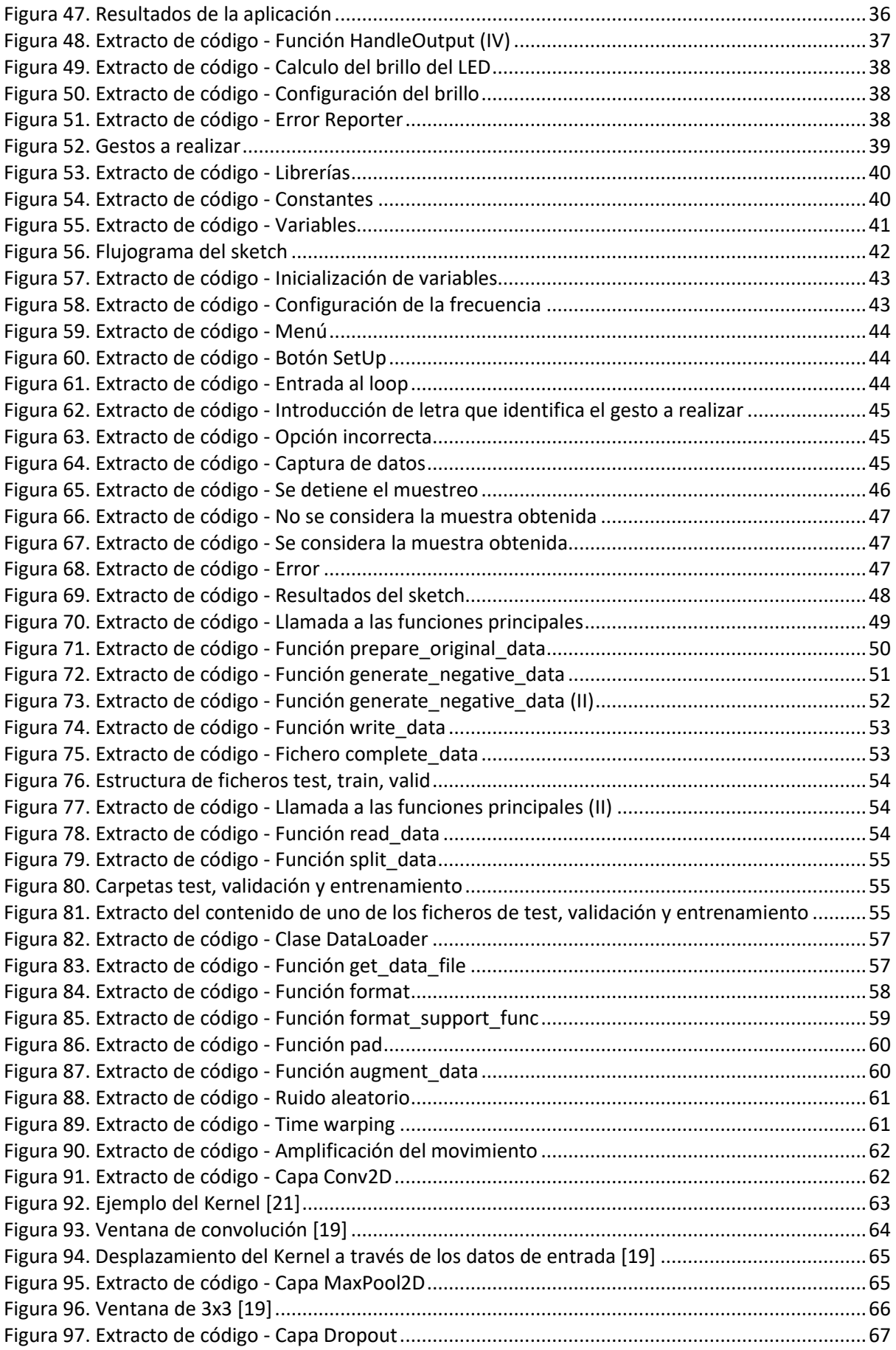

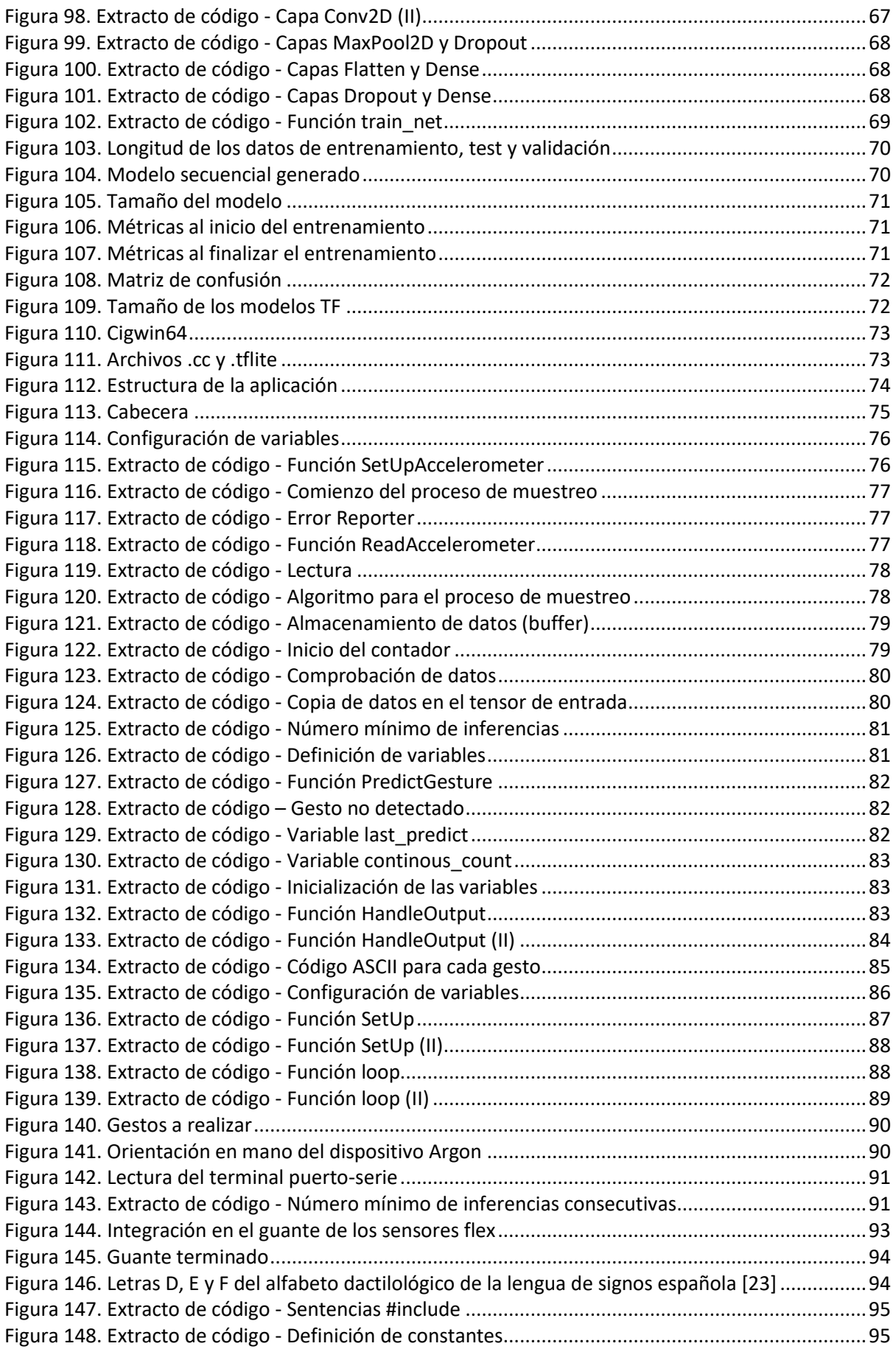

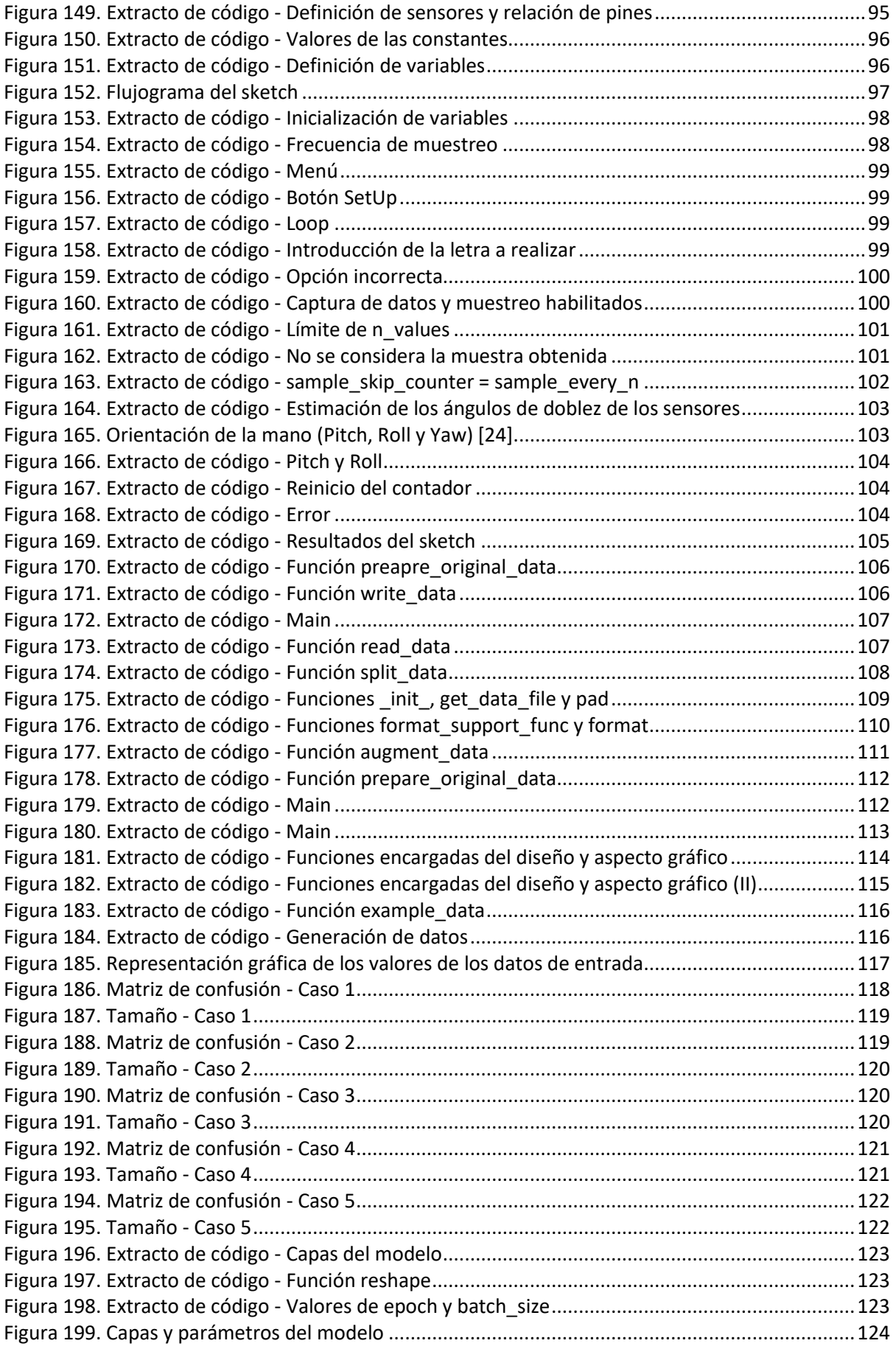

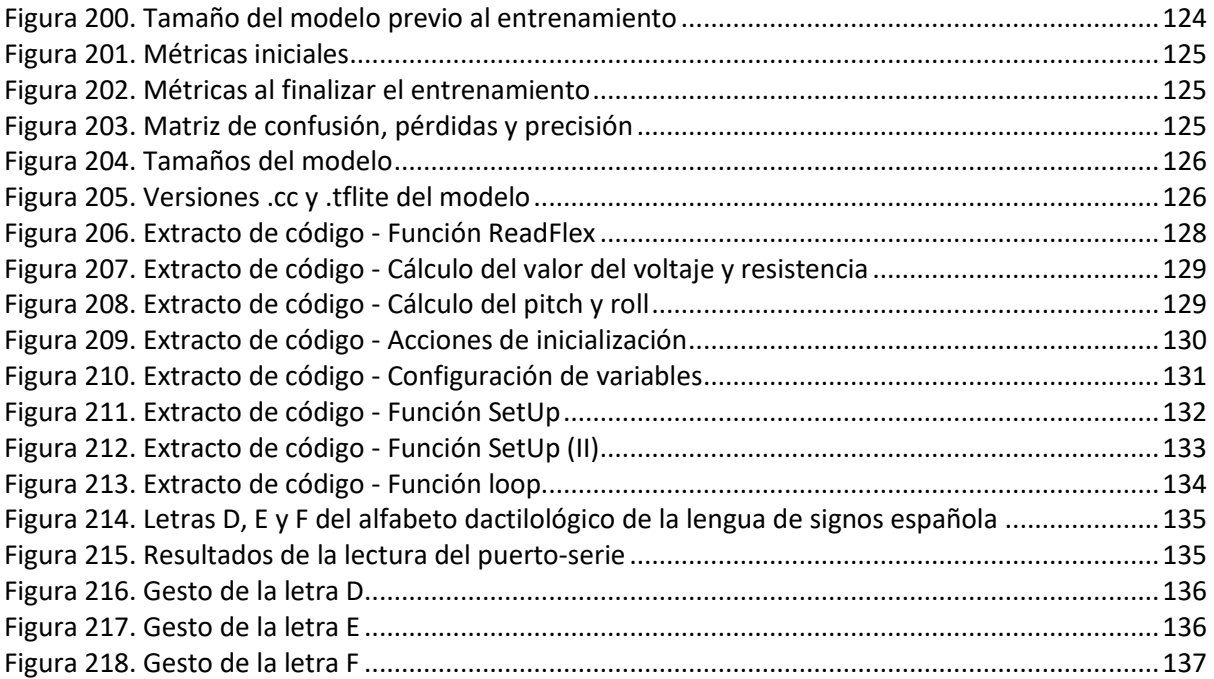

# <span id="page-14-0"></span>ÍNDICE DE TABLAS

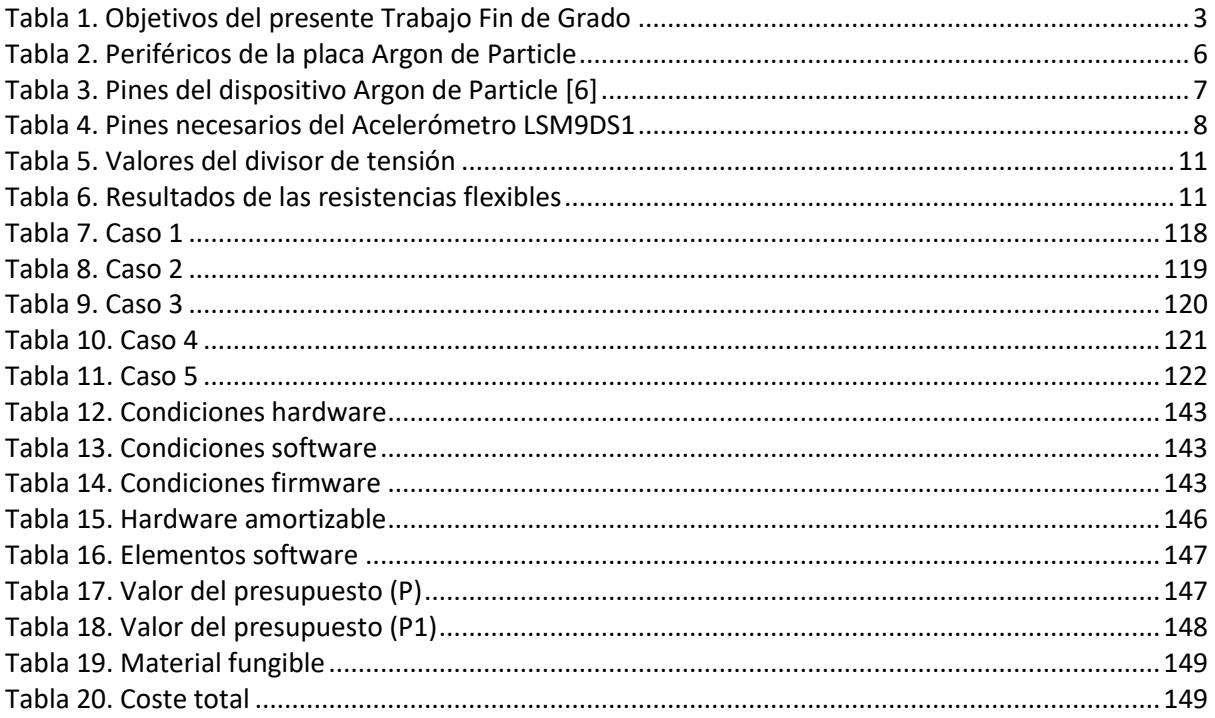

# <span id="page-14-1"></span>ÍNDICE DE FÓRMULAS

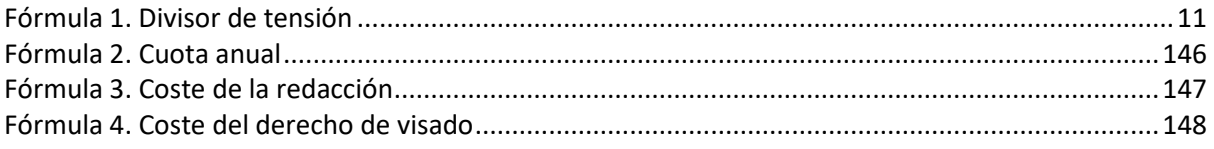

## <span id="page-15-0"></span>ACRÓNIMOS

- **ADC** *Analogic to Digital Converter* **AIOT** *Artificial Internet of Things* **ASCII** *American Standard Code for Information Interchange* **API** *Aplication Programming Interfaces* **CNN** *Convolutional Neural Network* **COITT** *Colegio Oficial de Ingenieros Técnicos de Telecomunicación* **EITE** *Escuela de Ingeniería de Telecomunicación y Electrónica* **GPIO** *General Purpose Input/Output* **HW** *Hardware* **IA** *Inteligencia Artificial* **I2C** *Inter-Integrated Circuit* **IGIC** *Impuesto General Indirecto Canario* **IoT** *Internet of Things* **LED** *Light Emitting Diode* **MCU** *MicroController Unit* **ML** *Machine Learning*  **PC** *Personal Computer* **PWM** *Pulse-Width Modulation* **RAM** *Random Access Memory* **ReLU** *Rectified Linear Unit*  **RGB** *Red Green Blue*  **SPI** *Serial Peripheral Interface*
- **SW** *Software*

#### **TF** *Tensor Flow*

- **TFG** *Trabajo Fin de Grado*
- **UART** *Universal Asynchronous Receiver-Transmitter*
- **ULPGC** *Universidad de Las Palmas de Gran Canaria*
- **USB** *Universal Serial Bus*

# <span id="page-17-0"></span>MEMORIA

# <span id="page-18-0"></span>CAPÍTULO 1. Introducción

## <span id="page-18-1"></span>1.1 Antecedentes

El concepto de IoT (*Internet of Things*) o Internet de las Cosas es de sobra conocido por prácticamente cualquier persona que tenga relación con la Tecnología, ya sea de manera directa o indirecta. Por lo general, IoT se basa en una combinación de sensores y actuadores, dispositivos con conectividad a Internet, capaces de transmitir y recibir información para ser utilizada por distintos servicios o usuarios, si bien lo realmente importante de este concepto, relativamente nuevo, es el transcendental cambio que puede propiciar en la calidad de vida de las personas, gracias a los distintos métodos de acceso a datos o a los novedosos servicios que ofrece; desde la amplia distribución de la red, hasta redes locales inteligentes o servicios personalizados. Algunas de las principales aplicaciones de IoT son las ciudades inteligentes, aplicaciones enfocadas a la educación, automoción, agricultura, etc... [1]

Asimismo, otro concepto a tratar en este Trabajo Fin de Grado (TFG) es el de Inteligencia Artificial (IA). J. Pascual en [2]**,** lo define de forma simple como *"el intento de imitar la inteligencia humana usando un robot o software",* aunque bien es cierto que no existe una definición exacta, ya que es una ciencia muy cambiante y experimental, siendo necesario además, definir en primer lugar con exactitud lo que es la inteligencia humana. No se puede hablar de inteligencia artificial sin antes mencionar a una de las grandes figuras del mundo de la tecnología, Alan Turing, quien marcó el inicio de este concepto con el Test de Turing, que se basaba en identificar, mediante un interrogador, si el que responde a la pregunta es un humano o una máquina. Años más tarde, otro hito marcaría un antes y un después en el desarrollo de IA, el ordenador *Deep Blue* de IBM fue capaz de vencer en una partida de ajedrez al mejor jugador de la historia, Gary Kaspárov.

El funcionamiento de IA, de manera simplificada, se basa en tres pasos:

- **Aprendizaje**, aprender a realizar una tarea.
- **Entrenamiento**, donde se corregirán los fallos hasta que se consiga un rendimiento óptimo.
- **Resultados**, cuando la IA será capaz de operar de manera autónoma, recibiendo los datos de entrada y generando los resultados necesarios [2].

Actualmente, es fácil vislumbrar que las diferentes técnicas de IA se han ido desarrollando con un enfoque claro hacia la convergencia con Internet de las Cosas, lo cual implica que se han ido desarrollando aplicaciones orientadas al uso de sensores, actuadores, interfaces o sistemas empotrados utilizando algoritmos o técnicas de Inteligencia Artificial, y es lo que conforma el nuevo concepto de Inteligencia Artificial de las Cosas (AIoT), base de este TFG [3].

El algoritmo utilizado en este caso será *Tensor Flow*, desarrollado por Google y orientado a aplicaciones de *Deep Learning*, área específica dentro de *Machine Learning*. Siendo más específico, se utilizará *Tensor Flow Lite*, que permite a los desarrolladores ejecutar el algoritmo *Tensor Flow* en dispositivos móviles, empotrados o IoT. Además, cabe destacar que está específicamente diseñado para procesamiento "on *edge*" o en el borde de la nube, es decir, procesamiento local, evitando así hacer uso de servidores remotos a los que enviar y recibir información. En este sentido, los beneficios fundamentales con respecto a otros algoritmos de procesamiento en nube son [4]:

- **Latencia**, no hay que enviar o recibir información de un servidor, con el tiempo que esto conlleva.
- **Privacidad**, no se envían datos a la nube, reduciendo así las posibilidades de *hackeo*.
- **Conectividad**, no se necesita conexión a Internet.
- **Consumo de potencia**, considerablemente inferior frente al del procesamiento en la nube.

El presente TFG consiste en implementar una aplicación orientada a la detección de gestos basada en el algoritmo de Inteligencia Artificial anteriormente mencionado, *Tensor Flow Lite*, demostrando así las ventajas del procesamiento local *"on edge"* frente al procesamiento en la nube. El *hardware* a utilizar será el dispositivo IoT *Argon* de *Particle* [5], decisión que se ha tomado al tener, el grupo de investigación, experiencia trabajando con plataformas de desarrollo de esta empresa, y haber llevado a cabo proyectos con un propósito similar con otros dispositivos de *Particle*.

### <span id="page-19-0"></span>1.2 Objetivos

El objetivo principal de este TFG consiste en la validación experimental del desarrollo de aplicaciones basadas en *Tensor Flow Lite* y procesamiento *"on edge"* sobre la plataforma IoT *Argon* de *Particle*. Con esta finalidad, se implementará una aplicación para la detección de un conjunto de gestos de la mano, definidos en el desarrollo del proyecto, a partir de una serie de elementos como, por ejemplo, un acelerómetro. Así, se han de seguir una serie de pasos que conforman, a grandes rasgos, diferentes objetivos parciales del presente Trabajo Fin de Grado.

De esta manera, los objetivos parciales propuestos para cumplir con el propósito general del Trabajo Fin de Grado son los expuestos en la [Tabla 1.](#page-20-2)

## *Tabla 1. Objetivos del presente Trabajo Fin de Grado*

<span id="page-20-2"></span>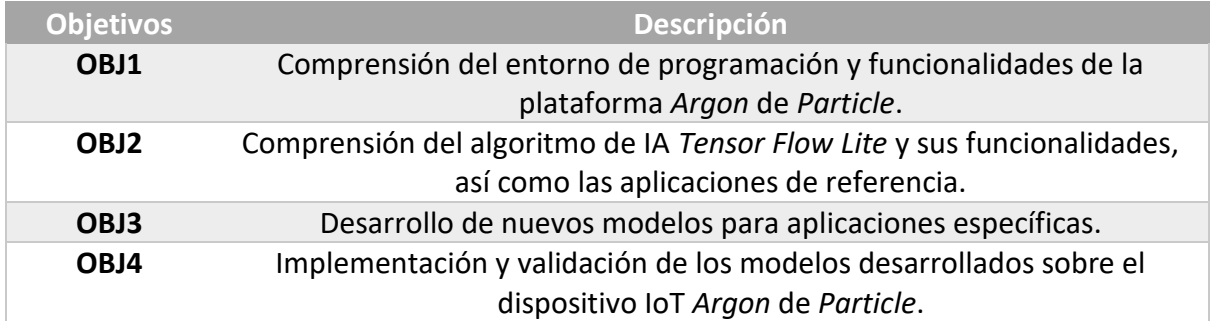

### <span id="page-20-0"></span>1.3 Peticionario

Actúa como peticionario del presente Trabajo Fin de Grado (TFG) la Escuela de Ingeniería de Telecomunicación y Electrónica (EITE) de la Universidad de Las Palmas de Gran Canaria (ULPGC) como requisito indispensable para la obtención del título de Graduado en Ingeniería en Tecnologías de la Telecomunicación, tras haber superado con éxito las asignaturas especificadas en el Plan de Estudios.

### <span id="page-20-1"></span>1.4 Estructura del documento

El presente documento está dividido en tres partes diferenciadas: Memoria, Pliego de Condiciones y Presupuesto. A su vez, la Memoria se ha estructurado en 6 capítulos, además de las referencias bibliográficas empleadas, tal como se describe a continuación:

**Capítulo 1. Introducción.** Se presenta el planteamiento del problema que ha motivado la realización de este TFG, se plantean las soluciones que se van a desarrollar, y se detallan los objetivos propuestos para ello. A continuación, se expone el peticionario y la estructura general del documento.

**Capítulo 2. Componentes HW/SW.** Se presentan los recursos que se utilizarán en el desarrollo del presente TFG, proporcionando una descripción detallada de los dispositivos *hardware* y los recursos *software* utilizados.

**Capítulo 3. Tensor Flow.** En este capítulo se introduce brevemente el concepto de redes neuronales convolucionales (CNN). Además, se detalla el proceso de construcción y entrenamiento de un modelo basado en *Tensor Flow Lite*, así como el proceso de desarrollo de una aplicación para la implementación y ejecución de dicho modelo.

**Capítulo 4. Desarrollo de un modelo inicial Tensor Flow.** En este capítulo se presente el desarrollo completo de un modelo capaz de reconocer tres gestos predeterminados a partir de la información registrada a partir de un acelerómetro.

**Capítulo 5. Desarrollo de un modelo Tensor Flow para el reconocimiento de letras del alfabeto dactilológico.** En este capítulo se expone el proceso de desarrollo de un modelo capaz de reconocer tres letras del alfabeto dactilológico a partir de la información capturada por un acelerómetro, así como una serie de sensores flexibles integrados en un guante.

**Capítulo 6. Conclusiones y líneas futuras.** Se recogen las conclusiones obtenidas tras haber completado los objetivos propuestos para este TFG.

La segunda parte del documento consiste en el Pliego de Condiciones, mientras que la tercera parte se corresponde con el Presupuesto.

**Pliego de condiciones.** Se exponen las condiciones bajo las que se ha desarrollado el presente TFG.

**Presupuesto.** En este apartado se recogen los gastos generados en la realización del presente TFG.

# <span id="page-22-0"></span>CAPÍTULO 2. Componentes HW/SW

### <span id="page-22-1"></span>2.1 Componentes hardware

A partir del planteamiento inicial del objetivo del presente TFG, se establecen los recursos HW necesarios para el diseño de la plataforma inicialmente planteada. De esta manera, se establece la necesidad de disponer de un acelerómetro que permita contribuir a la identificación del movimiento de la mano, y un dispositivo capaz de procesar localmente los datos recogidos a partir de la ejecución del algoritmo TF, que en el caso concreto de este TFG es el dispositivo Argon de la empresa *Particle*.

En la [Figura](#page-22-3) 1 se muestra el diagrama de bloques que refleja la estructura del diseño inicial, así como los componentes necesarios.

<span id="page-22-3"></span>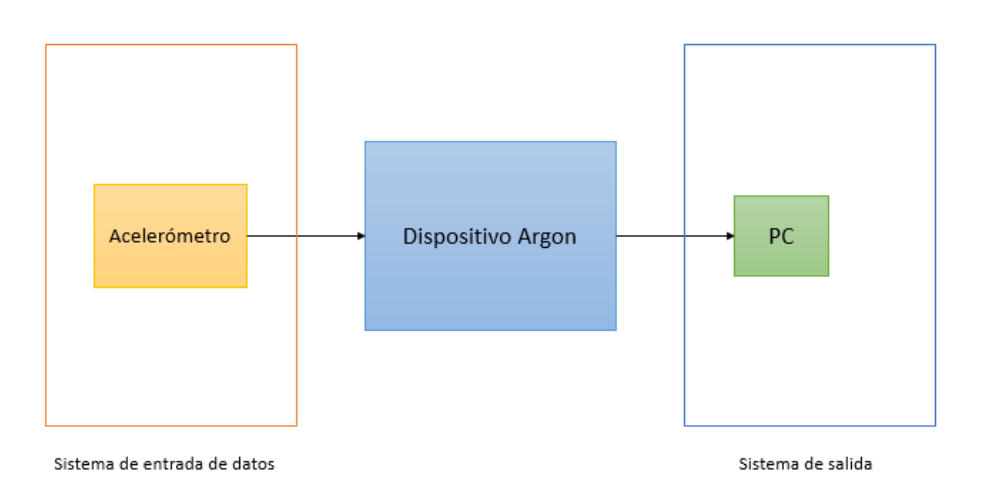

*Figura 1. Diagrama de bloques de la estructura inicial*

#### <span id="page-22-2"></span>2.1.1 Dispositivo Argon [6]

Se trata de un potente dispositivo de desarrollo que puede actuar como punto independiente de Wi-Fi, concebido para la creación de proyectos y productos basados en IoT.

Cuenta con una memoria *flash* de 1 MB de capacidad y 256 KB de RAM además de varios LED integrados. Asimismo, dispone de 20 entradas/salidas de propósito general (GPIO) y periféricos avanzados entre otras características.

Además, está equipado con los procesadores **Nordic nRF52840**, que cuenta con un ARM Cortex-M4F de 32 bits y 64Mhz, y **Espressif ESP32**, coprocesador para la red Wi-Fi. Cuenta también con circuitería que permite la carga de baterías, facilitando la conexión de una batería Li-Po y 20 señales GPIOs a una interfaz con sensores, actuadores y otros componentes electrónicos.

Además, cuenta con diversas interfaces analógicas, digitales y de comunicación, tal y como se puede ver en la [Tabla 2.](#page-23-1)

<span id="page-23-1"></span>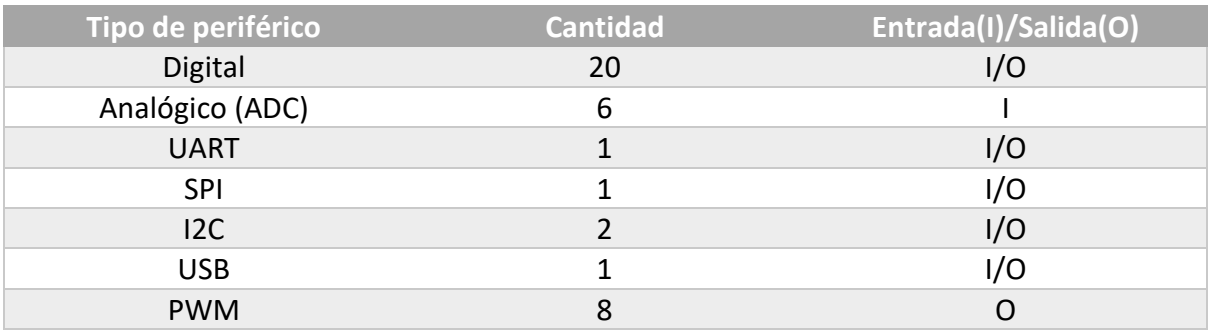

#### *Tabla 2. Periféricos de la placa Argon de Particle*

En la [Figura 2](#page-23-0) se muestra la estructura del dispositivo Argon, así como los distintos botones y conectores que lo componen.

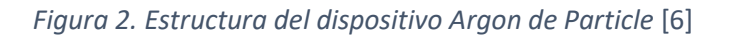

<span id="page-23-0"></span>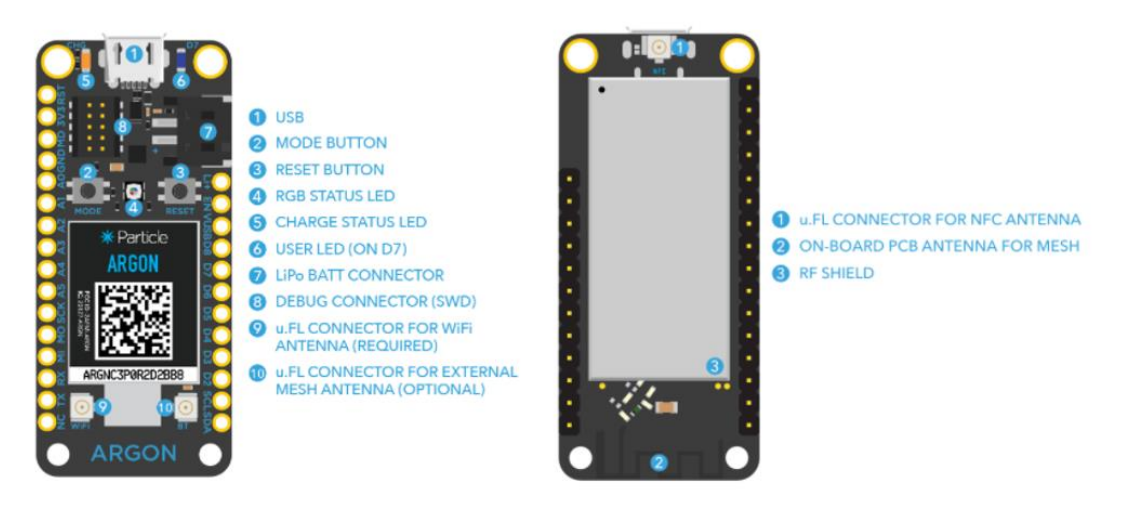

Los pines son otro componente fundamental, permitiendo las interacciones con el microcontrolador. Los pines GPIO pueden conectarse a sensores o botones entre otros elementos, funcionando como entradas, o a LED funcionando como salidas. Además, cuenta con una serie de pines de *reset* y alimentación, o pines para la comunicación serie, tal y como se expone de forma detallada en la [Tabla 3.](#page-24-2)

<span id="page-24-2"></span>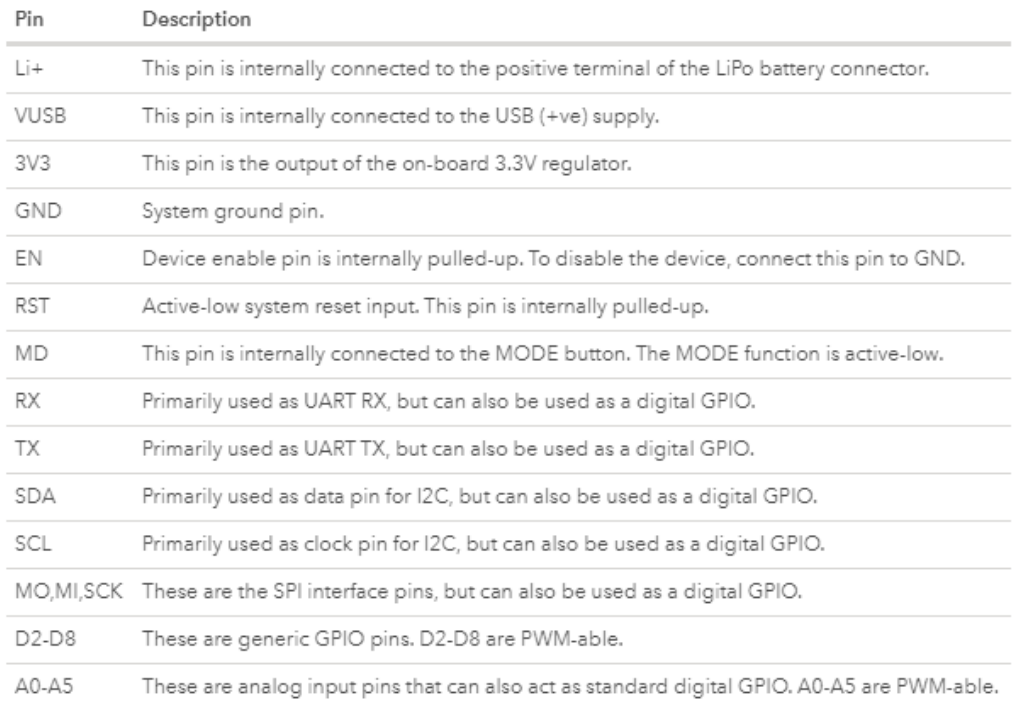

#### *Tabla 3. Pines del dispositivo Argon de Particle* [6]

#### <span id="page-24-0"></span>2.1.2 Dispositivo LSM9DS1 [7]

<span id="page-24-1"></span>Se trata de un circuito integrado, desarrollado por la empresa *Sparkfun*, capaz de medir tres propiedades clave del movimiento, como son la velocidad angular, la aceleración y la dirección. Para ello, cuenta con un acelerómetro, un giroscopio y un magnetómetro de tres ejes cada uno. De esta manera se consigue proporcionar una gran cantidad de información sobre el movimiento y la orientación de un objeto. Dicho dispositivo se puede observar en la [Figura 3.](#page-24-1)

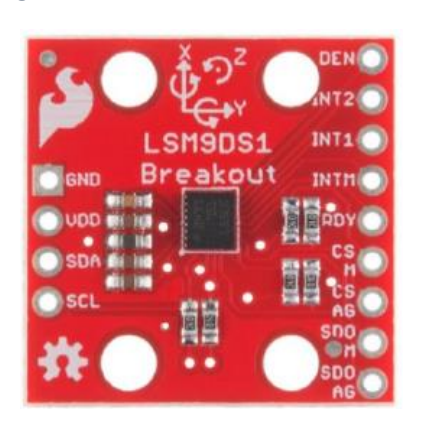

*Figura 3. Acelerómetro LSM9DS1* [7]

El giroscopio se encarga de medir la velocidad angular, o lo que es lo mismo, la velocidad de rotación alrededor de un eje. Este dispositivo es capaz de medir hasta ± 2000 DPS (grados por segundo).

Por otro lado, el acelerómetro mide, como su propio nombre indica, la aceleración asociada al cambio de velocidad. El dispositivo mide su aceleración en g (gravedades – 9,8  $m/s^2$ ), y su escala se puede establecer en ± 2,4,8 o 16 g.

Finalmente se encuentra el magnetómetro, que mide la potencia y la dirección de los campos magnéticos. La unidad de medida del dispositivo es unidades de gauss (Gs), estableciendo su escala en ± 4,8,12 o 16 Gs.

El dispositivo LSM9DS1 cuenta con 3 ejes para cada propiedad, lo cual significa que mide cada una de estas propiedades en tres dimensiones, produciendo nueve datos: aceleración en x,y,z, rotación angular en x,y,z, y fuerza del campo magnético en x,y,z.

Cabe destacar que es compatible con interfaces SPI y I2C, siendo esta última el método de comunicación elegido para el presente TFG. Es un protocolo diseñado para permitir múltiples circuitos integrados digitales esclavos que comuniquen con uno o más dispositivos maestros [8].

De esta manera, en l[a Tabla 4](#page-25-0) se exponen los pines del dispositivo necesarios en el diseño de la plataforma HW/SW.

<span id="page-25-0"></span>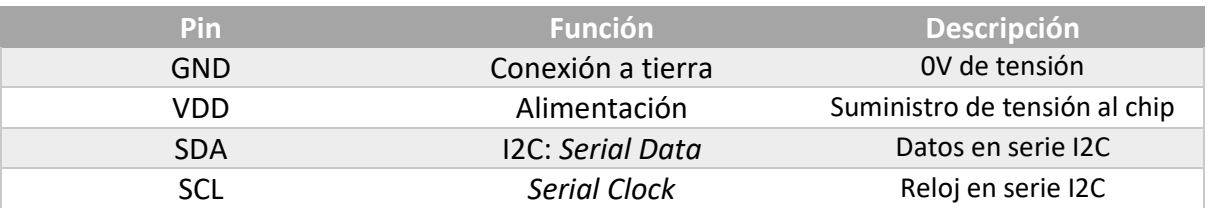

#### *Tabla 4. Pines necesarios del Acelerómetro LSM9DS1*

Por último, se detalla a continuación el *pin-out* propuesto inicialmente para la interconexión del acelerómetro LSM9DS1 con el dispositivo Argon de Particle mediante la interfaz I2C.

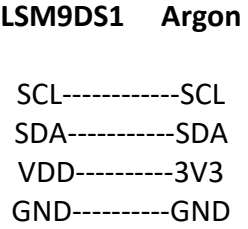

#### <span id="page-26-0"></span>2.1.3 Sensores flexibles [9]

El planteamiento inicial de la plataforma se verá modificado debido a la necesidad de incluir sensores flexibles que ayuden en el objetivo final de detectar una serie de letras del alfabético dactilológico de la lengua de signos española, con lo que, para este caso, el diagrama de bloques varía y se muestra en la [Figura 4.](#page-26-1)

<span id="page-26-1"></span>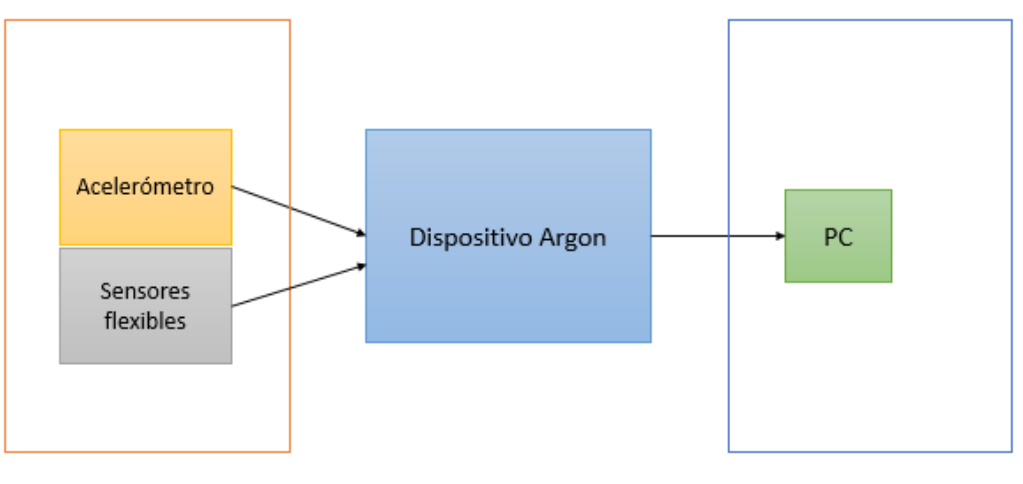

#### *Figura 4. Diagrama de bloques de la estructura con sensores flexibles*

Sistema de entrada de datos

Sistema de salida

Los sensores de 2,2" utilizados en el presente TFG, fabricados por la empresa *Spectra Symbol*, son resistencias variables que aumentan su valor a medida que se doblan. Esto es posible porque uno de los lados del sensor está impreso con una tinta de polímero con partículas conductoras incrustadas en él, de tal manera que cuando dicho sensor está recto, las partículas le dan a la tinta una resistencia de, aproximadamente, 30kΩ, mientras que cuando está doblado, las partículas conductoras se separan y la resistencia aumenta. Es por ello que estos sensores resultan elementos útiles para el desarrollo de la plataforma HW/SW del presente TFG, permitiendo conocer la posición de cada dedo de la mano a partir del grado de doblez de las resistencias.

Cabe destacar que dichos sensores se flexionan en una sola dirección, tal y como se muestra en la [Figura 5,](#page-27-0) de la otra manera, se obtendrían datos muy poco fiables, e incluso se podría llegar a dañar el sensor.

<span id="page-27-0"></span>*Figura 5. Sensor flexible de 2.2" de Spectra Symbol* [9]

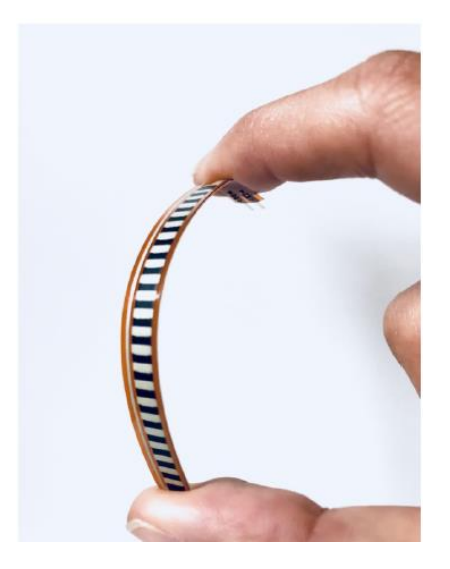

En la [Figura 6](#page-27-1) se representa el circuito propuesto para la conexión de los sensores utilizando una plataforma basada en MCU [10], y el cual se ha tomado como referencia para el montaje del circuito basado en el dispositivo Argon utilizado en el presente TFG. Al combinar el sensor de flexión con una resistencia estática para crear un divisor de tensión, es posible generar una tensión variable que pueda leerse mediante un convertidor analógico-digital integrado en el microcontrolador.

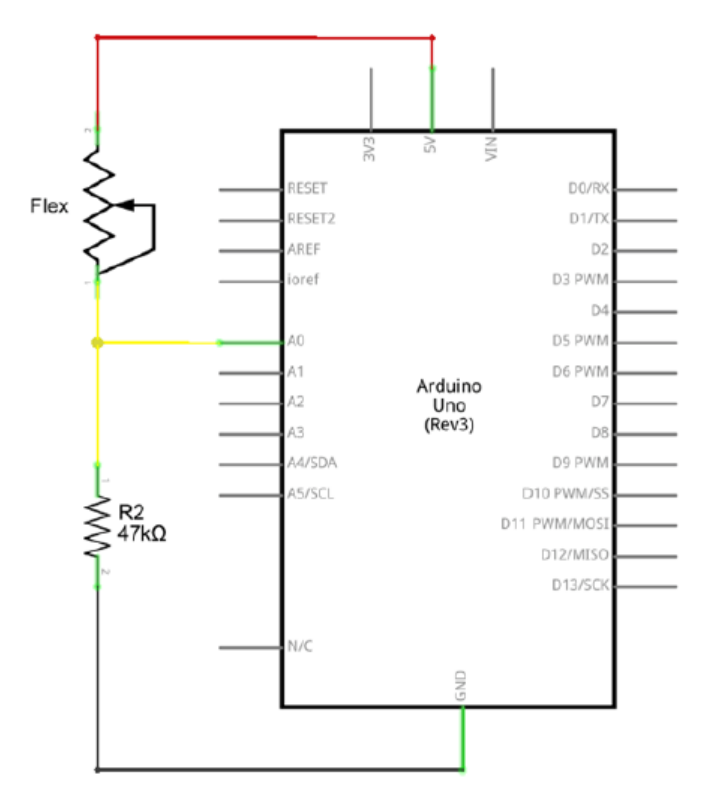

<span id="page-27-1"></span>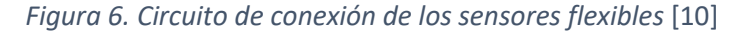

<span id="page-28-0"></span>Además, se recomienda que el valor de la resistencia usada para formar el divisor de tensión se encuentre entre 10k y 100k. Para calcular dicho valor, es decir, aquel que cubra el mayor rango de tensiones posible, se han calculado los valores de tensión mínimos y máximos teniendo en cuenta los valores mínimos y máximos de cada sensor flexible, obteniéndose los resultados mostrados en la [Tabla 5.](#page-28-0)

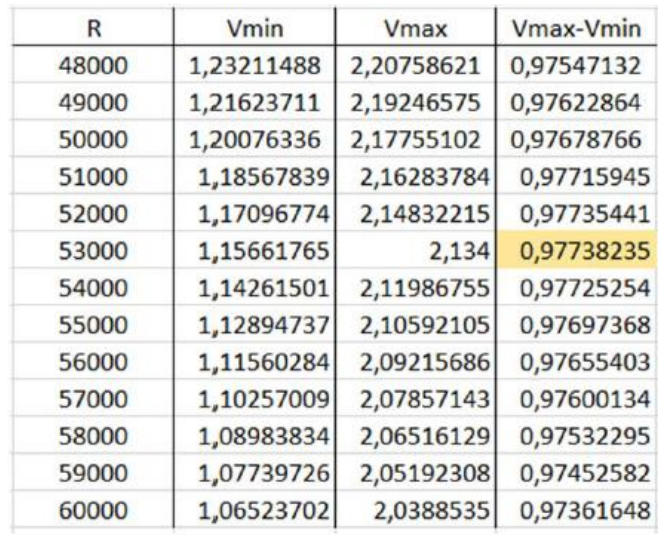

#### *Tabla 5. Valores del divisor de tensión*

<span id="page-28-2"></span>Así, con una  $V_{cc} = 3.3 V$ , siendo R la resistencia del divisor de tensión y  $R_{flexmin}$  y  $R_{flexmax}$ , valores tomados experimentalmente mediante el uso de un multímetro, se obtienen los resultados expuestos en la [Tabla 6,](#page-28-1) aplicando las fórmulas de un divisor de tensión que se exponen en la [Fórmula 1,](#page-28-2) observándose que la resistencia óptima para el divisor de tensión es de 50kΩ.

*Fórmula 1. Divisor de tensión*

$$
V_{min} = V_{cc} \cdot \frac{R_{flexmin}}{R + R_{flexmin}}
$$

$$
V_{max} = V_{cc} \cdot \frac{R_{flexmax}}{R + R_{flexmax}}
$$

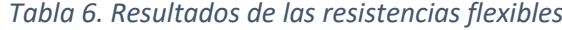

<span id="page-28-1"></span>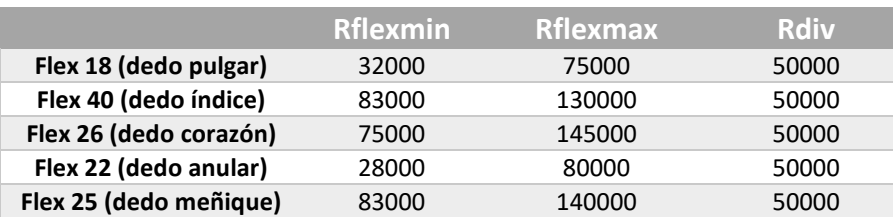

### <span id="page-29-0"></span>2.2 Componentes software

<span id="page-29-1"></span>El entorno de desarrollo que se ha utilizado en el presente Trabajo Fin de Grado ha sido *Particle Workbench*, cuya pantalla inicial se expone en la [Figura 7,](#page-29-1) concretamente mediante la plataforma *Visual Studio Code* [11].

*Figura 7. Particle Workbench*

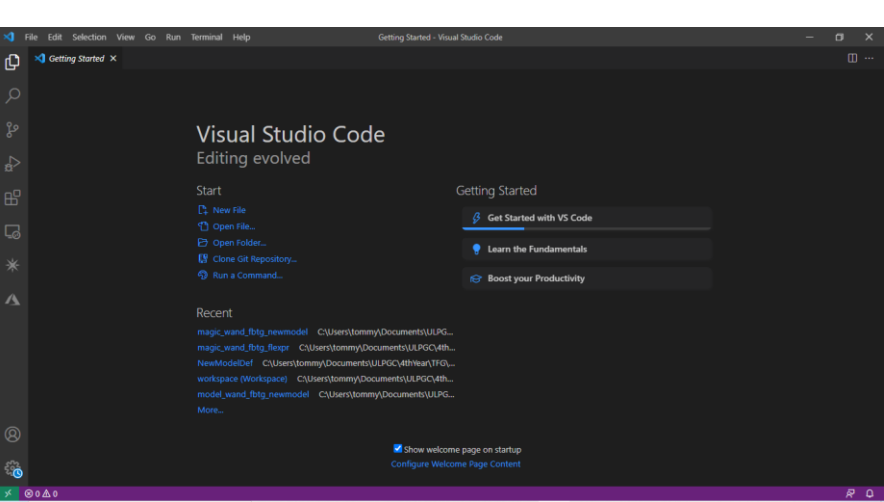

<span id="page-29-2"></span>La estructura básica de un proyecto se puede ver en la [Figura 8.](#page-29-2)

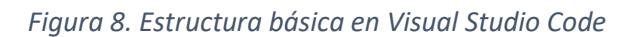

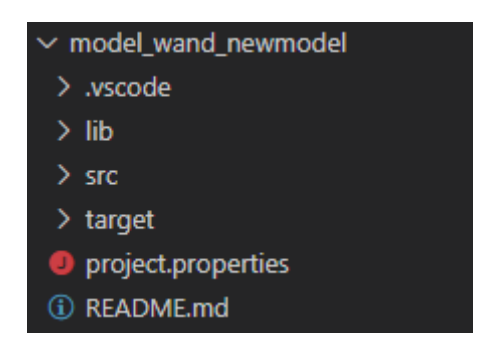

<span id="page-29-3"></span>• El directorio .vscode contiene los ajustes específicos del proyecto, tal y como se muestra en la [Figura 9.](#page-29-3)

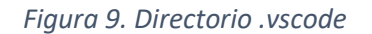

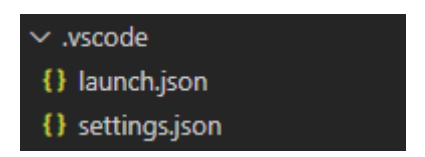

• El directorio src contiene los archivos fuente. Se pueden crear múltiples archivos fuente y cabeceras en este directorio, como se muestra en la [Figura 10.](#page-30-0)

*Figura 10. Directorio src*

<span id="page-30-0"></span>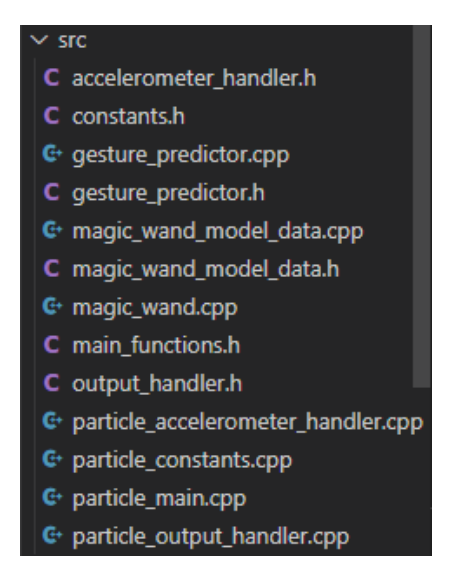

<span id="page-30-1"></span>• El directorio lib contiene las librerías que se han incluido en el proyecto, como en el extracto que se expone en la [Figura 11.](#page-30-1)

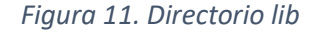

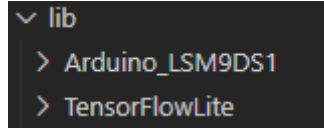

<span id="page-30-2"></span>• El directorio target contiene los ficheros generados a partir de la compilación del proyecto, organizados en subcarpetas basadas en la versión del dispositivo o plataforma de Particle que se utilice, como se observa en la [Figura 12.](#page-30-2)

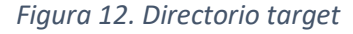

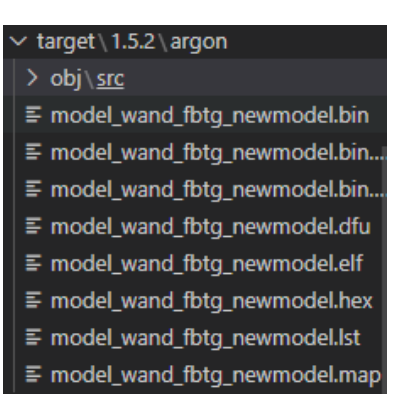

- El archivo  $*$ . bin es el resultado de la compilación en la nube para este proyecto.
- El archivo project.properties especifica todas las librerías utilizadas en el proyecto.
- README.md es donde se puede encontrar la documentación necesaria para el proyecto.

#### <span id="page-31-0"></span>2.2.1 Plataforma TensorFlow 2.2.0

**TensorFlow** (TF) [12] es una plataforma de código abierto de extremo a extremo para el aprendizaje automático. Cuenta con un ecosistema integral y flexible de herramientas, bibliotecas y recursos de la comunidad que permite a los investigadores innovar con el aprendizaje automático y, a los desarrolladores, compilar e implementar con facilidad aplicaciones con dicha tecnología. Asimismo, ofrece varios niveles de abstracción para poder elegir el que se adecue a cada una de las necesidades. Compila y entrena modelos mediante la API de alto nivel de Keras [13].

Por su parte, **TensorFlow Lite** [4] es un conjunto de herramientas para ayudar a los desarrolladores a ejecutar modelos de TF en dispositivos empotrados, móviles o de IoT. Además, permite la inferencia de aprendizaje automático en dispositivos con una latencia baja y un tamaño de objeto binario pequeño. El término **inferencia** se refiere al proceso de ejecutar un modelo de TF Lite en el dispositivo para hacer predicciones basadas en datos de entrada.

Consta de dos componentes principales, por un lado, el **intérprete de TF Lite**, que ejecuta modelos especialmente optimizados en varios HW diferentes, como puede ser teléfonos móviles, sistemas empotrados Linux, microcontroladores… El otro componente principal es el **conversor de TF Lite**, que convierte los modelos TF en un formato eficiente para que el intérprete pueda utilizarlo, y, además, pueda implementar optimizaciones para mejorar el tamaño y el rendimiento de los objetos binarios.

**TensorFlow Lite para microcontroladores** [14] ha sido diseñado para ejecutar modelos de aprendizaje automático en microcontroladores y otros dispositivos usando poca memoria. El entorno de ejecución principal puede almacenarse en 16 KB en un procesador ARM Cortex M3, y puede ejecutar varios modelos básicos. Además, no requiere compatibilidad con el sistema operativo, ninguna biblioteca C o C++ estándar ni asignación de memoria dinámica. Con la incorporación del aprendizaje automático en pequeños microcontroladores se puede potenciar la inteligencia de millones de dispositivos que usan diariamente sin depender de HW costoso o conexiones a Internet estables, condicionadas por el ancho de banda y el consumo de energía.

Actualmente, el intérprete de TF Lite es compatible con un subconjunto limitado de operadores de TF, optimizados para ser usados en dispositivos, lo cual significa que algunos modelos requieren pasos adicionales para trabajar con TF Lite. De esta manera, se deben tener en cuenta las siguientes limitaciones:

- Compatibilidad con un subconjunto limitado de operaciones de TensorFlow.
- Compatibilidad con un conjunto limitado de dispositivos.
- API de C++ de bajo nivel que requiere administración manual de memoria.
- No compatible con el entrenamiento en dispositivos.

# <span id="page-32-0"></span>CAPÍTULO 3: Tensor Flow

## <span id="page-32-1"></span>3.1 Introducción

### <span id="page-32-2"></span>3.1.1 Redes neuronales convolucionales

Las redes neuronales convolucionales o *Convolutional Neural Networks* (CNN) se usan, principalmente para clasificar o agrupar imágenes o reconocimiento de objetos o gestos, por ejemplo, identificación de caras, individuos, signos, tumores, y muchos otros aspectos sobre datos visuales [15].

Las CNN están compuestas por múltiples capas de neuronas artificiales, las cuales son funciones matemáticas que calculan la suma del peso de diferentes entradas, representadas como *arrays* multidimensionales, proporcionando como salida un valor de activación [16].

#### <span id="page-32-3"></span>3.1.2 Tensores

Keras utiliza un *array* multidimensional de *NumPy* [17] como estructura básica de datos y la denomina **tensor** [18]. Esta estructura tiene tres atributos principales: el número de ejes, la forma y el tipo de datos.

• Número de ejes

A un tensor que contiene un solo número se le denomina *scalar* o tensor 0D, mientras que un *array* de números es un vector o tensor 1D, y un *array* de vectores será una matriz o tensor 2D. Si esta matriz se empaqueta en un nuevo *array* se obtiene un tensor 3D, y así sucesivamente. En la librería *NumPy*, de Python, explicada más adelante, esto se llama ndim del tensor.

• Forma

Hace referencia a una tupla o lista secuenciada de enteros que describen cuántas dimensiones tiene el tensor en cada eje. Este atributo se denomina shape en la librería *NumPy*.

• Tipo de datos

Indica el tipo de datos que contiene el tensor, que pueden ser *uint8, float32, float64…* En la librería *NumPy* este atributo se denomina dtype.

#### <span id="page-33-0"></span>3.2 Construcción y entrenamiento de un modelo con TensorFlow Lite

En este apartado se describe como referencia el proceso que se lleva a cabo para construir y entrenar un modelo simple desde cero. En un entorno basado en sistema operativo Windows, el hardware a utilizar puede ser cualquier dispositivo basado en MCU (*Microcontroller Unit)* para programación en lenguaje *wiring*. Además, para crear el modelo de aprendizaje automático (*Machine Learning*) es necesario hacer uso de lenguajes de programación y herramientas como Python y TensorFlow [19].

Los pasos a seguir para construir, entrenar e implementar, en términos generales, un modelo TensorFlow son los siguientes.

- Obtener un conjunto de datos.
- Entrenar el modelo de aprendizaje profundo.
- Evaluar las prestaciones del modelo.
- Convertir el modelo para ser implementado en el dispositivo.
- Implementar la aplicación en el microcontrolador.

A lo largo del presente capítulo se irán desarrollando todos y cada uno de estos pasos de manera ordenada.

El objetivo principal que se plantea como referencia de este proceso se basa en entrenar un modelo que, a partir de un valor "x", prediga su valor en "y". En este caso, se utiliza una sinusoide para obtener los datos de entrenamiento, siendo los valores en "x" la entrada del modelo, y la salida, sus respectivas funciones seno en "y"; es obvio que dicho valor se puede calcular directamente, pero de esta manera se demuestran los fundamentos del aprendizaje automático. Adicionalmente, el modelo se ejecuta en un dispositivo hardware teniendo en cuenta el ejemplo utilizado y su aplicación. En este caso se sabe que la curva del seno varía de -1 a 1 y viceversa, por lo que resulta adecuado para, por ejemplo, controlar el parpadeo de un LED o una animación gráfica.

#### <span id="page-33-1"></span>3.2.1 Importación de dependencias

<span id="page-33-2"></span>La primera tarea consiste en importar las librerías necesarias para entrenar y convertir el modelo, como se muestra en el código de la [Figura](#page-33-2) [13](#page-33-2).

*Figura 13. Extracto de código - Importar dependencias*

# TensorFlow is an open source machine learning library !pip install tensorflow==2.0 import tensorflow as tf # NumPy is a math library import numpy as np # math is Python's math library import math

En el código expuesto se instala, en este caso, la librería de *TensorFlow* 2.0 usando *pip*, un gestor de paquetes para Python, además de importar *TensorFlow*, *NumPy*, que permite cálculos numéricos sencillos y eficientes, *Matplotlib*, que es una librería de visualización que se usa para representar diferentes tipos de gráficas, y la librería de operaciones matemáticas propia de Python.

#### <span id="page-34-0"></span>3.2.2 Generación de datos

Para la obtención de datos, se generan, en este caso, 1000 valores (conjunto de datos) que representan puntos aleatorios de una forma de onda sinusoidal. Como se observa en la [Figura 14,](#page-34-1) un ciclo se completa cada 6 unidades en el eje x aproximadamente, siendo este el periodo (2π); por ello, el código genera valores aleatorios de "x" desde 0 hasta 2π, calculando posteriormente el valor de la función seno para cada uno de ellos.

<span id="page-34-1"></span>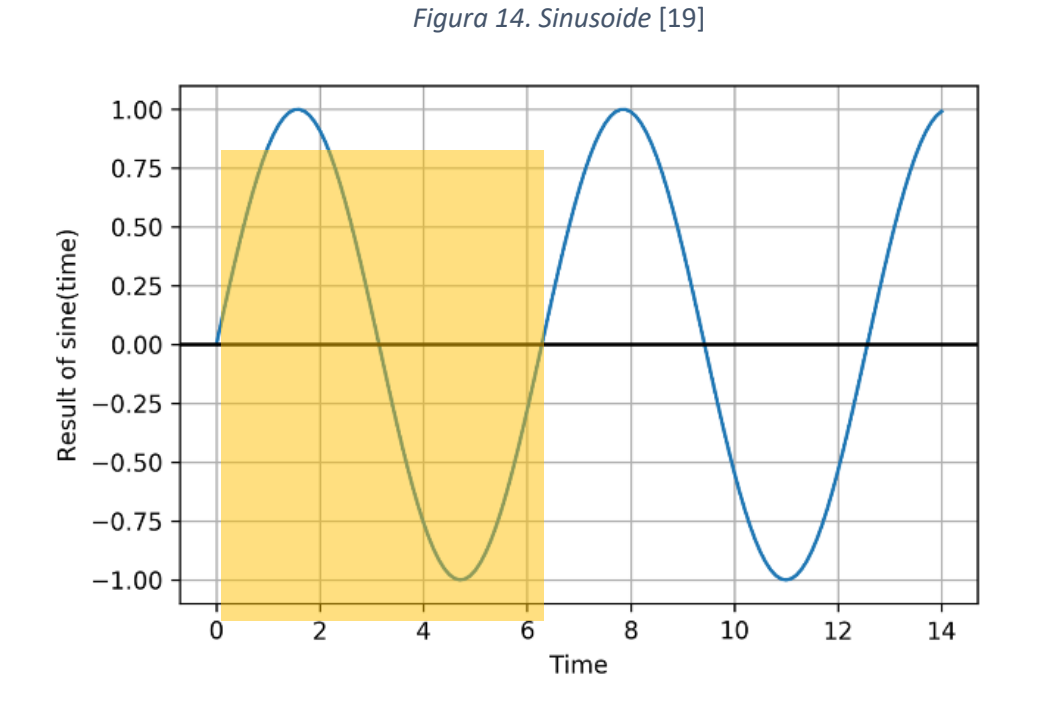

En la [Figura 15](#page-35-0) se expone el código a partir del cual se generan números aleatorios y se calcula su función seno usando *NumPy*.

*Figura 15. Extracto de código - Generación de números aleatorios y cálculo del seno*

```
# We'll generate this many sample datapoints
SAMPLES = 1000# Set a "seed" value, so we get the same random numbers each time we run this
# notebook. Any number can be used here.
SEED = 1337np.random.seed(SEED)
tf.random.set seed(SEED)
# Generate a uniformly distributed set of random numbers in the range from
# 0 to 2m, which covers a complete sine wave oscillation
x_values = np.random.uniform(low=0, high=2*math.pi, size=SAMPLES)
# Shuffle the values to guarantee they're not in order
np.random.shuffle(x_values)
# Calculate the corresponding sine values
y values = np \sin(x \text{ values})
```
Es importante destacar algunos aspectos del código presentado. En primer lugar, se utiliza el método np.random.uniform()para generar los valores de "x", devolviendo un *array* de números aleatorios en el rango especificado. Una vez se obtienen los datos, estos se mezclan, de esta manera se consigue que la aleatoriedad aumente aún mas. En segundo lugar, el método np.sin() es capaz de calcular el seno de todos los valores de "x" de una sola vez, devolviendo los resultados en un *array*.

Una vez obtenido el conjunto de datos, es importante añadirle algo de ruido, asemejándolo así a datos obtenidos en una situación real, como se representa gráficamente en la [Figura](#page-35-1)  [16.](#page-35-1)

<span id="page-35-1"></span>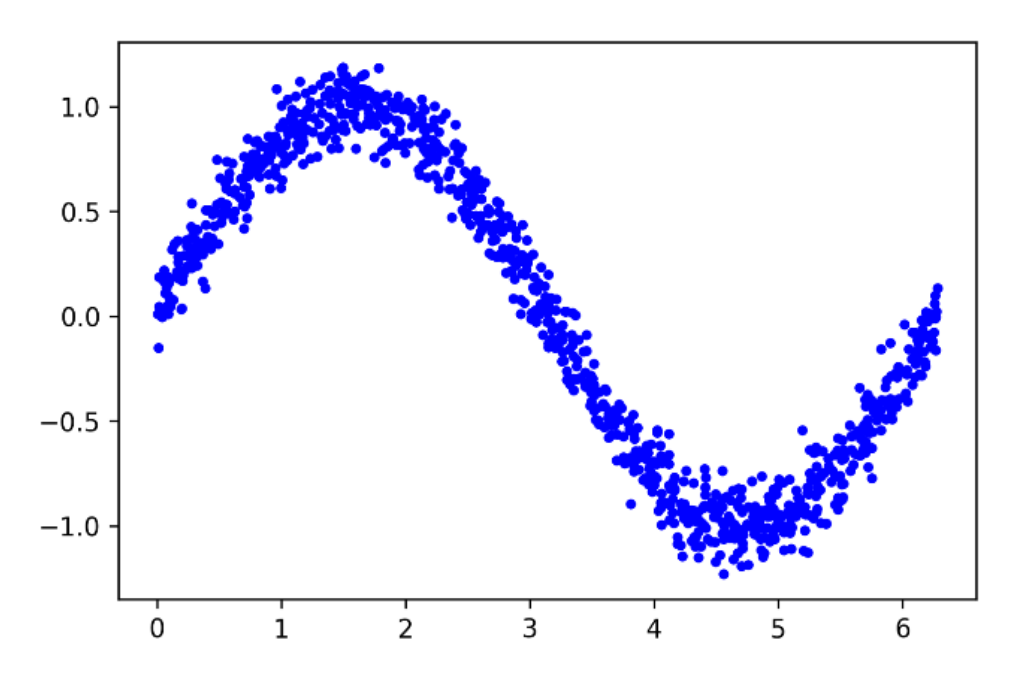

*Figura 16. Conjunto de datos con ruido* [19]
3.2.3 Fragmentación de los datos

El siguiente paso consiste en realizar la fragmentación del conjunto de datos obtenido, de manera que en este caso se establece que un 60% irá destinado al entrenamiento, un 20% a la validación, donde se evalúa la precisión del modelo, y un 20% a los test finales, lo que suele representar una fragmentación típica en la mayor parte de las aplicaciones, tal y como se expone en el extracto de código representado en la [Figura 17.](#page-36-0)

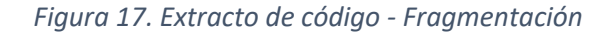

```
# We'll use 60% of our data for training and 20% for testing. The remaining 20%
# will be used for validation. Calculate the indices of each section.
TRAIN SPLIT = int(0.6 * SAMPLES)TEST SPLIT = int(0.2 * SAMPLES + TRAIN SPILIT)# Use np.split to chop our data into three parts.
# The second argument to np. split is an array of indices where the data will be
# split. We provide two indices, so the data will be divided into three chunks.
x_train, x_validate, x_test = np.split(x_values, [TRAIN_SPLIT, TEST_SPLIT])
y_train, y_validate, y_test = np.split(y_values, [TRAN_SPLIT, TEST_SPLIT])# Double check that our splits add up correctly
                                                         SAMPLES
assert (x train.size + x validate.size + x test.size) ==
```
El método split() recibe por parámetros un *array* de datos y otro de índices, separando dichos datos en diferentes partes en función de los índices establecidos.

<span id="page-36-1"></span>En la [Figura 18](#page-36-1) se pueden ver los resultados de la fragmentación de los datos.

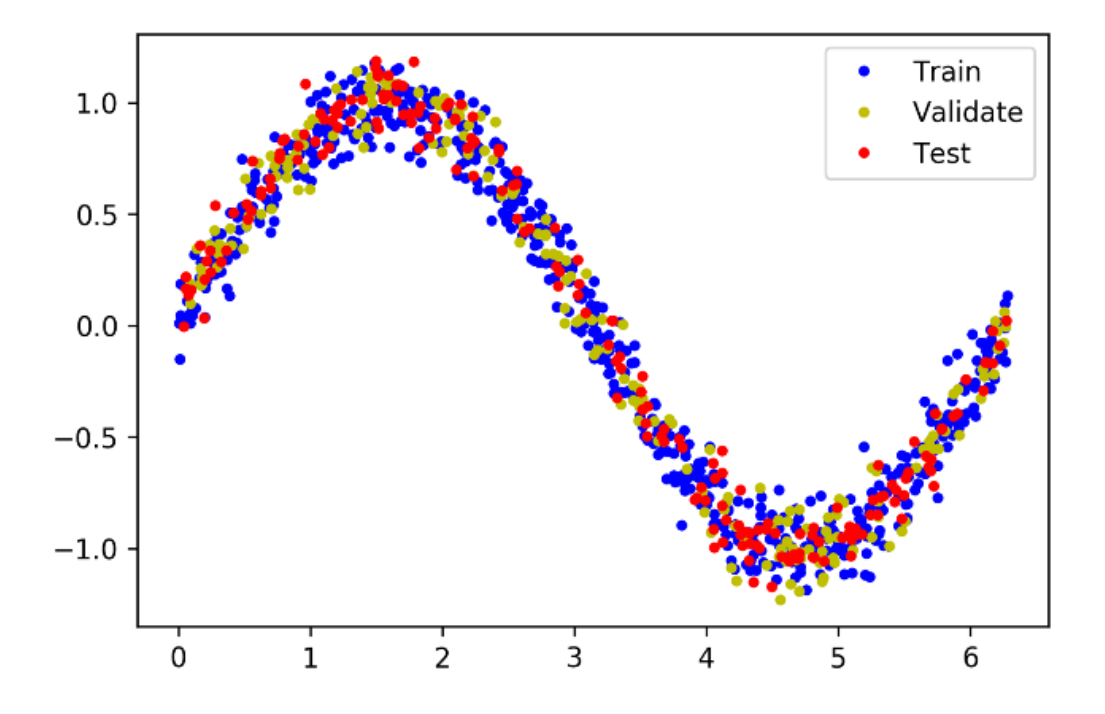

*Figura 18. Resultados de la fragmentación de los datos* [19]

3.2.4 Creación de un modelo básico

Como se ha explicado previamente, se construye un modelo capaz de predecir un valor a partir de otro, lo que se conoce como regresión. Es un tipo de modelo muy utilizado para tareas que requieren salidas numéricas.

Para crear dicho modelo se diseña una red neuronal muy simple compuesta por distintas capas de neuronas, con el objetivo de aprender cualquier patrón en función de los datos entrenados y, por último, realizar las predicciones requeridas, para lo cual se usa la API de alto nivel de *TensorFlow*, *Keras,* como se observa en el código expuesto en la [Figura 19.](#page-37-0)

#### *Figura 19. Extracto de código - CNN*

```
# We'll use Keras to create a simple model architecture
from tf.keras import layers
model 1 = tf.keras. Sequential()# First layer takes a scalar input and feeds it through 16 "neurons." The
# neurons decide whether to activate based on the 'relu' activation function.
\texttt{model\_l.add(layers.Dense(l6, activation='relu', input\_shape=(l,)))}# Final laver is a single neuron, since we want to output a single value
model 1.add(layers.Dense(1))
# Compile the model using a standard optimizer and loss function for regression
model 1.compile(optimizer='rmsprop', loss='mse', metrics=['mae'])
# Print a summary of the model's architecture
model 1.summary()
```
En primer lugar, se crea un modelo secuencial compuesto por dos capas. La primera capa consta de una sola entrada (el valor de "x") y 16 neuronas. Se calcula la activación de éstas mediante *ReLU*, una función matemática utilizada para darle forma a la salida de las neuronas. Ésta activa un nodo solo si la entrada está por encima de cierto umbral. El comportamiento más habitual es que mientras la entrada tenga un valor por debajo de cero, la salida será nula, pero cuando la entrada se eleve por encima de cero, la salida se corresponde con una relación lineal con la variable de entrada de la forma  $f(x) = x$ . Esto implica que las neuronas pueden modelar relaciones no lineales, donde la estimación de "y" no crece de la misma manera que la de "x", ya que los valores de activación de la primera capa servirán de entrada para la segunda.

La segunda capa consta de una sola neurona, por ello recibe 16 entradas, una por cada neurona de la capa anterior. El propósito de esta capa consiste en combinar todas las activaciones de la capa previa en un solo valor de salida que se calcula de la manera mostrada en el extracto de código de la [Figura 20.](#page-37-1)

*Figura 20. Extracto de código - Combinación de las activaciones*

<span id="page-37-1"></span># Here, 'inputs' and 'weights' are both NumPy arrays with 16 elements each output =  $sum($ (inputs \* weights)) + bias

.

<span id="page-38-0"></span>Para finalizar, se compila el modelo y se obtiene un resumen de la información sobre su arquitectura, mostrando el número de capas, las formas de la salida y el número de parámetros, tal y como se expone en la [Figura 21.](#page-38-0)

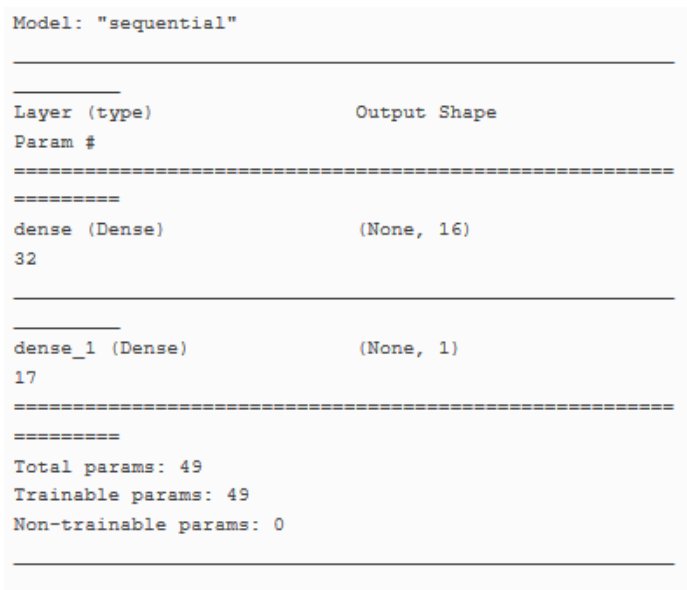

*Figura 21. Resumen de la información de la CNN*

El tamaño del modelo depende, por lo general, del número de parámetros, siendo estos el número total de pesos y sus sesgos. Así, en este modelo de dos capas hay 16 conexiones en la primera, que conectan la entrada con cada una de las neuronas, y la segunda capa tiene otras 16 conexiones, que van desde las neuronas hasta la salida, obteniendo un total de 32. Además, cada neurona tiene un sesgo, sumando un total de 17 que añadido a las conexiones asciende a un total de 49 parámetros.

#### 3.2.5 Entrenamiento del modelo

Para entrenar un modelo en *Keras*, simplemente se llama al método fit(), pasando como parámetros los datos y otros argumentos necesarios, como se expone en el código de la [Figura 22.](#page-38-1)

*Figura 22. Extracto de código - Método fit()*

```
history 1 = \text{model } 1.fit(x train, y train, epochs=1000, batch size=16,
    validation data=(x validate, y validate))
```
Se ha de tener en cuenta que solo se utilizan los datos designados a la fase de entrenamiento. Los dos primeros argumentos, x train, y train, se corresponden con los valores de "x" e "y" de dichos datos, respectivamente.

El argumento epochs especifica el número de veces que se entrena el conjunto de datos, es decir, el número de veces que los datos de entrenamiento han pasado por la red neuronal en el proceso de entrenamiento. Se debe tener especial cuidado con este parámetro ya que un número elevado de *epochs* provoca que el modelo se ajuste en exceso a los datos y puede tener problemas de generalización en el conjunto de datos de prueba y validación, lo que se conoce como *overfitting* o sobreajuste [19]. Además, aunque esto no suceda, la red dejará de mejorar tras cierto número de entrenamientos, por lo que se hace fundamental no entrenar en exceso, ya que conllevaría un gasto innecesario de tiempo y recursos.

Los datos de entrenamiento pueden particionarse en lotes (*batches*) para pasarlos por la red, siendo el argumento batch size el que especifica el tamaño de estos lotes de datos de entrenamiento con los que se alimenta la red. En consecuencia, se puede deducir que el tamaño óptimo dependerá de muchos factores, entre ellos, la capacidad de memoria del computador que se usa para hacer los cálculos.

El argumento validation data especifica el conjunto de datos destinado a la validación, que será ejecutado en la red durante el proceso de entrenamiento, comparándose, posteriormente, las predicciones con los valores esperados.

Así, para empezar el entrenamiento se ejecuta el código anterior y aparecen ciertos registros, que se muestran en la [Figura 23.](#page-39-0)

#### *Figura 23. Registros al inicio del entrenamiento*

<span id="page-39-0"></span>Train on 600 samples, validate on 200 samples Epoch 1/1000 600/600 [===============================] - 1s 1ms/sample - loss: 0.7887 - mae: 0.7848 - val loss: 0.5824 - val mae: 0.6867 Epoch 2/1000 600/600 [=============================] - 0s 155us/sample - loss: 0.4883 mae: 0.6194 - val\_loss: 0.4742 - val\_mae: 0.6056

Una vez finaliza el entrenamiento, se han de revisar las métricas para verificar que la red ha aprendido correctamente, para lo cual se puede comparar el primer y último *epoch*, como se muestra en la [Figura 24.](#page-40-0)

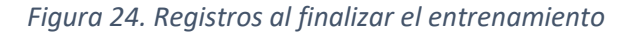

```
Epoch 1/1000
600/600 [===========
             0.7848 - val loss: 0.5824 - val mae: 0.6867
```

```
Epoch 1000/1000
600/600 [============
                     ==================] - 0s 124us/sample - loss: 0.1524 -
mae: 0.3039 - val loss: 0.1737 - val mae: 0.3249
```
Para expresar el error o pérdida (loss) se utiliza el error cuadrático medio representado como número positivo. Como se puede observar, la red ha mejorado el error durante el entrenamiento, pasando de un valor de 0.7887 a otro de 0.1524.

Por una parte, el parámetro mae es el error absoluto medio de los datos de entrenamiento, representando la diferencia, en promedio, entre la predicción de la red y los valores de "y" esperados. Es común que el error inicial sea considerablemente alto, ya que no se ha entrenado, y en este caso es de 0.7848, un valor extremadamente elevado teniendo en cuenta que el rango de valores aceptables va de -1 a 1. Sin embargo, el error mae después del entrenamiento es de 0.3039, que sigue siendo un error significativo.

El valor val\_loss representa las pérdidas de los datos de validación. En el último *epoch* se observa que las pérdidas del entrenamiento (0.1524) son ligeramente más bajas que las de validación (0.1737), lo cual puede significar que la red está sufriendo problemas de *overfitting*.

Finalmente, el valor val mae es el error absoluto medio de los datos de validación, que con un valor de 0.3249 es aún peor que el mae para los datos de entrenamiento, otro signo de que se está produciendo *overfitting* en la red generada.

En primera instancia se puede concluir que el modelo no está realizando su trabajo correctamente, ya que la precisión de las predicciones es considerablemente baja. Para determinar el motivo, puede resultar conveniente representar gráficamente los datos obtenidos, para lo cual puede implementarse el código Python que se muestra en la [Figura](#page-41-0)  [25,](#page-41-0) utilizando la librería *Matplotlib.*

*Figura 25. Extracto de código - Representación gráfica de los datos*

```
loss = history 1.history['loss']
val loss = history 1.history['val loss']
epochs = range(1, len(loss) + 1)plt.plot(epochs, loss, 'g.', label='Training loss')
plt.plot(epochs, val loss, 'b', label='Validation loss')
plt.title('Training and validation loss')
plt.xlabel('Epochs')
plt.ylabel('Loss')
plt.legend()
plt.show()
```
En el eje "x" se representa el número de *epochs*, mientras que en el eje "y" se encuentran las pérdidas, como se muestra en l[a Figura 26.](#page-41-1)

<span id="page-41-1"></span>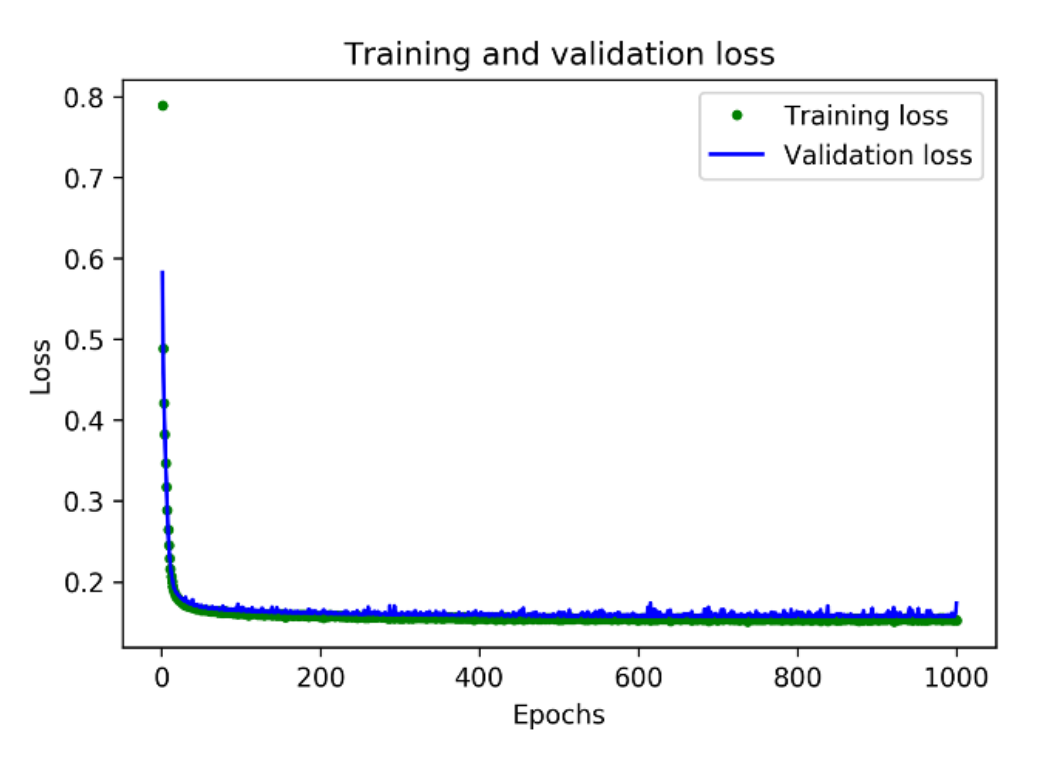

*Figura 26. Número de epochs – Pérdidas* [19]

Como se puede observar, las pérdidas decrecen rápidamente durante los primeros 50 *epochs* para, posteriormente, estabilizarse. Esto significa que el modelo ha mejorado considerablemente y ha generado predicciones precisas. Sin embargo, como se comentó previamente, se debe tener en cuenta que el objetivo es detener el entrenamiento cuando el modelo deje de mejorar, o cuando las pérdidas de entrenamiento sean menores que las de validación, denotando que el modelo ha aprendido a predecir los datos de entrenamiento, de tal manera que ya no se puede generalizar a nuevos datos.

Si se amplía el gráfico, eliminando los primeros 100 *epochs*, como se muestra en la [Figura](#page-42-0)  [27,](#page-42-0) se observa que las pérdidas se reducen hasta estabilizarse, aproximadamente, en los 600 *epochs*. Además, el valor más bajo de las pérdidas de entrenamiento sigue siendo considerablemente alto, en torno a 0.15, y más aún lo es el valor de las pérdidas de validación.

<span id="page-42-0"></span>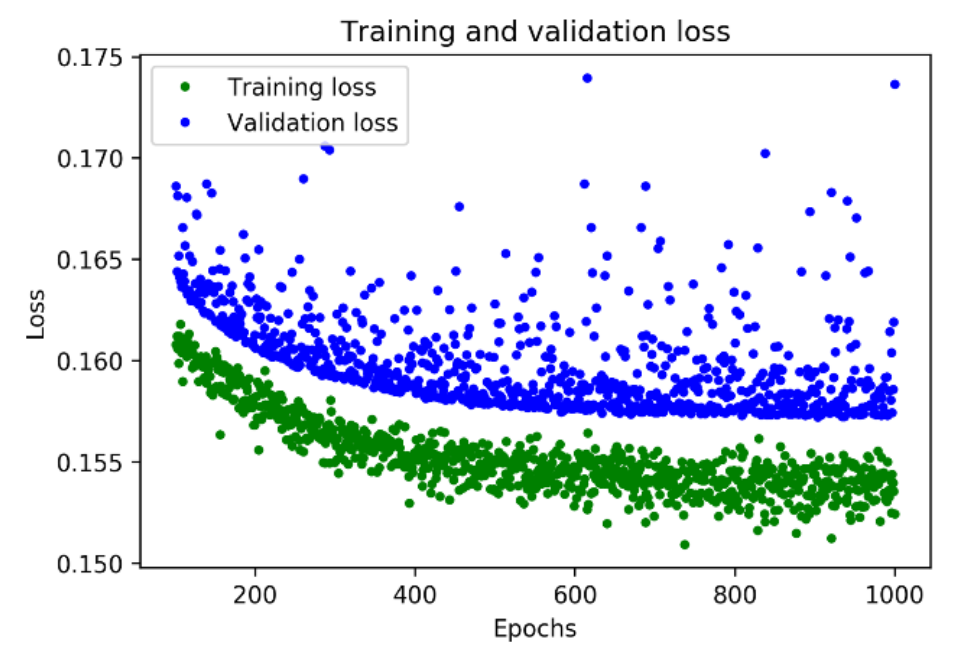

#### *Figura 27. Número de epochs - Pérdidas (Aumentado)* [19]

Para obtener más conclusiones acerca de lo que está pasando se han de representar otros datos, como por ejemplo, el error absoluto medio mostrado en la [Figura 28.](#page-42-1)

#### *Figura 28. Error absoluto medio* [19]

<span id="page-42-1"></span>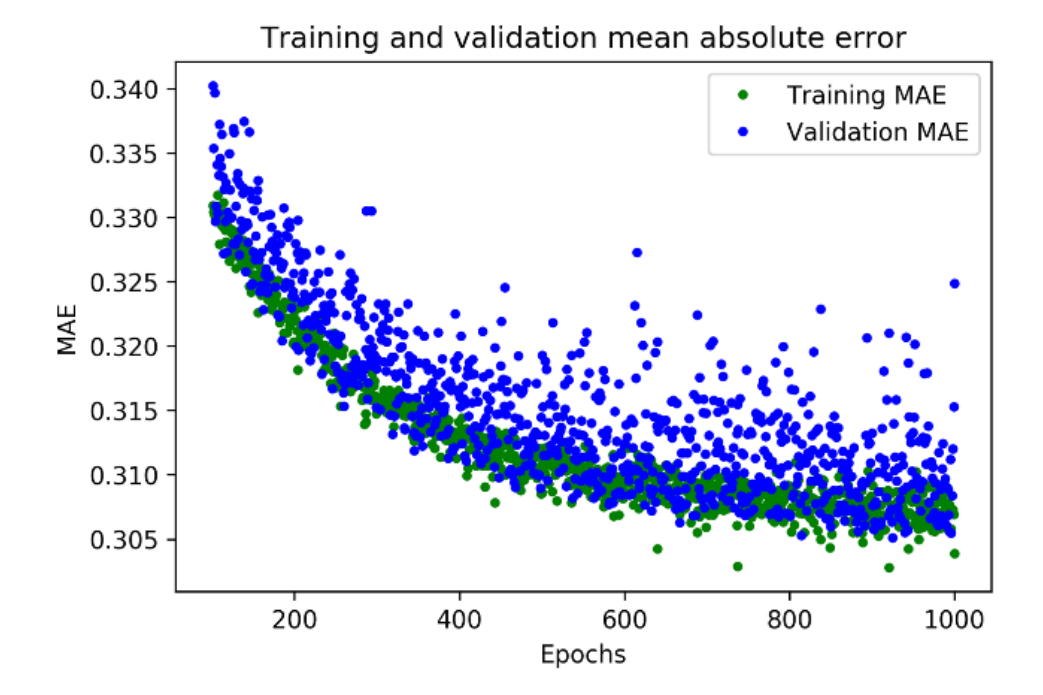

Así, se puede ver que, en promedio, las pérdidas de entrenamiento son más bajas que las de validación, representando esto que la red puede haber sufrido *overfitting,* o que ha aprendido los datos de entrenamiento de forma tan rigurosa que no es capaz de realizar predicciones precisas para nuevos datos. Además, el parámetro mae es muy elevado, alrededor de 0.31, lo que implica que las predicciones son erróneas al menos por un 0.31 (de -1 a +1), muy lejos de un modelado preciso.

<span id="page-43-0"></span>Por último, se pueden comparar las predicciones de la red con los datos esperados, representados en la [Figura 29.](#page-43-0)

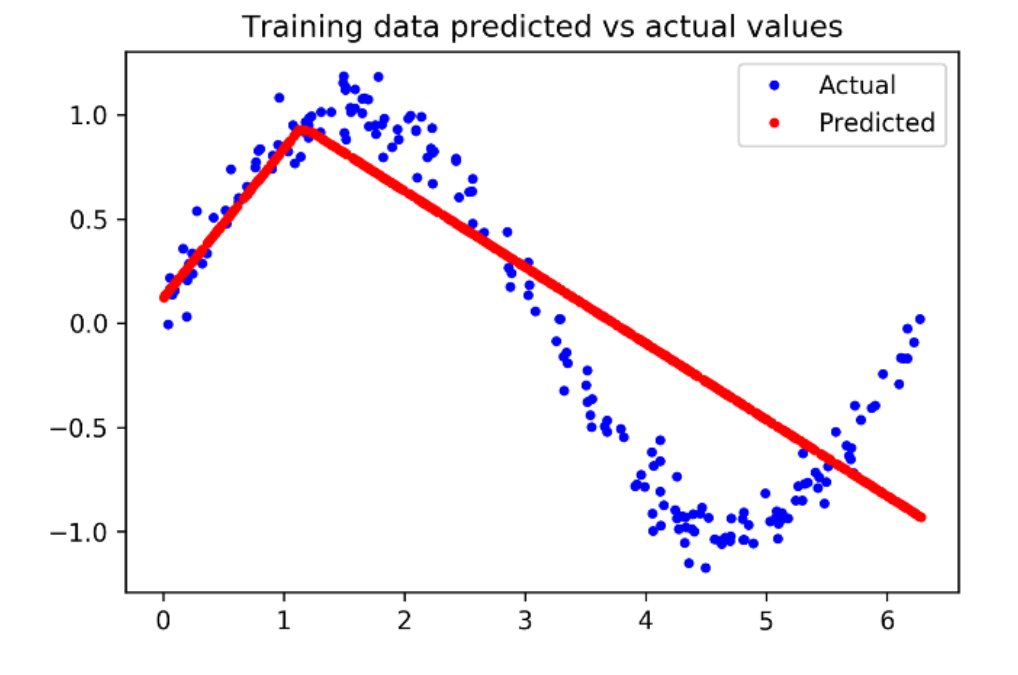

*Figura 29. Predicciones - Datos esperados* [19]

Se observa claramente que la red ha aprendido de forma limitada, de manera que las predicciones son lineales y se ajustan de forma muy aproximada. Se puede concluir que el modelo no tiene suficiente capacidad para aprender la complejidad de una función seno, así que es probable que el resultado final sea solo una simple aproximación al modelo ideal.

La mejor opción para mejorar el modelo pasaría por aumentar su tamaño, incluyendo una nueva capa de neuronas. Cada capa representa una transformación de la entrada que se acercará, cada vez más, a la salida esperada; cuantas más capas se implementen, más complejas serán dichas transformaciones.

El nuevo modelo pasa a tener un total de 321 parámetros, lo que supone un aumento del tamaño del modelo de un 555%. Además, se reduce el valor de *epochs* a 600, teniendo en cuenta que el modelo anterior dejó de entrenar con relativa rapidez.

Una vez que finaliza el entrenamiento se pueden observar los registros mostrados en la [Figura 30.](#page-44-0)

#### *Figura 30. Registros al finalizar el entrenamiento (II)*

```
Epoch 600/600
600/600 [=======
                                 =======] - 0s 150us/sample - loss: 0.0115 -
mae: 0.0859 - val loss: 0.0104 - val mae: 0.0806
```
En este caso, se observa una disminución de las pérdidas de validación, pasando de obtener 0.1737 en el primer modelo, a 0.0104. Además, el error absoluto medio también cae de 0.3249 a 0.0806, una mejora más que considerable.

Representando gráficamente estos resultados se percibe que las métricas son bastante mejores para la validación que para el entrenamiento, lo que significa que no se está produciendo *overfitting*. Asimismo, el promedio de las pérdidas y el error absoluto medio mejoran claramente con respecto al modelo anterior, como se puede observar en la [Figura](#page-44-1)  [31,](#page-44-1) la [Figura 32](#page-45-0) y la [Figura 33.](#page-45-1)

<span id="page-44-1"></span>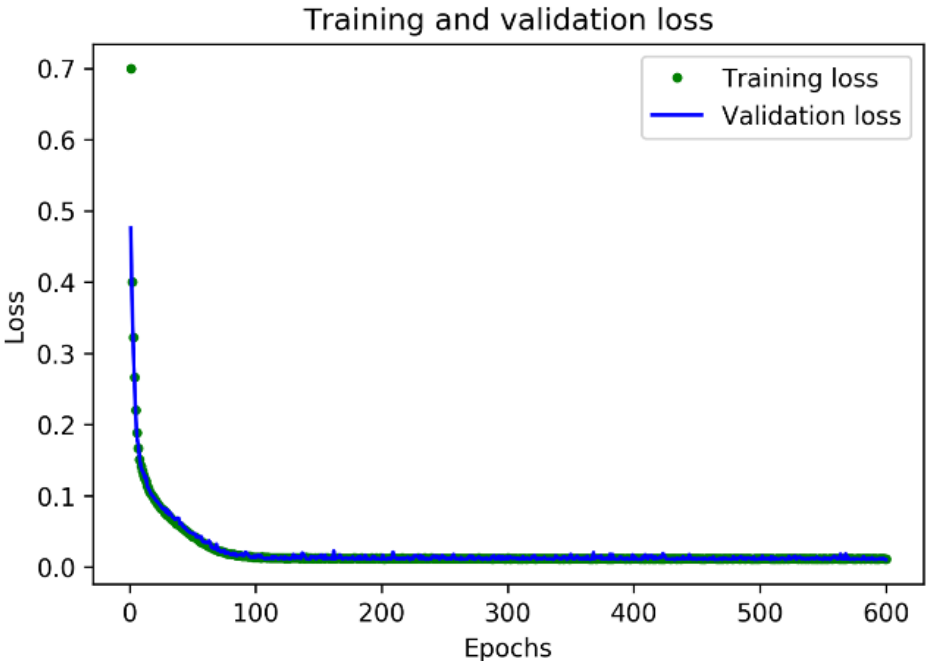

*Figura 31. Número de epochs - Pérdidas (II)* [19]

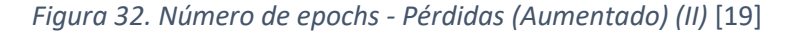

<span id="page-45-0"></span>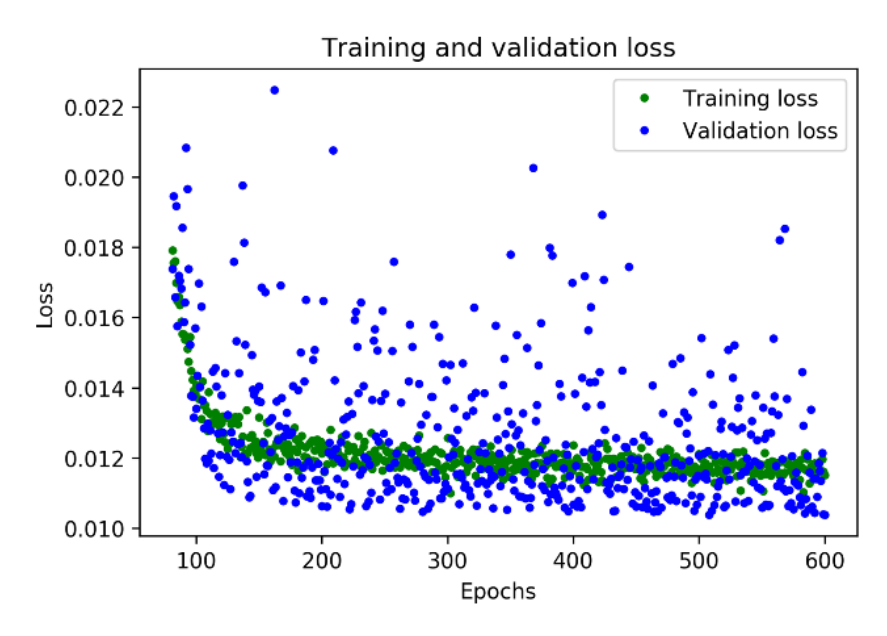

*Figura 33. Error absoluto medio (II)* [19]

<span id="page-45-1"></span>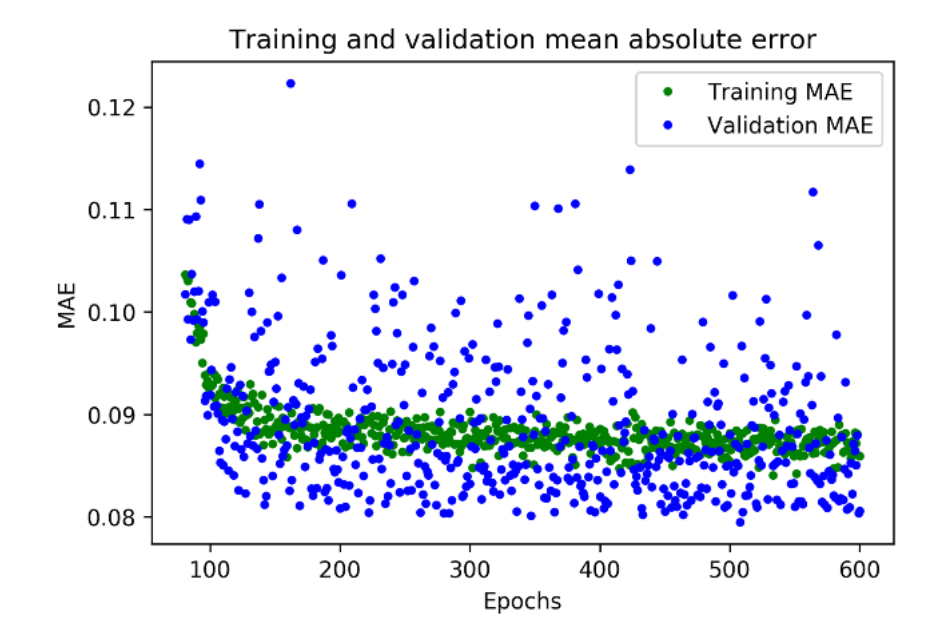

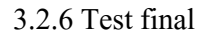

Una vez que se ajusta el modelo gracias a los datos de validación, es necesario realizar un último test para asegurar su correcto funcionamiento, como se expone en el código de la [Figura 34.](#page-46-0)

Se debe tener mucho cuidado después de utilizar los datos para el test, ya que, si son modificados, es más que probable que se haya producido *overfitting* y, además, no se podría comprobar, puesto que, al modificarse los datos de test, no hay nuevos datos para <span id="page-46-0"></span>volver a testear. Esto significa que, si la prueba da resultados negativos, se ha de volver a atrás y revisar la arquitectura del modelo.

```
Figura 34. Extracto de código - Test
# Calculate and print the loss on our test dataset
loss = model 2.eventuate(x test, y test)# Make predictions based on our test dataset
predictions = model 2.predict(x test)# Graph the predictions against the actual values
plt.clf()plt.title('Comparison of predictions and actual values')
plt.plot(x test, y test, 'b.', label='Actual')
plt.plot(x test, predictions, 'r.', label='Predicted')
plt.legend()
plt.show()
```
En primer lugar, se llama al método evaluate() con los datos de test, que calculará e imprimirá por pantalla las pérdidas y error absoluto medio, proporcionando información acerca de cuán diferentes son las predicciones del modelo con respecto a los valores actuales. Posteriormente, se realizan una serie de predicciones y se representa gráficamente.

Para la evaluación se han utilizado 200 puntos de test, que corresponden al conjunto entero de datos. Se observa que las pérdidas son de 0.0103, un valor más que aceptable y muy cercano a las pérdidas de validación (0.0104). Además, el error absoluto medio es de 0.0718, muy similar al 0.0806 obtenido en la validación. Por tanto, se puede concluir que el modelo funciona correctamente y no hay *overfitting*, como se expone en la [Figura 35,](#page-47-0) donde se comparan las predicciones y los valores actuales.

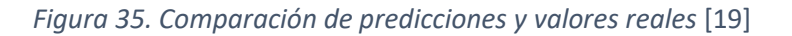

<span id="page-47-0"></span>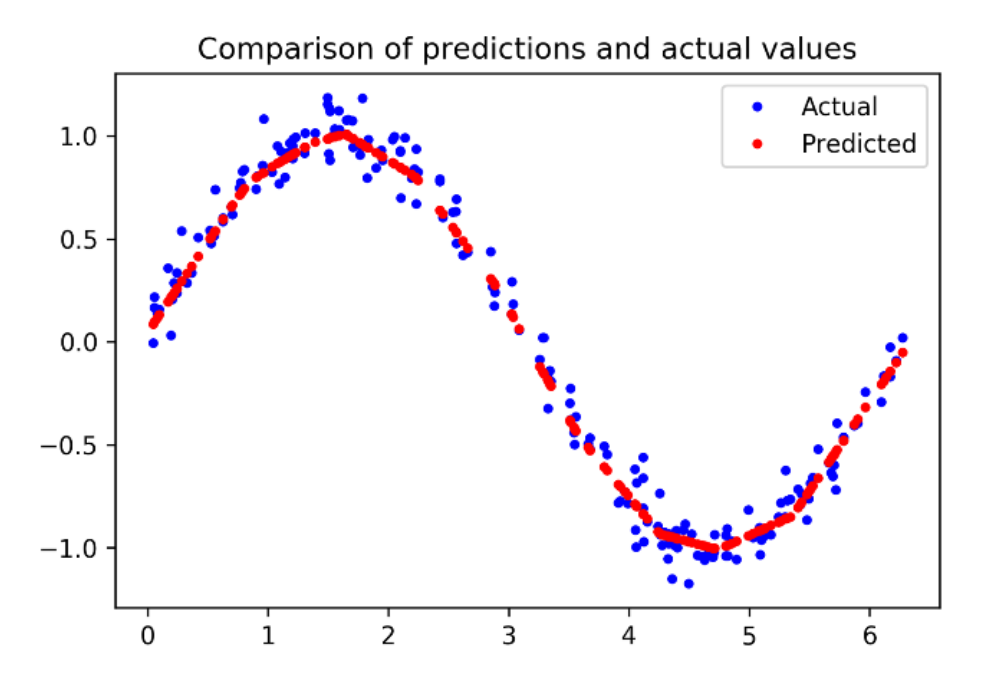

Como se explicó al inicio, el propósito de este modelo es controlar un LED o animación, es por ello que estos resultados son suficientes y las distintas imperfecciones que se observan se considera que no influyen de manera significativa.

# 3.2.7 Conversión del modelo para TensorFlow Lite

Se hace necesario convertir el modelo para poder ser utilizado con *TensorFlow Lite* y ejecutarlo en un dispositivo basado en MCU. Para ello se usa la API de Python del conversor de *TensorFlow Lite*, que escribe el modelo en disco con la forma *FlatBuffer*, un formato especial designado para mejorar la eficiencia del espacio que ocupa; además, se pueden realizar optimizaciones para reducir el tamaño y/o el tiempo de ejecución. En contraposición, la eficiencia se ve reducida, aunque dicha reducción suele ser aceptable teniendo en cuenta las mejoras que introduce.

Una de las optimizaciones más utilizadas es la cuantificación, que transforma los 32 bits en coma flotante del peso del modelo, en enteros de 8 bits, de forma que la eficiencia apenas se ve afectada.

# 3.2.8 Conversión a un archivo de C

Para finalizar, se debe preparar el modelo para ser utilizado con *TensorFlow Lite* para Microcontroladores, y para ello se convierte en un archivo fuente de C que pueda ser incluido en la aplicación. Éste se podrá cargar directamente en memoria, ahorrando una gran cantidad de espacio.

En el fichero, el modelo se define como un *array* de bytes y se convierte al formato requerido gracias a la herramienta denominada **xxd**. En el siguiente extracto de código, que <span id="page-48-0"></span>se expone en la [Figura 36,](#page-48-0) se muestra el proceso en el que se ejecuta **xxd** en el modelo cuantificado, escribe la salida en un archivo llamado sine model quantized.cc, y la imprime por pantalla.

```
Figura 36. Extracto de código - Conversión a archivo C
```

```
# Install xxd if it is not available
!apt-get -qq install xxd
# Save the file as a C source file
!xxd -i sine model quantized.tflite > sine model quantized.cc
# Print the source file
!cat sine model quantized.cc
```
La salida resultante se puede ver en la [Figura 37,](#page-48-1) aunque teniendo en cuenta la longitud de ésta, solo se expone el principio y el final.

*Figura 37. Salida. Archivo C*

<span id="page-48-1"></span>unsigned char sine model quantized tflite[] = { 0x1c, 0x00, 0x00, 0x00, 0x54, 0x46, 0x4c, 0x33, 0x00, 0x00, 0x12, 0x00, 0x1c, 0x00, 0x04, 0x00, 0x08, 0x00, 0x0c, 0x00, 0x10, 0x00, 0x14, 0x00,  $\prime\prime\cdots$ 0x00, 0x00, 0x08, 0x00, 0x0a, 0x00, 0x00, 0x00, 0x00, 0x00, 0x00, 0x09, 0x04, 0x00, 0x00, 0x00  $\mathcal{E}$ unsigned int sine model quantized tflite  $len = 2512$ ;

3.3 Desarrollo de una aplicación con TensorFlow Lite

Una vez concluida la implementación del modelo, en el caso particular del presente TFG será necesaria la creación de una aplicación para poder utilizar dicho modelo. Ésta configurará el entorno adecuado para ejecutarlo, proporcionando valores de entrada al modelo en tiempo real, y usando sus salidas para generar comportamientos o ejecutar acciones.

En este caso, se considera que la aplicación se ejecutará en un dispositivo tipo Arduino, de forma que consta de un *loop* que alimenta el modelo con valores de "x", ejecuta las inferencias, y usa el resultado final para controlar, en este caso, el encendido y apagado de un LED.

# 3.3.1 Estructura de la aplicación

La implementación de la aplicación se compone de los siguientes archivos, aunque no es necesario mantener esta estructura en todos los casos.

#### *constants.h, constants.cc*

Pareja de archivos que contienen las variables constantes que definen el comportamiento del programa que implementa la aplicación.

#### *hello\_world\_test.cc*

Test que ejecuta inferencias usando el modelo desarrollado.

# *main.cc*

Es el punto de entrada del programa, ejecutándose cuando la aplicación se implementa en un dispositivo.

# *main\_functions.h, main\_functions.cc*

Pareja de archivos que definen la función setup(), encargada de llevar a cabo las inicializaciones necesarias, así como una función  $\text{loop}($ ), que contiene la lógica del núcleo del programa. La función main() llama a estas funciones al inicio del programa.

#### *output\_handler.h, output\_handler.cc*

Pareja de archivos que definen una función que se utiliza para representar la salida cada vez que se ejecute una inferencia.

#### *output\_handler\_test.cc*

Test que comprueba el correcto funcionamiento del gestor de la salida.

#### *sine\_model\_data.h, sine\_model\_data.cc*

Pareja de archivos que definen un *array* de datos que representa el modelo.

Una vez se conoce la estructura de la aplicación a desarrollar, se expone el código de los diferentes archivos.

# **Función principal (***main):*

Define la función main() que se ejecuta cuando se inicia el programa. Contiene una declaración #include que permite utilizar las funciones setup() y loop(), como se muestra en la línea de código de la [Figura 38,](#page-49-0) definidas en los ficheros **main\_functions**.

*Figura 38. Extracto de código - Include*

#### <span id="page-49-0"></span>#include "tensorflow/lite/micro/examples/hello world/main functions.h"

Posteriormente se declara la función main(), como se expone en el código de la [Figura 39,](#page-50-0) que llama a la función setup() para, seguidamente, entrar en un while infinito que llama a la función loop().

*Figura 39. Extracto de código - Función main*

```
int main(int argc, char* argv[]) {
  setup()while (true) {
    loop();
  \mathbf{r}J
```
<span id="page-50-0"></span>**Fichero** *main\_functions:*

Contiene el núcleo principal del programa. Empieza declarando ciertos #include, algunos ya conocidos y otros no tan familiares que se explican a continuación, y que se muestran en la [Figura 40.](#page-50-1)

*Figura 40. Extracto de código - Includes main\_functions*

```
#include "tensorflow/lite/micro/examples/hello world/main functions.h"
#include "tensorflow/lite/micro/examples/hello world/constants.h"
#include "tensorflow/lite/micro/examples/hello world/output handler.h"
#include "tensorflow/lite/micro/examples/hello world/sine model data.h"
#include "tensorflow/lite/micro/kernels/all ops resolver.h"
#include "tensorflow/lite/micro/micro error reporter.h"
#include "tensorflow/lite/micro/micro interpreter.h"
#include "tensorflow/lite/schema/schema generated.h"
#include "tensorflow/lite/version.h"
```
tensorflow/lite/micro/examples/hello\_world/sine\_model\_data.h Importa el modelo sinusoidal entrenado, convertido y transformado a C++.

tensorflow/lite/micro/kernels/all\_ops\_resolver.h Importa la clase que permite al *interpreter* cargar las operaciones usadas en el modelo.

tensorflow/lite/micro/micro\_error\_reporter.h Importa la clase que permite registrar errores y ofrece la ayuda de la depuración.

```
tensorflow/lite/micro/micro_interpreter.h
Importa el interpreter de TensorFlow Lite para Microcontroladores que ejecuta el modelo.
```
tensorflow/lite/schema/schema\_generated.h Importa el esquema que define la estructura de los datos *FlatButter* de TensorFlow Lite, usado para darle sentido a los datos del modelo en sine\_model\_data.h*.*

#### tensorflow/lite/version.h

Importa el número actual de la versión del esquema, para poder comprobar que el modelo se ha definido con una versión compatible.

A continuación, en el código del fichero **main\_functions.cc** se configuran distintas variables globales utilizadas, como se muestra en la [Figura 41](#page-51-0) .

*Figura 41. Extracto de código - Variables globales main\_functions*

```
namespace {
tflite::ErrorReporter* error reporter = nullptr;
const tflite::Model* model = nullptr;
tflite::MicroInterpreter* interpreter = nullptr;
TfLiteTensor* input = nullptr;
TfLiteTensor* output = nullptr;
int inference count = 0;
// Create an area of memory to use for input, output, and intermediate arrays.
// Finding the minimum value for your model may require some trial and error.
constexpr int kTensorArenaSize = 2 \times 1024;
uint8 t tensor arena[kTensorArenaSize];
} // namespace
```
Como se puede apreciar, éstas se encuentran incluidas en un namespace, de forma que solo se puede acceder a ellas desde este archivo, evitando así el problema de que dos archivos distintos definan las variables con el mismo nombre.

tflite::ErrorReporter\* error\_reporter = **nullptr**; **const** tflite::Model\* model = **nullptr**;

Se incluye la definición de la clase ErrorReporter que permite el envío de errores o mensajes.

```
tflite::MicroInterpreter* interpreter = nullptr;
```
Se configura el *interpreter*. La clase MicroInterpreter es una de las clases principales de *TensorFlow Lite* para Microcontroladores, ejecuta el modelo con los datos que se proporcionan. En este caso, se crea un puntero a dicha clase y se inicializa nulo.

TfLiteTensor\* input = **nullptr**;

Se crea un puntero de entrada nulo.

TfLiteTensor\* output = **nullptr**;

Se crea un puntero de salida nulo para acceder a la salida del modelo.

int inference count = 0;

Entero que lleva la cuenta de las inferencias que realiza el programa.

```
constexpr int kTensorArenaSize = 2 × 1024;
uint8 t tensor arena[kTensorArenaSize];
```
Se crea un área de memoria que se usará para almacenar la entrada, la salida y los tensores intermedios del modelo. El tamaño depende de la arquitectura del modelo, aconsejándose no reservar más memoria de la necesaria, ya que la RAM es limitada.

Llegados a este punto, la configuración ha finalizado, y el siguiente paso consiste en definir la lógica de la aplicación, ¿qué hace el programa?

Para realizar la demostración del modelo, se alimenta con valores numéricos comprendidos en un rango de 0 a 2π, se predice el valor de la función seno y se obtienen los valores de salida. Esto se realiza mediante la función  $loop()$ , expuesta en la [Figura 42,](#page-52-0) y cuyo código se ejecuta constantemente; en primer lugar, se determina el valor que se introduce en el modelo (la "x") utilizando dos constantes, kXrange que especifica el máximo valor que puede tomar la "x", y kInferencesPerCycle, que define el número de inferencias que se quieren realizar mientras se pasa de 0 a 2π.

#### *Figura 42. Extracto de código - Función loop*

```
// Calculate an x value to feed into the model. We compare the current
// inference count to the number of inferences per cycle to determine
// our position within the range of possible x values the model was
// trained on, and use this to calculate a value.
float position = static cast<float>(inference count) /
                    static cast<float>(kInferencesPerCycle);
float x_val = position * kXrange;
```
El resultado obtenido  $x$  val, es el valor de entrada del modelo.

Posteriormente, se escribe dicho valor en el tensor de entrada, se ejecuta la inferencia, y se obtiene el resultado del tensor de salida, es decir, el valor de la función seno, como se expone en el extracto de código de la [Figura 43.](#page-52-1) Al estar ejecutándose en un *loop,* se genera una secuencia de valores sinusoidales de forma continua, resultando muy útil para controlar el encendido y apagado de un LED.

*Figura 43. Extracto de código - Función loop (II)*

```
// Place our calculated x value in the model's input tensor
input-\lambda data.f[0] = x_val;// Run inference, and report any error
TfLiteStatus invoke status = interpreter->Invoke();
if (invoke status != kTfLiteOk) {
 error_reporter->Report("Invoke failed on x val: %f\n",
        {\tt static\_cast<double>}(x\_val)) \; ;return;
J.
// Read the predicted y value from the model's output tensor
float y val = output->data.f[0];
```
El siguiente paso consiste en gestionar dicha salida, lo cual se lleva a cabo a través de la función HandleOutput(), definida en el fichero **output\_handler.cc**, tal y como se muestra en la [Figura 44.](#page-53-0)

*Figura 44. Extracto de código - Función HandleOutput*

<span id="page-53-0"></span>// Output the results. A custom HandleOutput function can be implemented // for each supported hardware target. HandleOutput (error reporter, x val, y val) ;

Por último, se incrementa el valor del contador, si alcanza el número máximo de inferencias, definido previamente, se inicializa, como se expone en la [Figura 45.](#page-53-1)

*Figura 45. Extracto de código - Función HandleOutput (II)*

```
// Increment the inference counter, and reset it if we have reached
// the total number per cycle
inference count += 1;if (inference_count \rightarrow kInferencesPerCycle) inference_count = 0;
```
#### **Fichero** *output\_handler:*

Este fichero define la función HandleOutput(), como se muestra en la [Figura 46.](#page-53-2)

*Figura 46. Extracto de código - Función HandleOutput (III)*

```
void HandleOutput(tflite::ErrorReporter* error reporter, float x value,
                float y value) {
  // Log the current X and Y values
  error reporter->Report ("x value: %f, y value: %f\n", x value, y value);
```
Se utiliza la instancia ErrorReporter para registrar los valores de "x" e "y". De esta manera se puede realizar un test básico sobre la funcionalidad de la aplicación. El objetivo es depurar dicha aplicación en diferentes plataformas, usando el hardware de cada una de ellas para representar la salida. Para cada uno de los dispositivos se proporciona un archivo **output handler.cc** rediseñado que use la API de ésta para controlar la salida.

<span id="page-53-3"></span>Una vez ejecutada la aplicación, se obtienen los resultados expuestos en la [Figura 47.](#page-53-3)

*Figura 47. Resultados de la aplicación*

```
x_value: 1.4137159*2^1, y_value: 1.374213*2^-2
x_value: 1.5707957*2^1, y_value: -1.4249528*2^-5
x value: 1.7278753*2^1, y value: -1.4295994*2^-2
x value: 1.8849551*2^1, y value: -1.2867725*2^-1
x value: 1.210171*2^2, y value: -1.7542461*2^-1
```
Se corresponden los registros escritos por la función HandleOutput() en **output handler.cc**. Se observa uno por inferencia, y el valor de la "x" incrementa gradualmente hasta llegar a 2π, donde retorna al valor 0.

# 3.4 Implementación en el dispositivo

Para la implementación del modelo en un microcontrolador, se ha elegido, con el fin de ejemplificar este proceso, un dispositivo tipo Arduino compatible con *TensorFlow Lite*. Además, incluye un LED que será el que se utilice para representar visualmente la salida del modelo.

Se sabe que los valores de salida varían en un rango de -1 a 1, por lo que el valor 0 representará el LED apagado, y el 1 y -1 el LED completamente iluminado. Los valores intermedios se representarán con una luz más tenue. Teniendo en cuenta que el programa se ejecuta en un *loop,* el LED se apagará y encenderá de manera continua. Por otro lado, la constante kInferencesPerCycle determina el número de inferencias por ciclo, modificando este parámetro se puede ajustar la velocidad de encendido y apagado del LED.

El código que implementa el gestor de la salida en Arduino se encuentra en el fichero **[hello\\_world/arduino/output\\_handler.cc](https://oreil.ly/OpLMB)**, adaptado para este dispositivo en concreto.

En primer lugar, se incluyen archivos de cabecera que proporcionan la interfaz del fichero, la interfaz para la plataforma Arduino y el acceso a las constantes utilizadas.

A continuación, se define la función y lo que debe hacer la primera vez que se ejecute, como se muestra en la [Figura 48.](#page-54-0)

```
Figura 48. Extracto de código - Función HandleOutput (IV)
```

```
// Adjusts brightness of an LED to represent the current y value
void HandleOutput(tflite::ErrorReporter* error reporter, float x value,
                float y value) {
// Track whether the function has run at least once
static bool is initialized = false;
// Do this only once
if (!is initialized) {
  // Set the LED pin to output
 pinMode(LED BUILTIN, OUTPUT);
 is initialized = true;Ŧ
```
La variable is initialized se utiliza para saber si el código dentro del if (!is initialized) se ha ejecutado ya. Si esto es así, tomará el valor true para asegurar que no vuelva a ejecutarse.

La función [pinMode\(\)](https://oreil.ly/6Kxep) indica al microcontrolador si el pin proporcionado como parámetro debe estar en modo entrada o salida, siendo fundamental antes de usarlo. La constante LED BUILTIN representa el pin conectado al LED de la placa, mientras que OUTPUT indica el modo salida.

El siguiente paso consiste en calcular el brillo de dicho LED, como se expone en el código de la [Figura 49.](#page-55-0)

```
Figura 49. Extracto de código - Calculo del brillo del LED
```

```
// Calculate the brightness of the LED such that y =- 1 is fully off
// and y=1 is fully on. The LED's brightness can range from 0-255.
int brightness = (int) (127.5f * (y value + 1));
```
El código mapea el valor de "y" en un rango de 0 a 255, donde 0 equivale al LED apagado y 255 representa el LED encendido. De esta manera, cuando "y" tome un valor de -1, el LED estará completamente apagado, con y=0 estará encendido de manera tenue, y cuando "y" valga 1 se encenderá por completo.

Una vez calculado, se configura el brillo, como se expone en el código de la [Figura 50.](#page-55-1)

#### *Figura 50. Extracto de código - Configuración del brillo*

<span id="page-55-1"></span>// Set the brightness of the LED. If the specified pin does not support PWM, // this will result in the LED being on when  $y > 127$ , off otherwise. analogWrite(LED BUILTIN, brightness);

La función [analogWrite\(\)](https://oreil.ly/nNseR) escoge el número de un pin (determinado por la constante LED BUILTIN) y un valor entre 0 y 255 (brightness, calculado previamente).

Por último, se usa la instancia ErrorReporter para registrar el valor del brillo, como se muestra en la [Figura 51.](#page-55-2)

#### *Figura 51. Extracto de código - Error Reporter*

```
// Log the current brightness value for display in the Arduino plotter
error reporter->Report("%d\n", brightness);
```
Una vez ejecutada la aplicación, se puede observar cómo el LED se enciende y apaga representando la función seno, de más a menos y de menos a más intensidad; cuando el valor de la función es distinto a 0, el LED estará encendido, y cuando dicho valor sea igual a 0, se apagará.

# CAPÍTULO 4. Desarrollo del modelo Tensor Flow inicial

El objetivo del presente capítulo es desarrollar un modelo *TensorFlow* capaz de reconocer tres gestos predeterminados realizados en el aire con el dispositivo Argon sujetado con la mano, a partir de la información capturada fundamentalmente por el acelerómetro LSM9DS1. Dichos gestos se muestran en la [Figura 52,](#page-56-0) además, se debe tener en cuenta que, para un correcto reconocimiento de los gestos, se ha de seguir el orden numérico y el sentido que se puede observar para la ejecución de cada uno de ellos.

<span id="page-56-0"></span>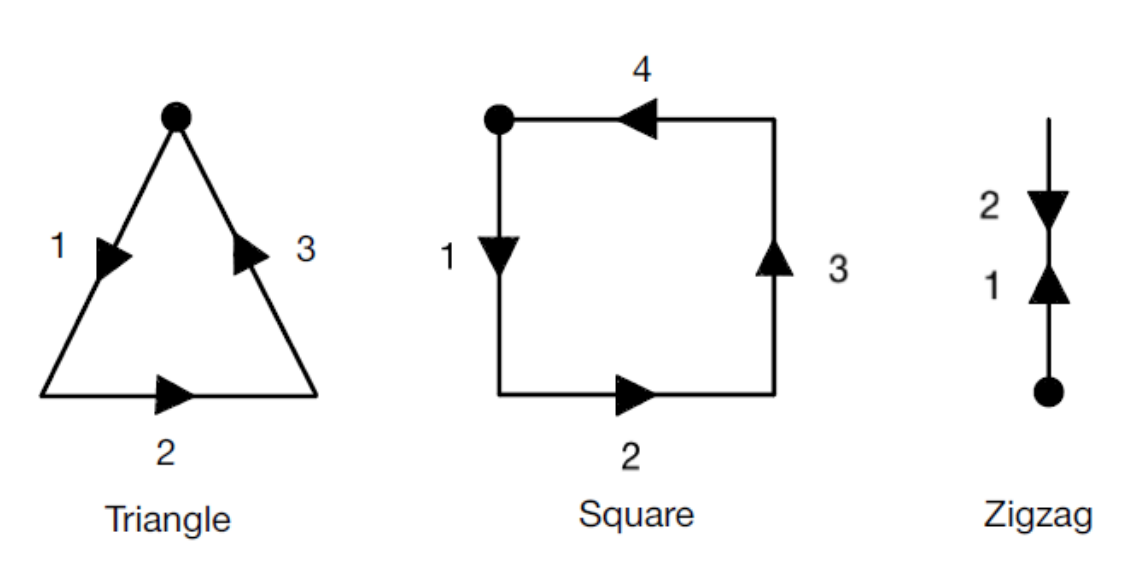

*Figura 52. Gestos a realizar*

El primer paso para lograr este objetivo parcial consistió en desarrollar un *sketch* capaz de capturar las muestras de datos generados por el acelerómetro LSM9DS1 durante la realización de estos gestos, mostrándolos a través del puerto serie y almacenándolos para su posterior procesamiento.

A continuación, una vez obtenidos los datos generados por el acelerómetro LSM9DS1 en la realización de los gestos definidos un número mínimo de veces, se desarrollaron varios *scripts* de Python cuya función principal es preprocesar dichos datos, es decir, darles el formato adecuado para la posterior generación y entrenamiento del modelo.

El siguiente paso consistió en es la generación y entrenamiento del modelo, desarrollando igualmente *scripts* de Python que realizan esta función.

Por último, se llevó a cabo la implementación de la aplicación para poder validar experimentalmente el correcto funcionamiento del modelo desarrollado en la plataforma Argon de *Particle*. Dicha aplicación ejecuta las inferencias y utiliza el resultado final para encender el LED de un color diferente en función del gesto realizado en cada caso.

En los siguientes apartados se explica en detalle cada uno de los procesos mencionados.

# 4.1 Captura y generación de datos

Para obtener los datos de entrenamiento, en el presente TFG se ha desarrollado un *sketch* para el dispositivo Argon de *Particle* que captura los datos generados por el acelerómetro LSM9DS1 y los muestra posteriormente a través del puerto serie. Las medidas del acelerómetro, mostradas a través del terminal serie, se almacenan posteriormente en un fichero de nombre *outuput.txt*, en el formato que establece el *script* de entrenamiento, delimitado por comas. Con este propósito se ha creado el código del *sketch* implementado en el fichero **sketch-lsm9ds1-v01.ino** que se explica a continuación.

#### 4.1.1 Fichero sketch-lsm9ds1-v01.ino

En el código desarrollado se añade, en primer lugar, la librería del acelerómetro LSM9DS1 para el dispositivo Argon, proporcionada por Arduino SA [20] y la propia de *Particle* mediante las sentencias #include que se observan en la [Figura 53.](#page-57-0)

*Figura 53. Extracto de código - Librerías*

<span id="page-57-0"></span>// This #include statement was automatically added by the Particle IDE. #include <Arduino LSM9DS1.h> #include <Particle.h>

A continuación, se definen las constantes a utilizar, como se muestra en el extracto de código de la [Figura 54.](#page-57-1) La constante NUMBER\_VALUES establece el número de veces que se debe realizar el gesto al presionar el botón programable **SetUp** en la plataforma Argon para registrar los valores proporcionados por el acelerómetro en la realización de cada gesto, mientras que la constante SAMPLE\_PERIOD determina el periodo de muestreo correspondiente a la frecuencia de muestreo de 25 Hz. Además, se define el pin asociado al LED de la placa Argon.

*Figura 54. Extracto de código - Constantes*

```
#define NUMBER VALUES 10 // number of mean values per button press
#define SAMPLE PERIOD 80 // sample period (ms) = 40ms = 1/25Hz
#define BUTTONPIN D7
```
Asimismo, se definen las variables que se utilizarán a lo largo del código, como se observa en el código de la [Figura 55.](#page-58-0)

*Figura 55. Extracto de código - Variables*

```
bool buttonAlreadyPressed;
char symbol;
bool enableSampling;
bool enableCaptureSampling;
bool enablePrediction;
bool enablePredictGesture;
int n values;
bool isSampling;
int available;
int sample_every_n;
int sample skip counter;
unsigned long actual time = 0;
unsigned long initial time = 0;
```
La funcionalidad del código desarrollado para registrar, en el dispositivo Argon, la información del acelerómetro LSM9DS1 en la realización de cada gesto se resume, de manera gráfica, en el diagrama de flujo representado en la [Figura 56,](#page-59-0) incluyendo todos los pasos a seguir, así como las distintas opciones que se pueden dar.

<span id="page-59-0"></span>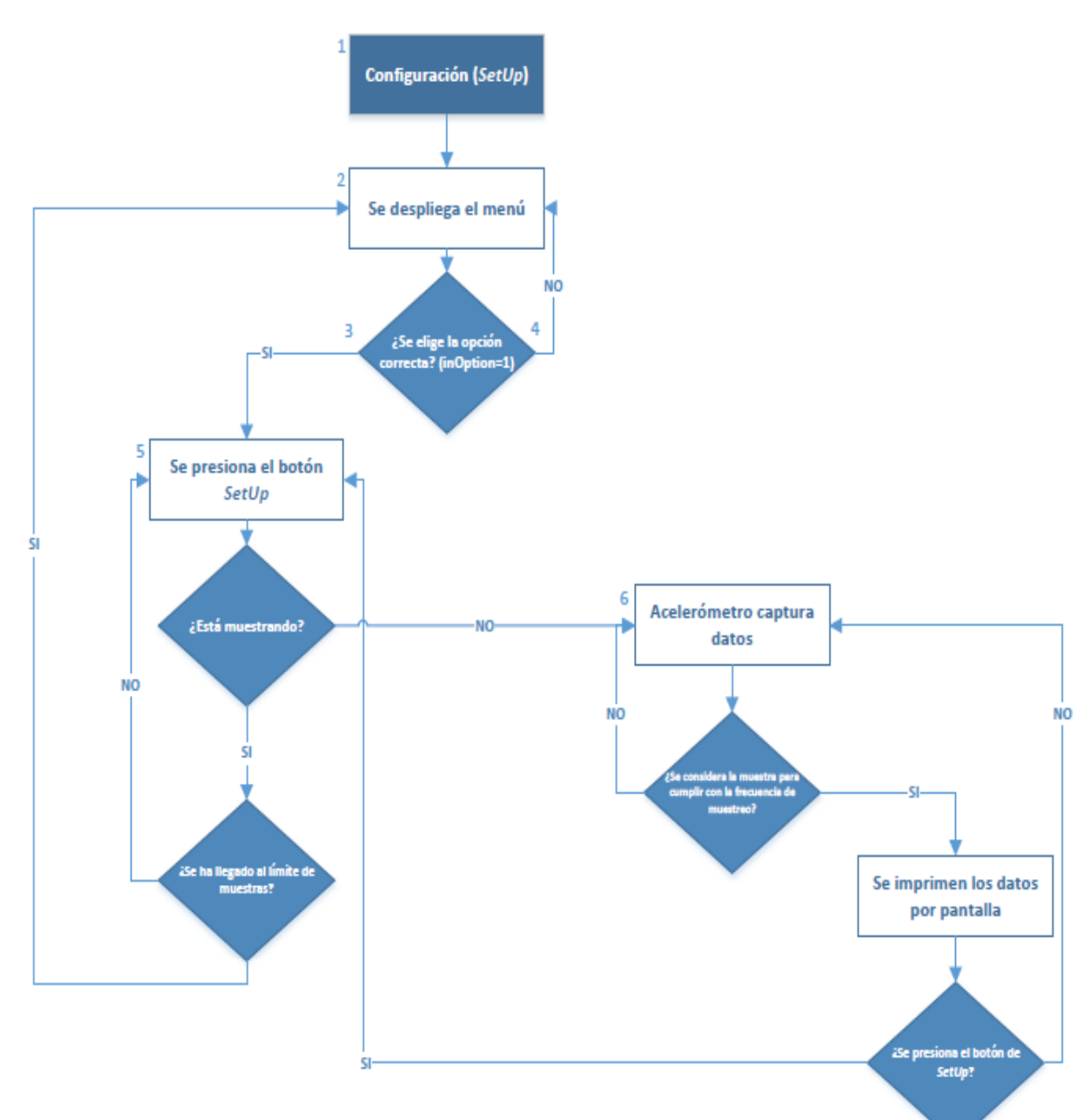

*Figura 56. Flujograma del sketch*

# **1. Configuración (SetUp)**

<span id="page-60-0"></span>Se inicializan todas las variables a sus valores iniciales, como se muestra en la [Figura 57.](#page-60-0)

```
Figura 57. Extracto de código - Inicialización de variables
```

```
void setup()
\mathbf{f}Serial.begin(9600);
  enableSampling = false;
  buttonAlreadyPressed = false;
  enableCaptureSampling = false;
  n values = 0;
  isSampling = false;available = 0;
  sample skip counter = 1;
  if (!IMU.begin()) {
    Serial.println("Failed to initialize IMU!");
    while (1);
  \mathbf{r}
```
Además, se requiere que la frecuencia de muestreo sea de 25 Hz, por lo que el valor de la variable sample rate, que será igual a la frecuencia de muestreo del acelerómetro, se dividirá entre 25 Hz, obteniéndose el intervalo de muestras del acelerómetro de los que debe considerarse una muestra válida para satisfacer la frecuencia de muestreo establecida, tomando una muestra cada sample every n, tal y como se observa en el código de la [Figura 58.](#page-60-1)

*Figura 58. Extracto de código - Configuración de la frecuencia*

```
float sample rate = IMU. accelerationSampleRate();
sample every n = static cast<int>(roundf(sample rate / 25.0));
Serial.print ("Accelerometer sample rate = ");
Serial.print(sample rate);
Serial.print(" Hz (");
Serial.print(sample every n);
Serial.println(")");
Serial.println("Acceleration in mG's");
Serial.println("X\tY\tZ");
```
# **2. Se despliega el menú**

A continuación, se desplegará el menú a través del terminal serie para elegir la opción de captura de datos, como se muestra en l[a Figura 59.](#page-61-0)

#### *Figura 59. Extracto de código - Menú*

```
Serial.println("");
Serial.println("MENU:");
Serial.println("1. Capture Hand Gesture Data from LSM9DS1 @ 25Hz");
Serial.print ("Enter the number corresponding to the menu option to perform: ");
```
<span id="page-61-1"></span>Además, se configura el botón **SetUp** del dispositivo Argon, expuesto en la [Figura 60,](#page-61-1) de manera que cuando éste sea pulsado, se invocará la función button\_clicked() que se describe posteriormente.

*Figura 60. Extracto de código - Botón SetUp*

System.on(button click, button clicked);

#### **3. Se elige la opción correcta (***inOption = 1***)**

Si se elige la opción 1 en el menú, es decir, la captura de datos, la variable enableSampling, aquella que habilita el proceso de muestreo, se establecerá a nivel alto (true), y las variables n values (número de capturas por gesto) y sample skip counter (contador que determina las muestras que no se consideran para cumplir con la frecuencia de muestreo) tomarán los valores por defecto, tal y como se expone en el código de la [Figura 61.](#page-61-2)

*Figura 61. Extracto de código - Entrada al loop*

```
void loop()
  if ((Serial.available() > 0) && (!enableSampling)) {
     char in0ption = Serial.read();
     Serial.println(inOption);
     if (inOption == 'l') {
        enableSampling = true;
        n values = 0;
        sample skip counter = 1;
```
A continuación, se introduce la letra o número que identifica al gesto que se desea realizar, en este caso, T de triángulo, S de cuadrado o *square* y Z de zigzag, y se mantiene a la espera de poder establecer la comunicación con el puerto serie, tal y como se observa en la [Figura](#page-62-0)  [62.](#page-62-0)

*Figura 62. Extracto de código - Introducción de letra que identifica el gesto a realizar*

```
Serial.print ("Enter the letter/number for the hand gesture data (T: Triangle, S: Square, Z: ZigZag): ");
while (!(Serial.available() > 0)) Particle.process(); // wait for serial port
char inID = Serial.read();
Serial.println(inID);
symbol = inID; // the symbol associated to the sampled values
```
#### **4. Se elige la opción incorrecta (***inOption ≠ 1***)**

Se muestra un mensaje en el que se advierte que no es una opción válida, desplegándose posteriormente el menú para elegir una nueva opción, tal y como se aprecia en el código de la [Figura 63.](#page-62-1)

*Figura 63. Extracto de código - Opción incorrecta*

```
\mathbf{F}else {
      Serial.println("Not a valid option");
      Serial.println("");
      Serial.print ("Enter the number corresponding to the menu option to perform: ");
  Ŧ
\mathbf{r}
```
- **5. Se presiona el botón** *SetUp*
- **Si no se está muestreando** (isSampling=False)

<span id="page-62-2"></span>Se habilitará la captura de datos y el muestreo (enableCaptureSampling = true). Si la variable isSampling (aquella que indica si se está muestreando o no) está a nivel bajo, ésta se activará y se iniciará el contador (sample\_skip\_counter) a su valor inicial. Una vez la variable isSampling esté activada, se empezarán a capturar datos del acelerómetro, como se puede observar en la [Figura 64.](#page-62-2)

*Figura 64. Extracto de código - Captura de datos*

```
/ 1. Capture Hand Gesture Data @ 25Hz
if (enableSampling)
\mathbf{f}if (enableCaptureSampling)
  ł
   if (!isSampling)
   Ŧ.
    isSampling = true;Serial.println("-,-,-");
    sample skip counter = 1;
   \mathbf{r}
```
• **Si está muestreando** (isSampling=True*)*

En este caso, se detiene la operación de muestreo y se muestra por pantalla el número de muestras que se han obtenido al realizar una vez el gesto (variable available*)*. Ésta se inicializa al valor 0 y se incrementa el valor de n values (número de veces que realiza una persona el gesto).

Si se ha llegado al límite de n values, establecido en la constante NUMBER VALUES, se inicializan las demás variables y vuelve a presentarse el menú inicial. En cambio, si aún no se ha superado el límite, se deberá pulsar de nuevo el botón **SetUp** en el dispositivo Argon para seguir capturando datos del acelerómetro en la realización del gesto que corresponde, como se expone en la [Figura 65.](#page-63-0)

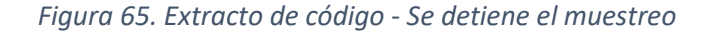

```
else fif (isSampling) {
       Serial.println(available);
       Serial.println("");
       available = 0:
       n\_values++;isSampling = false;sample skip counter = 1;
       if (n_values == NUMBER_VALUES) // NÚMERO DE MUESTRAS QUE SE DESEAN TOMAR POR CADA PERSONA
         Serial.println(symbol); // print the symbol
         enableSampling = falseSerial.println("");
         Serial.println("MENU:");
         Serial.println("---
         Serial.println("1. Capture Hand Gesture Data from LSM9DS1 @ 25Hz");
         Serial.print ("Enter the number corresponding to the menu option to perform: ");
       \overline{ }\rightarrow\mathbf{r}\rightarrow
```
#### **6. Acelerómetro captura datos**

# • **Si no se considera la muestra obtenida para cumplir con la frecuencia de muestreo**

Esta situación se produce cuando el valor del contador sample skip counter es distinto al valor de sample every n (variable que determina cada cuántas muestras se considera una). El valor del contador sample\_skip\_counter se imprimirá por pantalla y su valor se incrementará en uno, como se observa en el código expuesto en la [Figura 66.](#page-64-0)

 $\mathbf{r}$ 

<span id="page-64-0"></span>*Figura 66. Extracto de código - No se considera la muestra obtenida*

```
float x, y, z;
if (IMU.accelerationAvailable()) {
  if (IMU.readAcceleration(X, Y, z)) {
    if (sample skip counter != sample every n) {
      Serial.println(sample_skip_counter);
      sample skip counter += 1;\mathcal{F}
```
• **Si se considera la muestra obtenida para cumplir con la frecuencia de muestreo**

<span id="page-64-1"></span>Si el valor del contador sample skip counter es igual al de la variable sample every n, se representan por pantalla los datos del acelerómetro registrados en la muestra, aumentando en 1 el valor de la variable available e inicializando el contador sample skip counter, como se observa en el extracto de código de la [Figura 67.](#page-64-1)

*Figura 67. Extracto de código - Se considera la muestra obtenida*

```
elseSerial.print(sample skip counter);
  Serial.print("->") ;
 Serial.print(x*1000);
 Serial.print(", ");
  Serial.print(y*1000);
  Serial.print(", ");
 Serial.println(z*1000);
 available++;
 sample skip counter = 1;
\mathbf{r}
```
<span id="page-64-2"></span>El siguiente mensaje indica que se ha producido un error en la captura de los datos del acelerómetro, como se expone en la [Figura 68.](#page-64-2)

*Figura 68. Extracto de código - Error*

```
else fSerial.println("*** ERROR READING LSM9DS1 ***");
\mathbf{r}
```
Así, se seguirán capturando muestras del acelerómetro hasta que se vuelva a presionar el botón **SetUp**.

<span id="page-65-0"></span>Una vez ejecutado el *sketch* descrito, en el dispositivo Argon, conectado al acelerómetro LSM9DS1 a través de I2C, se pueden observar por el terminal serie los resultados mostrados en la [Figura 69.](#page-65-0)

*Figura 69. Extracto de código - Resultados del sketch*

 $-1 - 1 = -766.0, 132.0, 709.0$  $-751.0, 249.0, 659.0$  $-714.0, 314.0, 630.0$  $-709.0, 244.0, 623.0$  $-707.0, 230.0, 659.0$ 

La primera columna representa los valores del acelerómetro correspondientes al eje "x", la segunda los valores en el eje "y", y la tercera en "z". Además, los caracteres "-,-,-" indican el comienzo de las muestras correspondientes a interpretación de un gesto.

# 4.2 Preprocesamiento de los datos

Una vez obtenidas las muestras correspondientes a la realización de los gestos que se desean reconocer un número de veces determinado, el siguiente paso consiste en procesar los datos previamente a la generación y entrenamiento del modelo *TF Lite*.

La función de estos *scripts* es aumentar y darles el formato adecuado a los datos experimentales obtenidos a partir del *sketch* descrito previamente para la posterior generación y entrenamiento del modelo. Concretamente, el *script* **data\_prepare.py** ordena las muestras obtenidas para el proceso de entrenamiento, mientras que el *script*  **data\_split.py** mezcla las muestras y las separa aleatoriamente en datos para el entrenamiento, datos para la validación y datos para el test.

# 4.2.1 Script data\_prepare.py

El *script* desarrollado a partir de [19] en lenguaje Python lee los archivos que contienen las muestras generadas de sus carpetas, elimina caracteres residuales y los escribe de una manera más ordenada y limpia en un único archivo denominada **complete\_data**, en otra carpeta dentro del directorio de los *scripts* de entrenamiento denominado **/data**. En resumen, como su propio nombre indica, su función es preparar y limpiar las muestras obtenidas para el proceso de entrenamiento. Además, este *script* genera datos sintéticos a partir de las muestras experimentales capturadas inicialmente, es decir, datos generados algorítmicamente en vez de ser capturados, con el fin de aumentar el número de muestras para el proceso de entrenamiento.

Consta de tres funciones principales que son prepare original data(), generate negative data() y write data(), que son llamadas de manera secuencial, tal y como se muestra en el código de la [Figura 70.](#page-66-0)

*Figura 70. Extracto de código - Llamada a las funciones principales*

```
if __name__ == "__main_":
  data = \boxed{]} # pylint: disable=redefined-outer-name
  for idx1, folder in enumerate (folders):
    for idx2, name in enumerate (names) :
     prepare original data(folder, name, data,
                            "./%s/output %s %s.txt" % (folder, folder, name))
  for idx in range(5):
   prepare_original_data("negative", "negative%d" % (idx + 1), data,
                          "./negative/output negative ad.txt" *(idx + 1))
 generate negative data (data)
 print ("data length: " + str (len(data)))
 if not os.path.exists("./data"):
   os.makedirs("./data")
 write_data(data, "./data/complete_data")
```
• Función prepare original data()

Se encarga de leer las muestras experimentales recolectadas y organizarlos para, posteriormente, poder procesarlas. Así, se diferencian los datos obtenidos en función de la carpeta de la que proceda, dividiéndose en dos grupos. Por un lado, los datos provenientes de los tres gestos a identificar, y por otro, los datos que no se relacionan con los gestos estipulados establecidos, que se denominan "negativos", como se expone en la [Figura 71.](#page-67-0)

Los conjuntos de muestras correspondientes a los datos capturados, así como los correspondientes a los datos *negative* 1-5, se escriben en el fichero de salida en el siguiente formato JSON:

LABEL NAME ("gesture") es el nombre del fichero asociado a cada gesto, o bien, *negative* DATANAME ("accel\_ms2\_xyz").

*Figura 71. Extracto de código - Función prepare\_original\_data*

```
def prepare_original_data(folder, name, data, file_to_read): # pylint: disable=redefined-outer-name
  """Read collected data from files."""
 if folder != "negative":
    with open(file_to_read, "r") as f:
     lines = \text{csv}.\text{reader}(f)data new = \{\}data new[TABLEL NAME] = folderdata new[DATA NAME] = []data_new["name"] = namefor idx, line in enumerate(lines): # pylint: disable=unused-variable, redefined-outer-name
        if len(\text{line}) == 3if line[2] == "-" and data new[DATA NAME]:data.append(data_new)
            data_new = \{\}data new [LABEL NAME] = folder
            data_new[DATA_NAME] = []data new["name"] = nameelif line[2] != "-";
           data_new[DATA_NAME].append([float(i) for i in line[0:3]])
     data.append(data new)
  else:
    with open(file_to_read, "r") as f:
     lines = \text{csv}.\text{reader}(f)data new = \{\}data_new[TABLEL NAME] = folderdata new [DATA NAME] = []data new["name"] = namefor idx, line in enumerate (lines):
        if len(line) == 3 and line[2] != "-":
          if len(data new[DATA NAME]) == 120:
            data.append(data new)
            data_new = \{\}data new[TABLEL NAME] = folderdata_new[DATA_MAME] = []data new["name"] = nameelse:
            data_new[DATA_NAME].append([float(i) for i in line[0:3]])
      data.append(data_new)
```
• Función generate\_negative\_data()

Es la función que crea los datos sintéticos, es decir, los datos que equivalen al movimiento del acelerómetro que no corresponde con alguno de los gestos a reconocer. Estos datos se utilizan para entrenar la categoría *unknown*, con el fin de que dicha categoría sea más robusta, sin que contribuya a un mejor reconocimiento de los gestos establecidos como objetivo, como se muestra en el código de la [Figura 72](#page-68-0) y la [Figura 73.](#page-69-0)

Se generan 100 conjuntos de muestras de datos sintéticos, cada uno de ellos de 128 muestras, asociados, por un lado, a un elevado movimiento elevado, y por otro a un reducido movimiento. En cada caso, el 60% de los conjuntos de muestras de datos sintéticos se etiquetan como *negative* 6, un 20% como *negative* 7 y el 20% restante como *negative* 8.

*Figura 72. Extracto de código - Función generate\_negative\_data*

```
def generate negative data(data): # pylint: disable=redefined-outer-name
  """Generate negative data labeled as 'negative6~8'. """
  # Big movement -> around straight line
  for i in range (100):
    if i > 80:
    dic = {DATA NAME: [], LABEL NAME: "negative", "name": "negative8"}
   elif i > 60:
     dic = {DATA NAME: [], LABEL NAME: "negative", "name": "negative7"}
   else:
    dic = {DATA NAME: [], LABEL NAME: "negative", "name": "negative6"}
   start x = (random.random() - 0.5) * 2000start_y = (random.random() - 0.5) * 2000
   start z = (random.random() - 0.5) * 2000x increase = (\text{random.random() - 0.5}) * 10y_{\text{increase}} = (\text{random.random() - 0.5}) * 10z increase = (\text{random.random() - 0.5}) * 10for j in range (128):
     dic[DATA NAME].append([
          start x + j * x increase + (random.random() - 0.5) * 6,
          start_y + j * y_increase + (random.random() - 0.5) * 6,
         start z + j * z increase + (random.random() - 0.5) * 6
     1)data.append(dic)
  # Random
  for i in range (100):
    if i > 80:
     dic = {DATA NAME: [], LABEL NAME: "negative", "name": "negative8"}
   elif i > 60:
    dic = {DATA NAME: [], LABEL NAME: "negative", "name": "negative7"}
    else:
    dic = {DATA NAME: [], LABEL NAME: "negative", "name": "negative6"}
```
*Figura 73. Extracto de código - Función generate\_negative\_data (II)*

```
start x = (random.random() - 0.5) * 2000start y = (random.random() - 0.5) * 2000start z = (random.random() - 0.5) * 2000x increase = (\text{random.random() - 0.5}) * 10
  y increase = (\text{random.random() - 0.5}) * 10
  z increase = (\text{random.random() - 0.5}) * 10
  for i in range (128):
    dic[DATA NAME].append([
        start x + j * x increase + (random.random() - 0.5) * 6,
        start_y + j * y_increase + (random.random() - 0.5) * 6,
        start z + j * z increase + (random.random() - 0.5) * 6
    _{1}data.append(dic)
 # Random
for i in range (100):
  if i > 80:
   dic = {DATA NAME: [], LABEL NAME: "negative", "name": "negative8"}
  elif i > 60:
   dic = {DATA NAME: [], LABEL NAME: "negative", "name": "negative7"}
  else:
   dic = {DATA NAME: [], LABEL NAME: "negative", "name": "negative6"}
  for j in range (128):
    dic[DATA_NAME].append([(random.random() - 0.5) * 1000,
                            (random.random() - 0.5) * 1000,(random.random() - 0.5) * 1000])data.append(dic)
# Random
for i in range (100):
  if i > 80:
   dic = {DATA NAME: [], LABEL NAME: "negative", "name": "negative8"}
  elif i > 60:
   dic = {DATA NAME: [], LABEL NAME: "negative", "name": "negative7"}
  else:
   dic = {DATA NAME: [], LABEL NAME: "negative", "name": "negative6"}
  for j in range (128):
    dic[DATA_NAME].append([(random.random() - 0.5) * 1000,
                           (random.random() - 0.5) * 1000,\frac{1}{2} (random.random() - 0.5) * 1000])
 data.append(dic)
# Stay still
for i in range (100):
 if i > 80:
   dic = {DATA NAME: [], LABEL NAME: "negative", "name": "negative8"}
  elif i > 60:
  dic = {DATA NAME: [], LABEL NAME: "negative", "name": "negative7"}
  else:
  dic = {DATA NAME: [], LABEL NAME: "negative", "name": "negative6"}
  start x = (random.random() - 0.5) * 2000start_y = (random.random() - 0.5) * 2000
  start z = (random.random() - 0.5) * 2000for j in range (128):
    dic[DATA NAME].append([
        start x + (random.random() - 0.5) * 40,
       start_y + (random.random() - 0.5) * 40,
       start z + (random.random() - 0.5) * 40\overline{11}data.append(dic)
```
En este caso, los conjuntos de muestras sintéticos se encuentran en el fichero de salida en el siguiente formato JSON DATA\_NAME ("accel\_ms2\_xyz"), seguido de los valores correspondientes a las muestras de cada conjunto.

• Función write data()

Función que, como su propio nombre indica, se encarga de escribir los datos obtenidos a partir de los conjuntos de muestras capturados junto con los generados sintéticamente, en el archivo **complete\_data** de la carpeta **\data**, como se expone en la [Figura 74.](#page-70-0)

#### *Figura 74. Extracto de código - Función write\_data*

```
# Write data to file
def write_data(data_to_write, path):
  with open (path, "w") as f:
    for idx, item in enumerate (data_to_write): # pylint: disable=unused-variable, redefined-outer-name
     dic = json.dumps(item, ensure ascii=False)
     f.write(dic)
     f.write("\ln")
```
De esta manera, tras la ejecución del *script* **data\_prepare.py**, se genera el fichero **complete\_data** en la carpeta **\data**, conteniendo en el formato especificado los conjuntos de muestras correspondientes a los datos capturados y los datos negativos iniciales, así como los datos negativos generados sintéticamente, mostrándose por pantalla el número total de conjuntos de muestras.

En la [Figura 75](#page-70-1) se muestra un pequeño extracto del contenido del fichero generado **complete\_data**.

#### *Figura 75. Extracto de código - Fichero complete\_data*

<span id="page-70-1"></span>{"qesture": "triangle", "accel\_ms2\_xyz": [[24.17, -22.95, 968.63], [23.8, -54.81, 1000.61], [19.9, -29.79, 1007.2], [40.77, -53.22, 986.94], |<br>{"qesture": "triangle", "accel\_ms2\_xyz": [[146.24, -5.25, 971.31], [147.71, -0

4.2.2 Script data\_split.py

Es el *script* encargado de mezclar los datos obtenidos y dividirlos aleatoriamente en datos para entrenamiento, datos para validación, y datos para test. Además, estos datos se almacenarán de manera independiente, generándose nuevos ficheros con la estructura que se expone en la [Figura 76.](#page-71-0)

*Figura 76. Estructura de ficheros test, train, valid*

 $\mapsto$  data | ├ complete data  $\vert \quad \vert$  test  $\vert \quad \vert$  train  $\vdash$  valid  $\mathbf{I}$ 

<span id="page-71-0"></span>Para ello, en este *script* de Python se definen dos funciones, read data() y split data(). En el código expuesto en la [Figura 77](#page-71-1) se observa la llamada a cada una de dichas funciones.

*Figura 77. Extracto de código - Llamada a las funciones principales (II)*

```
if name == " main ":
 data = read data("./data/complete data")train data, valid data, test data = split data(data, 0.6, 0.2)
 write_data(train_data, "./data/train")
 write_data(valid_data, "./data/valid")
 write data (test data, "./data/test")
```
• Función read\_data()

Se crea un *array* vacío donde, una vez se leen los datos línea a línea desde el fichero **./data/complete\_data**, se decodifican del formato JSON original, se almacenan y retornan, indicándose además la longitud de los datos, como se muestra en el extracto de código expuesto en l[a Figura 78.](#page-71-2)

*Figura 78. Extracto de código - Función read\_data*

```
# Read data
def read data (path) :
 data = [] # pylint: disable=redefined-outer-name
 with open (path, "r") as f:
    lines = f.readlines()for idx, line in enumerate (lines): # pylint: disable=unused-variable
     dic = json.loads(line)data.append(dic)
 print ("data length:" + str (len(data)))
  return data
```
• Función split data()

En esta función se aleatorizan los conjuntos de muestras y se separan en entrenamiento, validación y test, en una proporción típica, en los vectores train data, valid data y test data, de 60%, 20% y 20% respectivamente, tal y como se observa en la [Figura 79.](#page-72-0)
#### *Figura 79. Extracto de código - Función split\_data*

```
def split data (data, train ratio, valid ratio): # pylint: disable=redefined-outer-name
  ""Splits data into train, validation and test according to ratio."<br>train_data = [] # pylint: disable=redefined-outer-name
  train_data = [] # pylint: disable=redefined-outer-name<br>valid_data = [] # pylint: disable=redefined-outer-name<br>test_data = [] # pylint: disable=redefined-outer-name<br>num_dic = {"SymbolD": 0, "SymbolE": 0, "SymbolF": 0, "negative": 0
  for idx, item in enumerate (data): # pylint: disable=unused-variable
     for i in num_dic:
       if item["gesture"] == i:
          num\_dic[i] += 1print (num_dic)
  train\_num\_dic = \{\}valid(num\_dic = \{\})for i in num_dic:
     train num dic[i] = int(train ratio * num dic[i])
     valid num dic[i] = int(valid ratio * num dic[i])
  random.seed(30)random.shuffle(data)
  for idx, item in enumerate (data):
     for i in num_dic:
       if item["gesture"] == i:
          if train\_num\_dic[i] > 0:
            train_data.append(item)
             train_num_dic[i] -= 1
          elif valid_num_dic[i] > 0:
            valid_data.append(item)
             valid\_num\_dic[i] -= 1
          else:
             test_data.append(item)
  print ("train_length:" + str (len (train_data)))<br>print ("test_length:" + str (len (test_data)))
  return train data, valid data, test data
```
En la [Figura 80](#page-72-0) se muestran los ficheros generados conteniendo de datos de entrenamiento, validación y test.

#### *Figura 80. Carpetas test, validación y entrenamiento*

<span id="page-72-0"></span>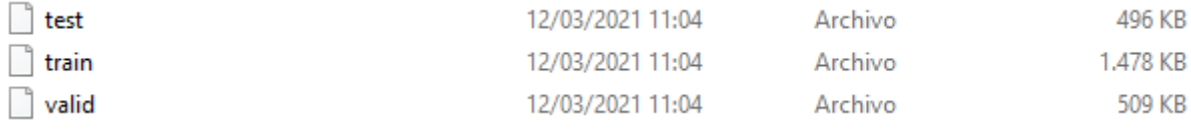

Además, en la [Figura 81](#page-72-1) se expone como referencia un pequeño extracto del contenido de uno de dichos ficheros.

#### *Figura 81. Extracto del contenido de uno de los ficheros de test, validación y entrenamiento*

<span id="page-72-1"></span> $\{``gesature": "zigzag", "accel = 0.233723372378; "10111, 1111, 2755, 976.32], [19.53, 46.39, 958.86], [-14.52, 59.4, 961.25], [-14.03, 50.66, 993.41], [10.26.49, -93.23728; 10.264, 981.25], [-14.03, 50.66, 993.41], [10.26.41, 982.2728; 10.264, 981.25], [-26.$ 

# 4.3 Generación del modelo TensorFlow

El *script* **train.py** es el encargado de generar el modelo TensorFlow, estableciendo las capas necesarias, así como todos sus parámetros. Además, se basa en dos *scripts* denominados **data\_load.py** y **data\_augmentation.py.** El primero de ellos es el encargado de implementar la lectura de los conjuntos de muestras en función de la estructura de directorios y ficheros. Asimismo, realiza la llamada al *script* **data\_augmentation.py** que, a partir del conjunto de muestras de entrenamiento, genera nuevas versiones de ellas con el fin de sacar el máximo partido al reducido conjunto de muestras iniciales.

A continuación, se explica detalladamente cada uno de estos *scripts* mencionados.

## 4.3.1 Script data load.py

En el fichero *data\_load.py* se implementa, en lenguaje Python, la lectura de los conjuntos de muestras de acuerdo con la estructura de directorios y ficheros, asociados a los datos de entrenamiento, validación y test, generados a partir de la ejecución del código presentado en el fichero *data\_split.py*, con el fin de adecuarlos al proceso de generación del modelo *TensorFlow (TF)*.

Así, la clase **DataLoader** definida en el fichero *data\_load.py*, y cuyo código se representa en la [Figura 82,](#page-74-0) se utiliza en el código del archivo *train.py* que se presentará posteriormente. Esta clase incluye una serie de funciones para la lectura y adecuación de los diferentes conjuntos de muestras al proceso de entrenamiento y validación del modelo TensorFlow a generar. Como se indica en el código mostrado en init, es una función de inicialización de la clase **DataLoader** donde se establece el parámetro dim, que representa el número de valores de cada una de las muestras de los conjuntos asociados a cada uno de los gestos. Dicho valor es 3, de acuerdo con los valores x,y,z proporcionados por el acelerómetro LSM9DS1 en el proceso de captura de datos. Además, se establece el valor del parámetro seq\_length, que representa el número máximo de muestras establecido para cada conjunto, que en este caso particular será de 128. Adicionalmente, desde esta función se hace una llamada a la función get data file con el fin de cargar los conjuntos de etiquetas asociados a cada uno de los gestos que se verán en los procesos de entrenamiento, validación y test del modelo TF, a partir de las rutas proporcionadas como parámetros en train data/train label, valid data/valid label y test data/test label, respectivamente.

```
class DataLoader(object):
"""Loads data and prepares for training."""
def init (self, train data path, valid data path, test data path,
seq length):
self.dim = 3self.seq_length = seq_length
self.label2id = {"triangle": 0, "square": 1, "zigzag": 2, "negative": 3}
self.train_data, self.train_label, self.train_len = self.get_data_file(
train data path, "train")
self.valid_data, self.valid_label, self.valid_len = self.get_data_file(
valid data path, "valid")
self.test data, self.test label, self.test len = self.qet data file (
test data path, "test")
```
Por un lado, la función get data file es la que obtiene, por filas, los conjuntos de muestras asociados a los procesos de entrenamiento, validación y test, junto a sus etiquetas, a partir de los ficheros generados tras la ejecución del código implementado en el fichero data split.py. Así, una vez finalizado el proceso de carga en los *arrays* data[] y label[]para cada uno de los tipos de conjuntos de muestras asociados a los procesos de entrenamiento, validación y test, se mostrará por pantalla, en cada caso, el número de conjuntos de muestras determinado por el valor de la variable length, proporcionando como salida el conjunto de muestras asociado a cada tipo junto a sus etiquetas y su tamaño, como se muestra en la [Figura 83.](#page-74-1)

*Figura 83. Extracto de código - Función get\_data\_file*

```
def get data file (self, data path, data type) :
"""Get train, valid and test data from files."""
data = []label = <math>\Box</math>with open (data path, "r") as f:
lines = f.readlines()for idx, line in enumerate (lines): # pylint: disable=unused-variable
dic = json.loads (line)data.append(dic[DATA NAME])
label.append(dic[LABEL NAME])
if data_type == "train":
data, label = augment data(data, label)
length = len(label)print(data_type + "_data_length:" + str(length))
return data, label, length
```
En el caso particular de los conjuntos de muestras asociados al proceso de entrenamiento del modelo, con data type="train", en la función get data file() se realiza, adicionalmente, un proceso de *data augmentation* implementado en el fichero **data\_augmentation.py**, que se describirá posteriormente, en el que a partir de los conjuntos de muestras originales asociados a cada gesto, se genera un número de nuevas versiones, cada una de ellas modificadas ligeramente. Estos conjuntos de muestras aumentadas se utilizan, junto con las originales, para entrenar el modelo TF, contribuyendo a sacar el máximo partido al reducido número de conjuntos de muestras de partida.

Por otro lado, la función format () realiza la adecuación del formato de los conjuntos de muestras asociados al entrenamiento, validación y test, generando el conjunto de muestras en el formato adecuado para la creación del modelo TF. En esta función se realiza, en cada caso, una llamada a la función auxiliar format\_support\_func()para formatear los conjuntos de muestras asociados a los procesos de entrenamiento, validación y test, además de añadir un *padding* anterior y posterior a los conjuntos de muestras originales mediante la función pad(), con padded\_num=2. Para cada caso, la función format support func()inicializa, en primer lugar, 2\*length matrices, siendo length el tamaño del conjunto de muestras de cada tipo, cada una de las cuales tiene un tamaño de seq\_length(128)\*3(dim)**,** denominada features, con el valor inicial 0, así como el valor labels, de tamaño 2\*length, como se muestra en la sección de código de la [Figura 84.](#page-75-0)

*Figura 84. Extracto de código - Función format*

<span id="page-75-0"></span>def format (self) : """Format data(including padding, etc.) and get the dataset for the model."""  $padded num = 2$ self.train len, self.train data = self.format support func( padded num, self.train len, self.train data, self.train label) self.valid len, self.valid data = self.format support func( padded num, self.valid len, self.valid data, self.valid label) self.test len, self.test data = self.format support func( padded num, self.test len, self.test data, self.test label)

Una vez completado el proceso de *padding*, en la función format support func(), cuyo código se muestra en la [Figura 85,](#page-76-0) se crea un *DataSet* de TF a partir de la dupla de matrices generadas y sus etiquetas correspondientes, que junto al número de conjuntos de muestras resultantes, es lo que se proporciona como resultado a la función format() para cada uno de los tipos de conjuntos de muestras.

*Figura 85. Extracto de código - Función format\_support\_func*

```
def format support func(self, padded num, length, data, label):
"""Support function for format. (Helps format train, valid and test.) """
# Add 2 padding, initialize data and label
length * = padded num
features = np.zeros((length, self.seq length, self.dim))
labels = np{\text{.zeros}}(length)# Get padding for train, valid and test
for idx, (data, label) in enumerate(zip(data, label)):
padded data = self.pad(data, self.seq length, self.dim)
for num in range (padded num) :
features [padded num * idx + num] = padded data [num]
labels[padded num * idx + num] = self.label2id[label]
# Turn into tf.data.Dataset
dataset = tf.data.Dataset.from tensor slices(
(features, labels.astype("int32")))
return length, dataset
```
En la función pad(),cuyo código se muestra en la [Figura 86,](#page-77-0) se genera, en el primer *padding*, una matriz denominada tmp\_data de tamaño seq\_length(128) muestras, de dim(3) valores cada una, inicializada a partir de los valores de la primera de las muestras del conjunto (data[0]) y valores aleatorios (entre -0.5 y +0.5), obtenidos a partir del producto de números multiplicados por el nivel de ruido definido en la variable noise\_level, que en este caso se ha establecido, por defecto, al valor 20.

A continuación, para cada uno de los conjuntos de muestras generados en tmp\_data, se sustituyen los valores desde la muestra (seq length - min(len(data), seq length) hasta la muestra seq length(128), por las muestras del conjunto de partida, desde cero hasta min(len(data), seq\_length), manteniendo el resto de valores generados aleatoriamente, lo que resulta en un *padding* anterior que permite ajustar el tamaño de todos los conjuntos demuestra al valor seg length (128).

En el segundo *padding*, se genera una nueva matriz denominada, igualmente, tmp\_data de tamaño de seq length(128) muestras, de  $dim(3)$  valores cada una, pero inicializada, esta vez, a partir de los valores de la última de las muestras del conjunto (data[-1]) y valores obtenidos a partir del producto de números aleatorios comprendidos entre -0.5 y +0.5, multiplicados por el nivel de ruido definido en noise\_level.

Además, para cada uno de los conjuntos de muestras generados en tmp data, se sustituyen los valores desde la muestra 0 hasta la muestra min(len(data), seq length) por las muestras del conjunto original, desde 0 hasta min(len(data), seq length), manteniendo el resto de valores generados aleatoriamente, lo que resulta, en este caso, en un *padding* posterior que permite, igualmente, ajustar el tamaño de todos los conjuntos de muestras al valor seq length (128).

```
Figura 86. Extracto de código - Función pad
```

```
def pad(self, data, seq_length, dim):
"""Get neighbour padding. """
noise level = 20padded data = []# Before- Neighbour padding
tmp data = (np.random.randn(seq length, dim) - 0.5) * noise level + data[0]tmp data[(seq length -
min(len(data), seq length)):] = data[:min(len(data), seq length)]padded data.append(tmp data)
# After- Neighbour padding
tmp_data = (np.random.randn(self, dim) - 0.5) * noise level + data[-1]tmp_data[:min(len(data), seq_length)] = data[:min(len(data), seq_length)]
padded data.append(tmp data)
return padded data
```
4.3.2 Script data augmentation.py

En el fichero **data augmentation.py** se implementa la función augment data() que, a partir del conjunto de muestras originales asociado al proceso de entrenamiento, genera un número de nuevas versiones de ellas, cada una modificada ligeramente.

Estas modificaciones incluyen desplazamiento y traslación temporal, así como la adición de ruido aleatorio y el incremento de la cantidad de aceleración. Este conjunto de muestras aumentadas, junto con el conjunto de muestras de partida, se usará para entrenar el modelo TF a generar, sacando el mayor partido posible al reducido conjunto de muestras iniciales.

Así, en la función augment data() se generan, inicialmente, cinco nuevas versiones de cada uno de los conjuntos de muestras mediante desplazamiento temporal, sumando al valor de cada muestra original un valor aleatorio comprendido entre -0,5 y +0,5 multiplicado por la constante 200, como se muestra en el código de la [Figura 87.](#page-77-1)

```
Figura 87. Extracto de código - Función augment_data
```

```
def augment data (original data, original label):
  ""Perform data augmentation."
 new data = []new label = []for idx, (data, label) in enumerate(zip(original data, original label)): # pylint: disable=unused-variable
   # Original data
   new data.append(data)
   new label.append(label)
    # Sequence shift
   for num in range(5): # pylint: disable=unused-variable
    new data.append((np.array(data, dtype=np.float32) +
                       (random.random() - 0.5) * 200). tolist())
     new label.append(label)
```
A continuación, se generan cinco nuevas versiones de cada uno de los conjuntos de muestras mediante la adición de ruido aleatorio, siendo generado el valor de cada muestra a partir de la suma del valor original y un valor aleatorio comprendido entre 0 y 1, multiplicado por la constante 5, como se muestra en el código de la [Figura 88.](#page-78-0)

```
# Random noise
tmp data = [[0 for i in range(len(data[0]))] for j in range(len(data))]for num in range(5):
  for i in range (len (tmp data)):
    for j in range (len (tmp data[i])):
     tmp data[i][j] = data[i][j] + 5 * random.random()
 new data.append(tmp data)
 new label.append(label)
```
Posteriormente, a partir de la función time wrapping() se generan nuevas versiones de cada uno de los conjuntos de datos de muestras mediante *time warping*, siendo generado el valor de la muestra [denominator  $* i + k$ ][j] a partir de la adición del valor original de la muestra  $[molecule * i + k][j]$  multiplicado por el factor (denominator - k). Además, el valor original [molecule  $*$  i + k + 1] [j] se multiplica por el factor k / denominator con k in range (denominator).

Los valores molecule y denominator se corresponden en cada caso con los definidos en el vector multidimensional fractions. a partir de [19], como se muestra en el código de la [Figura 89.](#page-78-1)

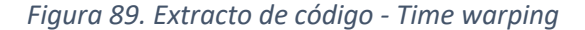

```
# Time warping
fractions = [(3, 2), (5, 3), (2, 3), (3, 4), (9, 5), (6, 5), (4, 5)]for molecule, denominator in fractions:
  new data.append(time wrapping(molecule, denominator, data))
  new label.append(label)
def time wrapping (molecule, denominator, data):
 """Generate (molecule/denominator) x speed data. """
 tmp data = [0]for i in range (len(data[0]))]
             for j in range ((int (len (data) / molecule) - 1) * denominator) ]
 for i in range (int (len (data) / molecule) - 1):
   for j in range (len(data[i])):
     for k in range (denominator) :
        tmp data[denominator * i +
                k][j] = (data[molecule * i + k][j] * (denominator - k) +
                         data[molecule * i + k + 1][j] * k) / denominator
 return tmp_data
```
Finalmente, se generan nuevas versiones de cada uno de los conjuntos de muestras mediante la amplificación del movimiento, siendo generado el valor de cada muestra a partir de la adición del valor original y la relación molecule/denominator definidos en el vector multidimensional fractions, como se observa en la [Figura 90.](#page-79-0)

```
Figura 90. Extracto de código - Amplificación del movimiento
```

```
# Movement amplification
 for molecule, denominator in fractions:
   new data.append (
      (np.array(data, dtype=np.float32) * molecule / denominator).tolist())
   new label.append(label)
return new data, new label
```
### 4.3.3 Script train.py

Este *script* tiene como función principal generar el modelo *TF Lite*, estableciendo todas sus capas y sus diferentes parámetros. Para ello, cuenta con dos funciones principales. La función build cnn(), que es la encargada de generar el modelo a partir de la construcción de la red neuronal y estableciendo sus capas y algunos de sus parámetros. La función train\_net() se encarga, principalmente, de realizar el proceso de entrenamiento, así como de establecer sus parámetros.

• Función build cnn()

Existen dos formas de operar modelos *Keras*, de forma **secuencial**, que es la más básica, y **funcional**, orientada a redes complejas. En el caso particular del presente TFG se hará uso de la primera de ellas, y se debe saber que un modelo secuencial consiste en una pila lineal de capas. Esto significa que la API secuencial permite crear modelos capa a capa, lo cual resulta ventajoso en el desarrollo de modelos de *Deep learning.* Una de las principales características de este tipo de modelos es que la salida de cada capa se pasa directamente a la entrada de la siguiente.

### **Capa** *Conv2D*

<span id="page-79-1"></span>En el caso concreto de la creación del modelo *Keras* definido en el fichero **train.py**, la primera capa se corresponde con una convolución estándar con 8 filtros, cada uno de los cuales tiene un Kernel de tamaño (4,3), como se muestra en el código de la [Figura 91.](#page-79-1)

```
Figura 91. Extracto de código - Capa Conv2D
```

```
tf.keras.layers.Conv2D(
    8, (4, 3),
    padding="same",
    activation="relu",
    input shape=(seq length, 3, 1))
```
La función principal es disponer de los datos crudos de entrada y extraer de su procesamiento algunas características básicas que puedan ser interpretadas por las capas ulteriores. Así, cada uno de los 8 filtros se dedica a identificar algunos aspectos de los datos de entrada. Durante la fase de entrenamiento, cada filtro aprende a identificar una característica particular de dichos datos, por ejemplo, un filtro puede aprender a identificar los indicios de un movimiento asociado a un eje del acelerómetro. Los patrones que codifican los filtros son más complejos a medida que se profundiza en las capas convolucionadas de la red. Cabe destacar que, para cada filtro, la capa proporciona un mapa de características (*features map)* que representa, en los datos de entrada, cuándo se produce la particularidad que ha aprendido.

Por otro lado, un Kernel es un *grid* de valores que se pasa sobre el conjunto de datos de entrada y los transforma en función de los valores contenidos en dicho *grid*, tal y como se expone gráficamente en la [Figura 92.](#page-80-0)

<span id="page-80-0"></span>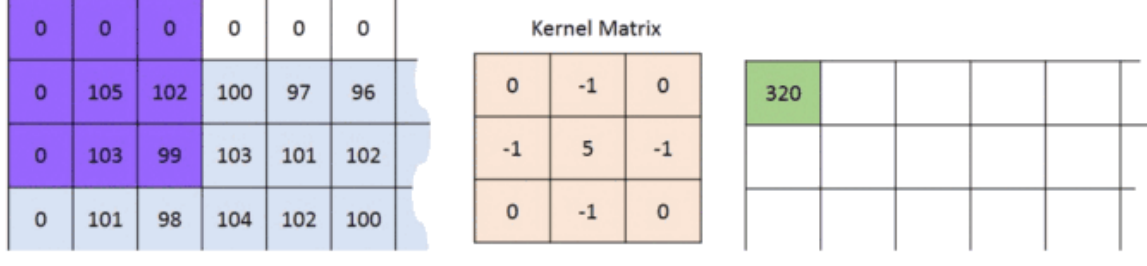

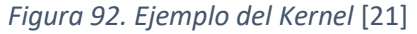

 $0*0+0*-1+0*0$ **Image Matrix Output Matrix**  $+0* -1 + 105*5 + 102*-1$  $+0*0+103*-1+99*0 = 320$ 

Cuando el Kernel se encuentre en el borde de los datos de entrada debe tomar una decisión cuando no existan valores, rellenándose en este caso con 0, de acuerdo a un proceso llamado *zero padding*, para lo cual se incluye en el código la opción padding="same". De esta manera se asegura que la dimensión de los datos de entrada no se reduzca después de la convolución.

Por otro lado, el parámetro input shape puede interpretarse como la forma de un conjunto de datos de entrada que se introduce en la red, siendo en este caso de (128x3x1).

Finalmente, la función de activación relu (*Rectified Linear Unit)* devuelve el valor proporcionado como entrada directamente, o el valor 0,0 si la entrada es 0,0 o inferior. Dicha función de activación asegura que los valores que se pasan se encuentran dentro de un rango determinado, en este caso discriminando los valores negativos.

Con esto, la definición de la primera capa del código tiene 8 filtros, de forma que aprenderá a reconocer 8 tipos diferentes de características de los datos de entrada, representándolo también el parámetro output shape, donde el último valor (8) indica que se generan 8 *features channels*, uno para cada particularidad. El valor en cada uno de estos canales indica el grado en el que una característica está presente en los datos de entrada.

Esta capa convolucional se basa en desplazar un kernel de un determinado tamaño sobre los datos de entrada, con el fin de decidir si una determinada característica está presente en esa ventada o no. El tamaño se especifica en el segundo parámetro de dicha capa, que es de (**4**,**3**), lo cual implica que las particularidades de los datos de entrada que buscan los 8 filtros comprenden **4** medidas consecutivas de los **3** valores asociados a los ejes x,y,z del acelerómetro. Puesto que el Kernel comprende 4 medidas consecutivas, cada uno de los 8 filtros analiza un breve intervalo de tiempo de los datos de entrada, lo cual implica que puede generar características que representen un cambio en los datos de entrada a lo largo del tiempo. En la [Figura 93](#page-81-0) se expone un ejemplo de ventana convolucional.

<span id="page-81-0"></span>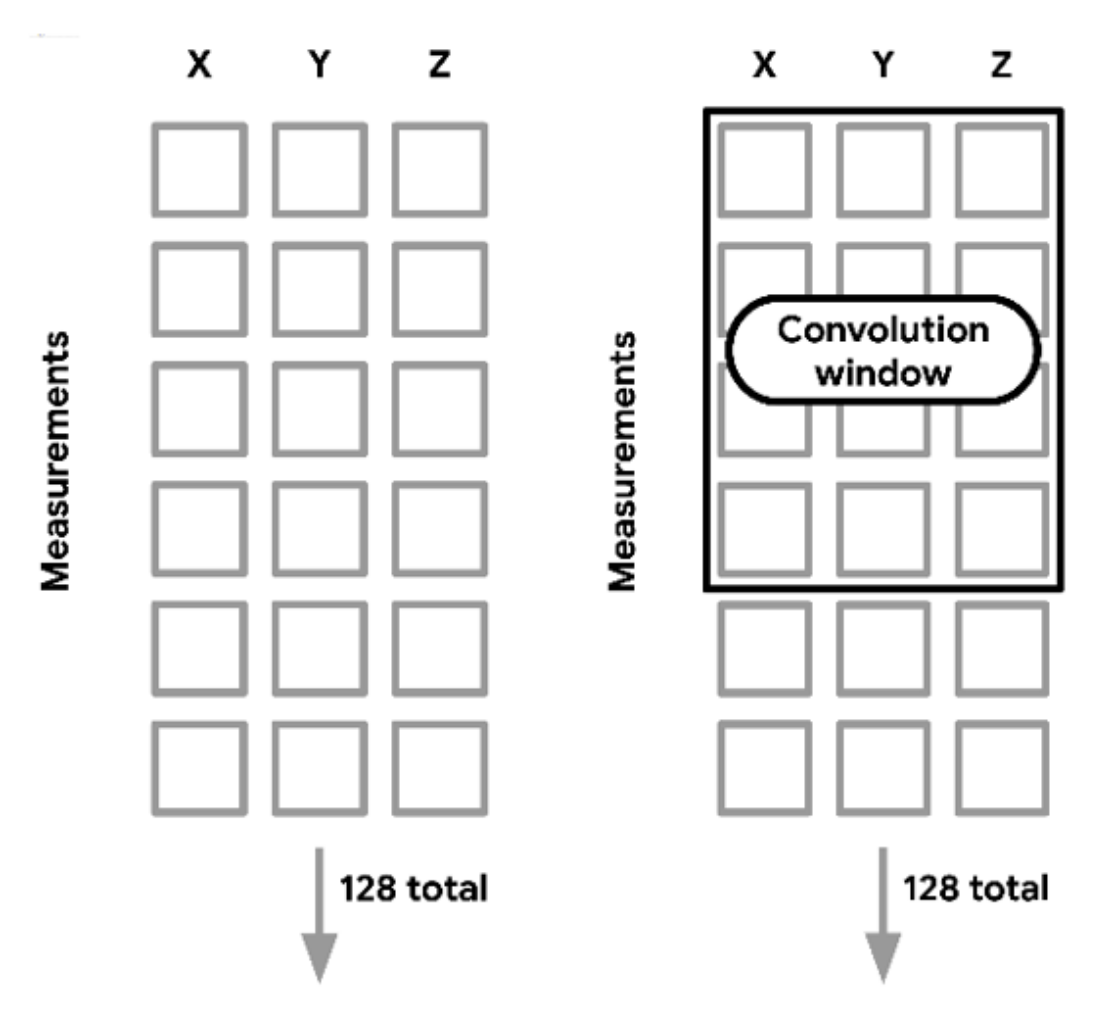

*Figura 93. Ventana de convolución* [19]

El argumento padding determina cómo se desplaza el kernel a través de los datos de entrada. Cuando se establece a "same*"*, como en este caso, la salida de la capa tendrá el mismo tamaño que los datos de entrada (128x3). Puesto que cada posición del Kernel genera un valor de salida, el parámetro "same*"* implica que dicho Kernel debe desplazarse 3 veces a través de los datos, y 128 veces hacia abajo. Así, teniendo en cuenta que el ancho del Kernel es 3, debe comenzar por el extremo superior izquierdo de los datos de entrada, de forma que los espacios vacíos, donde el Kernel no cubre un valor, son rellenados con ceros (*zero padding)*, tal y como se expone en la [Figura 94.](#page-82-0) Del mismo modo, para desplazarse un total de 128 veces hacia abajo, el Kernel también debe cubrir los datos localizados en la parte superior.

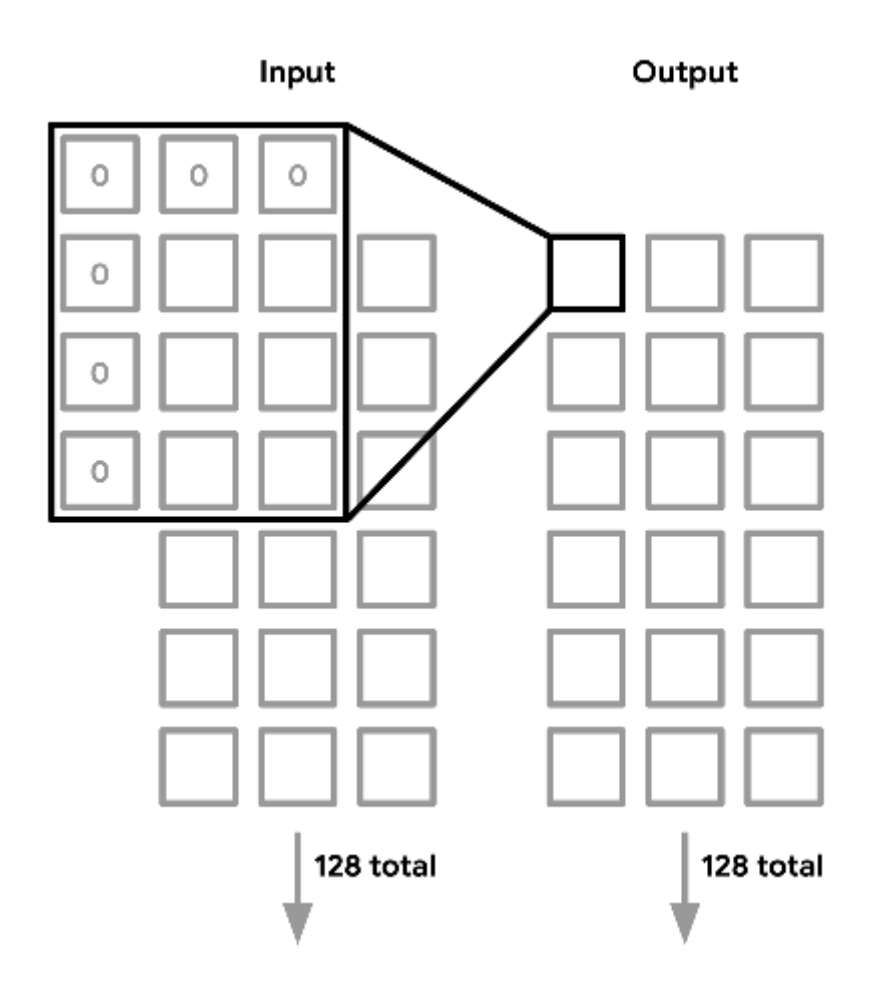

<span id="page-82-0"></span>*Figura 94. Desplazamiento del Kernel a través de los datos de entrada* [19]

#### **Capa** *MaxPool2D*

<span id="page-82-1"></span>La segunda capa del modelo, una vez el Kernel se ha desplazado por todos los datos de entrada usando cada filtro para crear 8 mapas de características diferentes, consiste en una función de *max-pooling* que toma la salida de la capa anterior, un tensor de **(128, 3, 8)**, y reduce su dimensión a un tensor de **(42,1,8)**, lo que corresponde en este caso a 1/3 de su tamaño original. En la [Figura 95](#page-82-1) se muestra la sección de código donde se crea dicha capa.

*Figura 95. Extracto de código - Capa MaxPool2D*

```
tf.keras.layers.MaxPool2D((3, 3))
```
Este proceso se realiza considerando los datos de entrada filtrados y contenidos en una ventana, en este caso, de tamaño **(3x3)**, y representando estos valores de salida por un único valor, correspondiente, en este caso, al máximo de los valores contenidos en dicha ventana, como se representa de forma gráfica en la [Figura 96.](#page-83-0)

<span id="page-83-0"></span>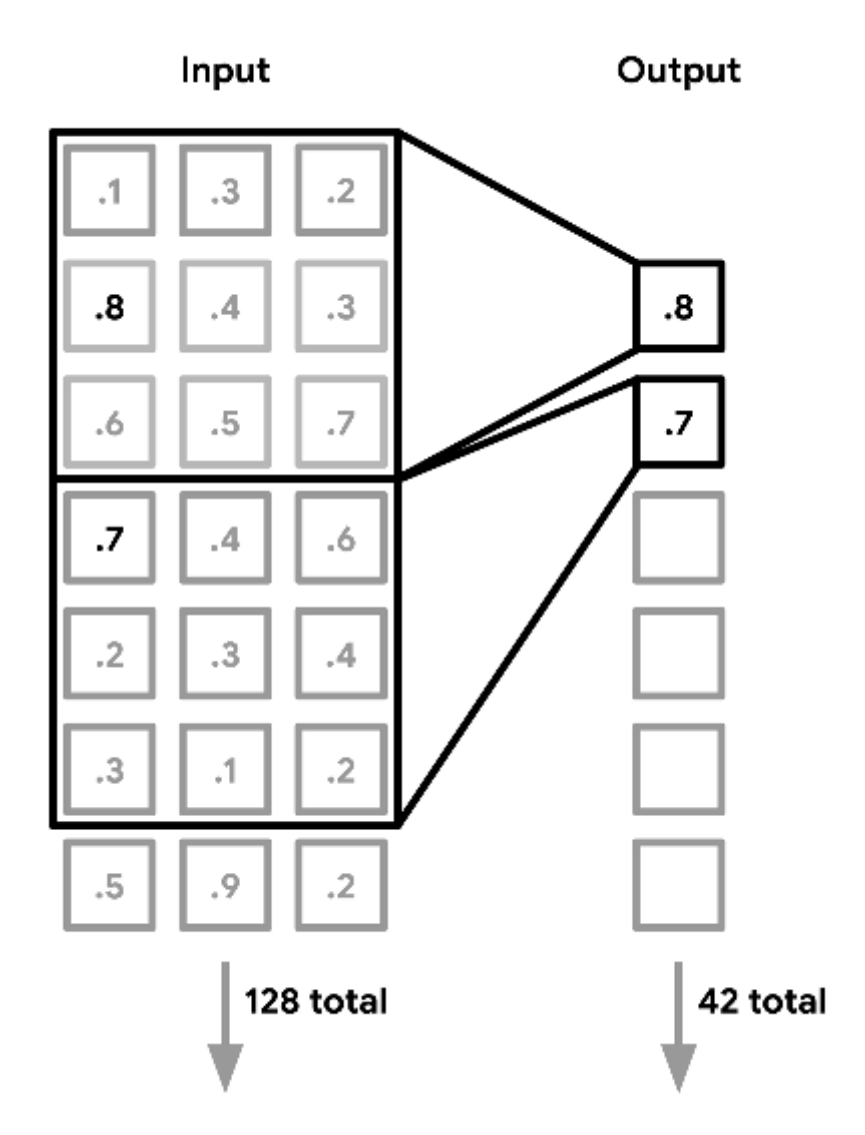

*Figura 96. Ventana de 3x3* [19]

Este proceso se repite con la siguiente ventana de datos filtrados, de manera que, por defecto, la ventana se desplaza de forma que contenga datos de entrada nuevos hasta cubrir la totalidad. Se ha de tener en cuenta que los datos de entrada contienen 8 canales de características por elemento, por lo que este proceso se realiza en todos ellos.

Puesto que el propósito de un CNN es transformar un tensor de entrada grande y complejo en un tensor de salida pequeño y simple, la capa *MaxPool2D* contribuye a su consecución, reduciendo la salida de la primera capa de convolución en una representación concentrada de alto nivel de la información relevante que contiene.

Así, concentrando la información, se empiezan a eliminar elementos que no resultan relevantes para la tarea de identificar qué gesto está contenido en los datos de entrada. Por tanto, aunque los datos de entrada originales están formados por 3 valores (ejes x,y,z) para cada medida, la combinación de las capas *Conv2D* y *MaxPool2D* los ha combinado en 1 valor cada 3 medidas.

### **Capa** *Dropout*

<span id="page-84-0"></span>Esta capa establece, aleatoriamente, algunos valores del tensor a 0 durante el entrenamiento; en este caso, mediante el parámetro 0,1 se fija un 10% de los valores a 0, como se indica en la sentencia de la [Figura 97.](#page-84-0)

*Figura 97. Extracto de código - Capa Dropout*

tf.keras.layers.Dropout(0.1)

Esta es una técnica de regularización que consiste en mejorar los modelos de *Machine Learning* limitando los problemas de *overfitting*, forzando a la red neuronal a aprender cómo lidiar con variaciones y ruidos inesperados. Cabe destacar que esta capa solo se encuentra activa en el proceso de entrenamiento, de manera que no tiene ningún efecto durante la inferencia de los datos de entrada, considerándose todos los datos capturados.

#### **Capa** *Conv2D*

La siguiente capa se corresponde con una nueva convolución *Conv2D*, en este caso con el doble de filtros que la anteriormente implementada, como se indica en la sentencia de la [Figura 98,](#page-84-1) lo cual es una práctica habitual al aproximarse a las últimas capas de la red neuronal. Al igual que la primera capa, ésta aprende a reconocer patrones en valores adyacentes que contengan información relevante. Las características que identifica son combinaciones de las ya distinguidas en la primera capa.

*Figura 98. Extracto de código - Capa Conv2D (II)*

```
tf.keras.layers.Conv2D(16, (4, 1), padding="same",
               activation="relu"),
```
### **Capas** *MaxPool2D* **y** *Dropout*

Tras esta segunda capa de convolución, se implementa una nueva capa de *MaxPool2D* y *Dropout*, continuando así con el proceso de destilación de los datos de entrada originales en una representación menor y más manejable. Las salidas de éstas, con una forma de **(14,1,16)**, representan un tensor multidimensional que muestra, de manera simbólica, únicamente los extractos más significativos contenidos en los datos de entrada originales. El número de capas que se implementan mediante procesos de convolución y *pooling* puede continuar, como se indica en el código representado en la [Figura 99,](#page-85-0) siendo necesario ajustar su valor durante el desarrollo del modelo.

*Figura 99. Extracto de código - Capas MaxPool2D y Dropout*

```
tf.keras.layers.MaxPool2D((3, 1), padding="same"),
tf.keras.layers.Dropout(0.1),
```
#### **Capas** *Flatten* **y** *Dense*

Hasta este punto, se han estado procesando los datos de entrada a través de capas de convolución que, únicamente, atienden a relaciones entre valores adyacentes. Sin embargo, como se dispone de una serie de representaciones a alto nivel de las principales características contenidas en los datos de entrada, se puede ampliar la visión y estudiarlos de manera conjunta. Para ello se utiliza, en un primer lugar, la capa *Flatten*, que transforma un tensor multidimensional en uno con una única dimensión. En este caso, el tensor de tamaño **(14,1,16)** se reduce a una única dimensión de tamaño **224**. La salida se introduce como entrada en una capa *Dense* de 16 neuronas, donde cada entrada se conecta a cada neurona, como se indica en el código mostrado en la [Figura 100.](#page-85-1) Considerando todos los datos a la vez, esta capa puede aprender el significado de varias combinaciones de entradas, siendo ésta una de las herramientas más básicas del *toolbox* de *DeepLearning.* 

*Figura 100. Extracto de código - Capas Flatten y Dense*

<span id="page-85-1"></span>tf.keras.layers.Flatten(), tf.keras.layers.Dense(16, activation="relu")

#### **Capas** *Dropout* **y** *Dense*

La tarea final consiste en comprimir estos 16 valores en 4 clases (símbolo 1, símbolo 2, símbolo 3 y *unknown).* Para ello, en primer lugar, se añade alguna capa más de *Dropout* y *Dense*. La capa final genera 4 neuronas, las cuales están asociadas a una clase de gesto a identificar a partir de los datos de entrada; cada una de ellas está conectada a las 16 salidas de la capa anterior. Durante el entrenamiento, cada neurona aprende la combinación de activaciones de las capas previas que corresponden a cada uno de los gestos que representa.

<span id="page-85-2"></span>La capa se configura como una función de activación softmax, como se muestra en el código de la [Figura 101,](#page-85-2) lo que resulta en una salida formada por un conjunto de probabilidades que suman 1, constituyendo así el tensor de salida del modelo.

*Figura 101. Extracto de código - Capas Dropout y Dense*

tf.keras.layers.Dropout(0.1), tf.keras.layers.Dense(4, activation="softmax") • Función train\_net()

Esta función realiza el entrenamiento del modelo, estableciendo parámetros como el número de *epochs* a 50, el *batch size* a 64 y los *steps per epochs* al valor de 1000, después de un proceso experimental, tal y como se observa en el pequeño extracto de código mostrado en la [Figura 102.](#page-86-0)

```
def train net (
   model.model path, # pylint: disable=unused-argument
   train len, # pylint: disable=unused-argument
   train data,
   valid len,
   valid data, # pylint: disable=unused-argument
   test len,
   test data,
   kind):
  """Trains the model."""
  calculate model size (model)
  epochs = 50batch size = 64model.compile(
     optimizer="adam",
     loss="sparse categorical crossentropy",
     metrics = ['naccuracy"]if \text{kind} == \text{"CNN":}train data = train data.map(reshape function)
   test data = test data.map(reshape function)
   valid data = valid data.map(reshape function)
  test labels = np{\text{.}zeros} (test len)
  idx = 0for data, label in test_data: # pylint: disable=unused-variable
   test labels[idx] = label.numpy()idx += 1train data = train data.batch(batch size).repeat()
  valid data = valid data.batch (batch size)
  test data = test data.batch(batch size)
    model.fit(train data,
        epochs=epochs,
        validation data=valid data,
        steps per epoch=1000,
        validation steps=int((valid len - 1) / batch size + 1),
        callbacks=[tensorboard callback])
    loss, acc = model.evaluate(test data)
    pred = np.argmax(model.predict(test data), axis=1)
    confusion = tf.math.configusion matrix(labels=tf.constant(test labels),
        predictions=tf.constant(pred),
        num classes=4)
    print (confusion)
    print ("Loss {}, Accuracy {}". format (loss, acc))
```
*Figura 102. Extracto de código - Función train\_net*

4.4 Resultados de la generación del modelo TensorFlow inicial

Durante la fase de entrenamiento se pueden observar distintos resultados obtenidos a partir de la ejecución del *script* **train.py**. En primer lugar, se expone la longitud de los datos de entrenamiento, test y validación utilizados, en relación a los porcentajes expuestos previamente. El 60% del total del conjunto de datos va destinado al entrenamiento, y el otro 40% restante se divide en partes iguales entre validación y test, tal y como se muestra en la [Figura 103.](#page-87-0)

<span id="page-87-0"></span>*Figura 103. Longitud de los datos de entrenamiento, test y validación*

|  | train data_length:5550 |
|--|------------------------|
|  | valid data length:73   |
|  | test_data_length:77    |

Por otro lado, en la [Figura 104](#page-87-1) se muestra la estructura del modelo secuencial que se ha generado.

<span id="page-87-1"></span>

| Layer (type)                                                              | Output Shape      | Param # |
|---------------------------------------------------------------------------|-------------------|---------|
| conv2d (Conv2D)                                                           | (None, 128, 3, 8) | 104     |
| max pooling2d (MaxPooling2D) (None, 42, 1, 8)                             |                   | ø       |
| dropout (Dropout)                                                         | (None, 42, 1, 8)  | 0       |
| conv2d_1 (Conv2D)                                                         | (None, 42, 1, 16) | 528     |
| max_pooling2d_1 (MaxPooling2 (None, 14, 1, 16)                            |                   | 0       |
| dropout 1 (Dropout)                                                       | (None, 14, 1, 16) | 0       |
| flatten (Flatten)                                                         | (None, 224)       | 0       |
| dense (Dense)                                                             | (None, 16)        | 3600    |
| dropout 2 (Dropout)                                                       | (None, 16)        | 0       |
| dense 1 (Dense)                                                           | (None, 4)         | 68      |
| Total params: 4,300<br>Trainable params: 4,300<br>Non-trainable params: 0 |                   |         |

*Figura 104. Modelo secuencial generado*

Así, el modelo generado consta de 10 capas, tal y como se describió anteriormente. Dos capas de convolución, que extraen las características básicas de los datos de entrada, dos capas de *pooling*, cuya función es reducir la dimensión del tensor de entrada, tres capas de *dropout*, donde se lleva a cabo la regularización, una capa *flatten,* convirtiendo un tensor multidimensional en uno de una sola dimensión, y dos capas *dense*, donde cada entrada se conecta a cada neurona. Por último, se observa que el número total de parámetros es de 4300.

<span id="page-88-0"></span>Además, el peso del modelo es de 16,8 KB aproximadamente, como se muestra en la [Figura](#page-88-0)  [105.](#page-88-0)

*Figura 105. Tamaño del modelo*

Model size: 16.796875 KB

Al comenzar el entrenamiento se muestran los registros representados en la [Figura 106.](#page-88-1)

*Figura 106. Métricas al inicio del entrenamiento*

<span id="page-88-1"></span>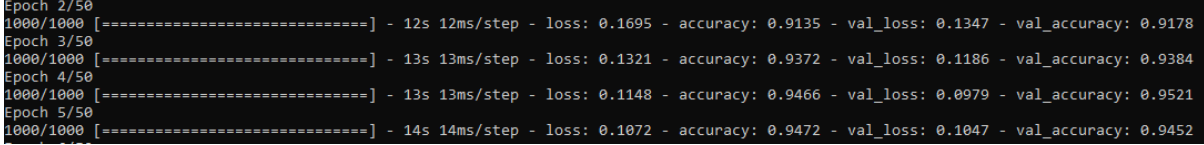

En ellos se observan las métricas del entrenamiento, en este caso al inicio del proceso. Se puede ver, por un lado, las pérdidas y precisión de los datos de entrenamiento, y por otro, las pérdidas y precisión de los datos de validación. Asimismo, se observa cómo a medida que avanza el entrenamiento, disminuyen las pérdidas y aumenta la precisión.

Si se analizan los últimos *epochs* representados en la [Figura 107,](#page-88-2) es decir, cuando el entrenamiento está finalizando, se observa una diferencia sustancial de las métricas con respecto al inicio del proceso.

*Figura 107. Métricas al finalizar el entrenamiento*

<span id="page-88-2"></span>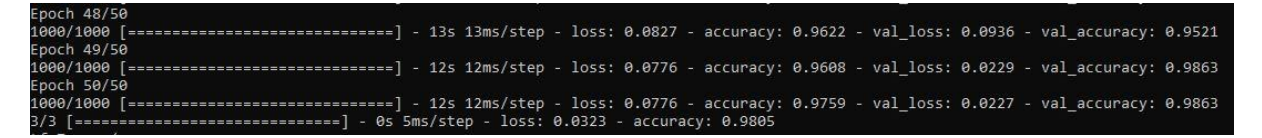

Así, las pérdidas son prácticamente insignificantes, y, además, las de validación son, por lo general, más bajas que las de entrenamiento, indicando que no se está produciendo *overfitting.* Por otro lado, la precisión del modelo es muy cercana a 1 (100%), rondando el 98-99%, por lo tanto, se puede concluir que el modelo se ha generado correctamente y cumple con los requisitos necesarios.

En la [Figura 108](#page-89-0) se expone la matriz de confusión obtenida, que permite visualizar las prestaciones y precisión del algoritmo, representando cuán bien coincide la clase predicha de cada entrada en el conjunto de datos de test con su valor real.

#### *Figura 108. Matriz de confusión*

<span id="page-89-0"></span>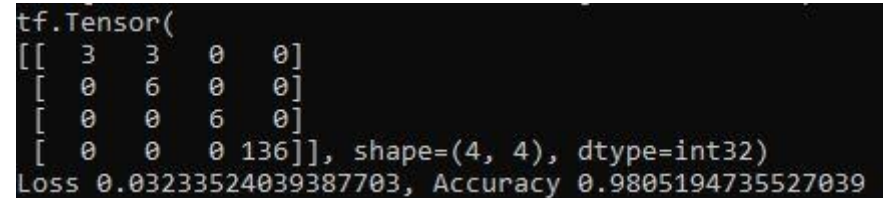

Cada columna de la matriz corresponde a un gesto predicho, en este caso triángulo, cuadrado, zigzag y *unknown*, mientras que cada fila corresponde al valor real del gesto (en el mismo orden). Asimismo, se puede observar que prácticamente todas las predicciones coinciden con su valor real. Sin embargo, se produce una pequeña confusión, donde algunas entradas correspondientes al gesto del triángulo han sido clasificadas como cuadrado.

Dicha matriz da una idea de dónde puede fallar el modelo, en este caso, sería beneficioso obtener más datos de entrenamiento del gesto correspondiente al triángulo para evitar la confusión, aunque es tan pequeña e insignificante que, en principio, se puede dar por válida. También se puede deducir que las pérdidas son mínimas y la precisión es muy cercana al 100%.

<span id="page-89-1"></span>Por último, en la [Figura 109](#page-89-1) se expone el tamaño de los modelos *Tensor Flow* generados.

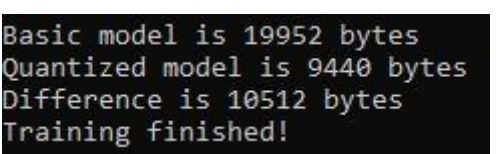

*Figura 109. Tamaño de los modelos TF*

En este caso, el modelo básico generado tiene un tamaño de 19,95 KB, mientras que el modelo optimizado (*quantized)* pesa 9,4 KB. En total existe una diferencia de 10,5 KB, puesto que el modelo cuantificado reduce en gran medida el tamaño descartando parte de la información que puede resultar útil, por ello, se tendrán que implementar en un dispositivo ambos modelos antes de elegir uno.

4.4.1 Conversión a un archivo de C

Para finalizar, el modelo TensorFlow Lite generado se convierte en un archivo fuente de C con el fin de poder implementarlo en la aplicación a desarrollar en el dispositivo Argon. A través de *cygwin64* se pude obtener la herramienta **xxd**, que es la encargada de convertir ambos modelos en archivos fuente de C para poder ser implementados en microcontroladores, mediante la sentencia mostrada en la [Figura 110.](#page-90-0)

## *Figura 110. Cigwin64*

<span id="page-90-0"></span>C:\cygwin64\bin>xxd -i model\_quantized.tflite>model\_quantized.cc C:\cygwin64\bin>xxd -i model.tflite>model.cc

Como se observa en la [Figura 111,](#page-90-1) a partir de este proceso se obtienen los archivos .*tflite* correspondientes al modelo básico y optimizado, con lo que solo restaría implementarlos en la plataforma *hardware*.

#### *Figura 111. Archivos .cc y .tflite*

<span id="page-90-1"></span>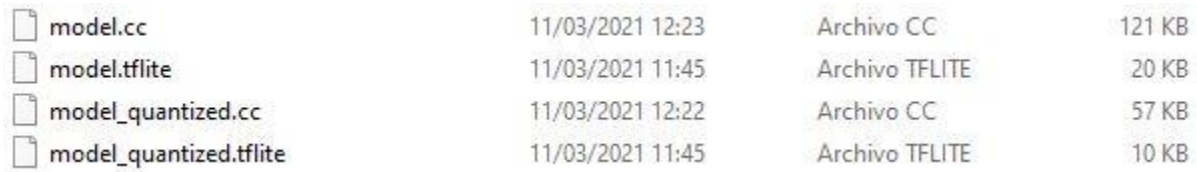

# 4.5 Implementación de la aplicación

El siguiente paso, una vez se dispone de un modelo *TF Lite* válido, es crear la aplicación que cumpla con los requisitos necesarios para poder implementarlo en la plataforma Argon de *Particle*. La aplicación desarrollada en este TFG consta de un *loop* que alimenta el modelo con valores de x,y,z proporcionados por el acelerómetro LSM9DS1, ejecutando las inferencias y utilizando el resultado final para encender el LED de un color u otro en función del gesto identificado.

### 4.5.1 Estructura de la aplicación

La [Figura 112](#page-91-0) muestra la estructura de la aplicación, compuesta por 6 partes fundamentales.

### *Main Loop*

La aplicación se ejecuta en un *loop* continuo, realizándose múltiples inferencias por segundo.

### *Accelerometer handler*

Este componente captura datos del acelerómetro LSM9DS1 y los escribe en el tensor de entrada del modelo utilizando un *buffer.*

### *TF Lite Interpreter*

Ejecuta el modelo TensorFlow Lite.

### **Modelo**

Contiene el modelo básico TF Lite, en este caso particular, incluido como un *array* de datos, utilizado por TF Lite *interpreter*.

# *Gesture predictor*

Este componente decide, en función de la salida obtenida, si alguno de los gestos definidos ha sido detectado, basándose en el valor umbral de la probabilidad y el número de predicciones positivas consecutivas.

### *Output handler*

El gestor de la salida ilumina el LED RGB con el color asociado a cada uno de los gestos a identificar, e imprime dicha salida a través del puerto serie en función del gesto que ha sido reconocido.

<span id="page-91-0"></span>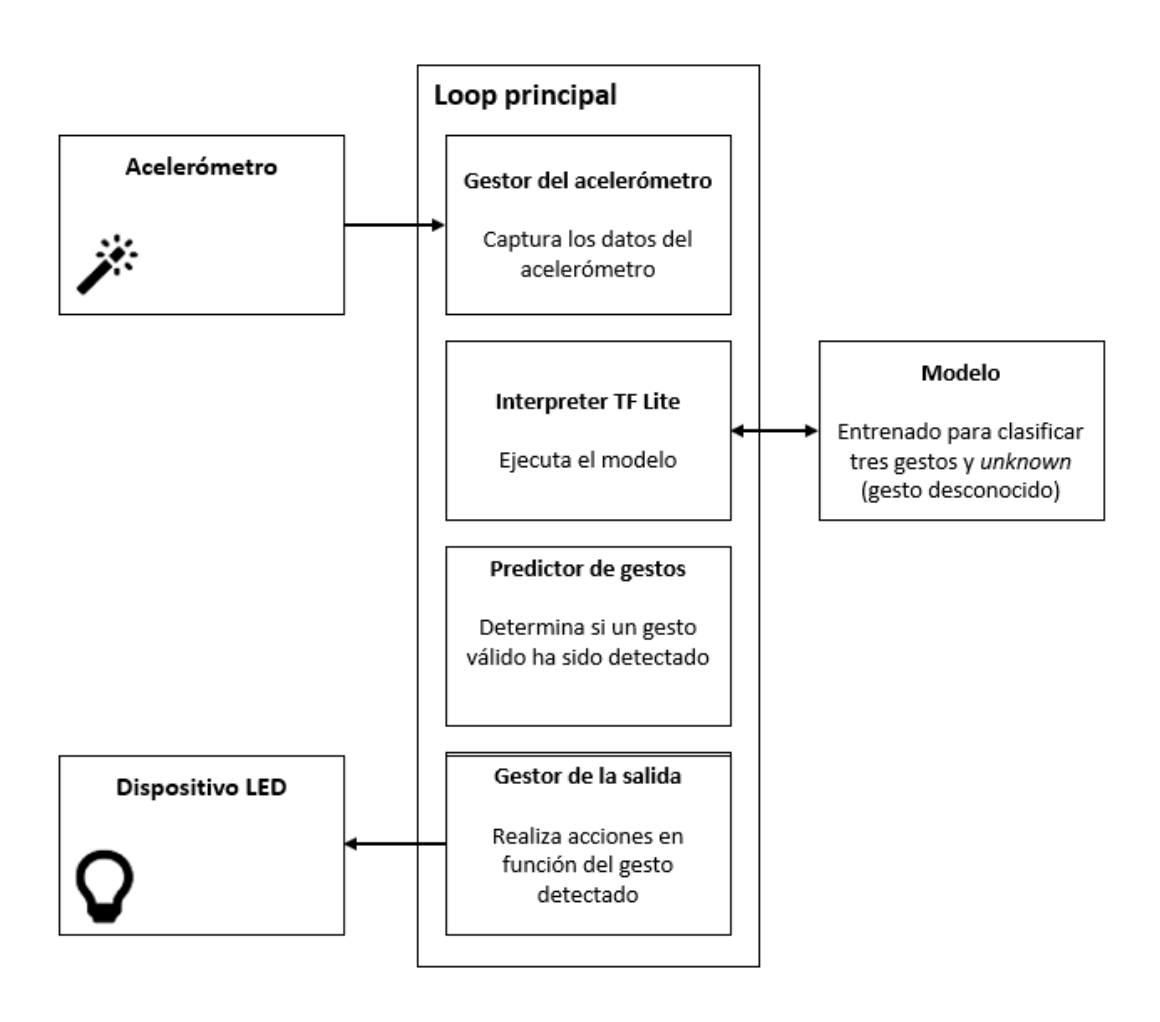

*Figura 112. Estructura de la aplicación*

A partir de la estructura definida, la aplicación desarrollada en el presente TFG se compone de los siguientes ficheros.

### *constants.h, constants.cpp*

Archivos que contienen las constantes que definen el comportamiento de la aplicación.

### *main\_acc.cpp*

Es la función *main* del programa que implementa la aplicación y se ejecuta cuando dicha aplicación se implementa en un dispositivo.

# *main\_functions.h*

Archivo que define la función setup(), encargada de llevar a cabo las inicializaciones necesarias, así como una función loop(), que contiene la lógica del núcleo del programa. La función main llama a estas funciones al inicio del programa.

# *gesture\_predictor.h, gesture predictor.cpp*

Archivos donde se determina si el gesto realizado coincide con alguno de los definidos o no.

## *output\_handler.h, particle\_output\_handler.cpp*

En estos archivos se define la función que se utiliza para representar la salida cada vez que se ejecute una inferencia.

## *accelerometer\_handler.h, particle\_accelerometer\_handler.cpp*

El código incluido en estos archivos gestiona los datos de entrada del acelerómetro.

## *acc\_ model\_data.h, acc\_ model\_data.cpp*

Archivos donde se representa el modelo.

En los siguientes apartados se describe la implementación del código desarrollado en cada uno de los archivos asociados a la aplicación.

4.5.1.1 Fichero accelerometer handler

Como se ha mencionado previamente, tiene la función de capturar datos del acelerómetro LSM9DS1 y escribirlos en el buffer de entrada del modelo.

Cabe recordar que la captura de datos se realizó a una frecuencia de 25 Hz, por lo que es necesario que se alimente el modelo a la misma frecuencia. Esto significa que, además de capturar datos, es necesario muestrear los datos para alimentar el modelo. Para ello se descartan parte de las muestras obtenidas, como se puede ver en el código que se expone a continuación.

<span id="page-92-0"></span>En primer lugar, en el código desarrollado se incluyen los *headers*, como se muestra en la [Figura 113.](#page-92-0)

> *Figura 113. Cabecera* #include "accelerometer handler.h" #include <Particle.h> #include <Arduino LSM9DS1.h> #include "constants.h"

El archivo *particle.h* proporciona algunas definiciones básicas de la plataforma, mientras que el archivo *Arduino\_LSM9DS1.h* es parte de la librería **Arduino\_LSMD9DS1**, utilizada para la comunicación con el acelerómetro LSM9DS1. Además, se configuran algunas variables, como se muestra en la [Figura 114.](#page-93-0)

```
Figura 114. Configuración de variables
```
<span id="page-93-0"></span>// A buffer holding the last 200 sets of 3-channel values float save data[600] =  ${0.0}$ ; // Most recent position in the save data buffer int begin index =  $0$ ; // True if there is not yet enough data to run inference bool pending initial data =  $true$ ; // How often we should save a measurement during downsampling int sample every n; // The number of measurements since we last saved one int sample skip counter =  $1$ ;

Así, se incluye un *buffer* que se rellenará con los datos save data, junto a diversas variables para rastrear la posición actual en el *buffer* y valorar si hay suficientes datos para comenzar a ejecutar inferencias. Las variables sample-every-n y sample skip counter se usan en el proceso de muestreo que se explicará posteriormente.

La función SetupAccelerometer(), cuyo código se muestra en la [Figura 115,](#page-93-1) es llamada desde el *loop* principal de la aplicación con el fin de preparar el dispositivo para capturar datos del acelerómetro.

*Figura 115. Extracto de código - Función SetUpAccelerometer*

```
TfLiteStatus SetupAccelerometer(tflite::ErrorReporter *error reporter)
  // Wait until we know the serial port is ready
  while (!Serial)
  €
  \mathbf{r}// Switch on the IMU
  if (!IMU.begin()4
    error reporter->Report ("Failed to initialize IMU");
    return kTfLiteError;
  ¥
```
Se comprueba que el puerto serie del dispositivo está preparado y se inicializa la comunicación con el acelerómetro, concretamente con el IMU (*Inertial Measurement Unit)*.

A continuación, comienza el proceso de muestreo. En primer lugar, se accede a la librería IMU para determinar la frecuencia de muestreo del acelerómetro, y posteriormente se divide ese valor entre la frecuencia de muestreo que se desea, como se muestra en la [Figura](#page-94-0)  [116,](#page-94-0) definida en la constante kTargetHz, en el archivo **constants.h**.

*Figura 116. Extracto de código - Comienzo del proceso de muestreo*

```
// Determine how many measurements to keep in order to
// meet kTargetHz
float sample rate = IMU. accelerationSampleRate();
sample every n = static cast\langle \text{int} \rangle (roundf (sample rate / kTargetHz));
```
Teniendo en cuenta que la frecuencia de muestreo del acelerómetro es de 104 Hz, y la frecuencia deseada es de 25 Hz, el resultado de la división es 4.16, indicando cuántas muestras tomadas a una frecuencia de 104 Hz se han de seleccionar para conseguir la frecuencia de muestreo deseada de 25 Hz, que será de 1 cada 4.16.

Sin embargo, se hace complicado trabajar con números fraccionarios, por lo que se utiliza la función roundf() que redondea al número más cercano, en este caso 4. Así, para muestrear la señal original, se considerará 1 de cada 4 muestras, resultando una frecuencia de muestreo de 26 Hz, muy cercana a los 25Hz deseados. Finalmente, se almacena este valor en la variable sample every n para usarlo en el proceso de muestreo que alimenta el modelo.

<span id="page-94-1"></span>Una vez establecidos los parámetros del proceso de muestreo, se informa al usuario de que la aplicación está lista, así como del valor obtenido previamente, y se retorna de la función SetupAccelerometer(), como se observa en el código de la [Figura 117.](#page-94-1)

```
Figura 117. Extracto de código - Error Reporter
error reporter->Report ("Magic starts!");
error reporter->Report("%d", sample every n);
```
#### return kTfLiteOk;

A continuación, se define la función ReadAccelerometer(), cuyo objetivo es capturar nuevos datos y escribirlos en el tensor de salida del modelo. Así, se comienza limpiando el *buffer* interno después de que un gesto haya sido reconocido, como se muestra en el código representado en la [Figura 118.](#page-94-2)

```
Figura 118. Extracto de código - Función ReadAccelerometer
```

```
bool ReadAccelerometer(tflite::ErrorReporter *error reporter, float *input,
                int length, bool reset buffer)
\overline{f}// Clear the buffer if required, e.g. after a successful prediction
 if (reset buffer)
   memset (save data, 0, 600 * sizeof(float));
   begin index = 0;
   pending initial data = true;\mathbf{r}
```
A continuación, se hace uso de las funciones definidas en la librería **Arduino\_LSMD9DS1** para comprobar si hay datos disponibles en el *loop*, y en caso de que la respuesta sea afirmativa, se leen, tal y como se expone en el código de la [Figura 119.](#page-95-0)

*Figura 119. Extracto de código - Lectura*

```
// Keep track of whether we stored any new data
bool new data = false;// Loop through new samples and add to buffer
while (IMU.accelerationAvailable())
€
  float x, y, z;// Read each sample, removing it from the device's FIFO buffer
  if (!IMU.readAcceleration(x, y, z))€
   error reporter->Report ("Failed to read data");
   break;
  ₽.
```
<span id="page-95-1"></span>El siguiente paso es implementar el algoritmo que realiza el proceso de muestreo de los datos proporcionados por el acelerómetro LSM9DS1, tal y como se muestra en la [Figura](#page-95-1)  [120.](#page-95-1)

*Figura 120. Extracto de código - Algoritmo para el proceso de muestreo*

```
// Throw away this sample unless it's the nth
if (sample skip counter != sample every n)
 sample skip counter += 1;continue;
₽
```
Como se explicó previamente, el objetivo es considerar una cada "n" muestras, donde "n" se corresponde en este caso con el valor almacenado en la variable sample every n. Para ello, se emplea el contador sample skip counter, que cuenta el número de muestras que se han leído desde que se consideró la última. Si el número de la muestra que se lee no coincide con el valor de "n" el *loop* continua sin considerar estos datos y descartándolos.

Para almacenar los datos, se escriben en posiciones consecutivas en el buffer save data, como se muestra en el código de la [Figura 121.](#page-96-0)

*Figura 121. Extracto de código - Almacenamiento de datos (buffer)*

```
// Write samples to our buffer, converting to milli-Gs
// and flipping y and x order for compatibility with
// model (sensor orientation is different on Arduino
// Nano BLE Sense compared with SparkFun Edge)
save_data[begin_index++] = x * 1000;
save data[begin index++] = y * 1000;
save data[begin_index++] = z * 1000;
```
El modelo toma medidas del acelerómetro LSM9DS1 en el orden x,y,z. Las últimas líneas del *loop* configuran algunas variables de estado que se usan en dicho *loop.*

Así, se inicializa el contador sample skip counter, se comprueba que no se sobrepasa el límite del tamaño del *buffer* de muestreo, y se configura la variable que indica que se han almacenado nuevos datos, como se observa en el código de la [Figura 122.](#page-96-1)

```
Figura 122. Extracto de código - Inicio del contador
```

```
// Since we took a sample, reset the skip counter
sample skip counter = 1;
// If we reached the end of the circle buffer, reset
if (begin index \geq 600)
€
 begin_index = 0;
\mathbf{r}new data = true;
```
Además, se debe verificar que hay suficientes datos para ejecutar inferencias, y si no es así, se retorna de la función sin hacer nada, tal y como se expone en el código de la [Figura 123.](#page-97-0)

ł

*Figura 123. Extracto de código - Comprobación de datos*

```
// Skip this round if data is not ready yet
if (!new data)
\overline{f}return false;
\mathbf{1}// Check if we are ready for prediction or still pending more initial data
if (pending initial data \& begin index >= 200)
\overline{A}pending_initial_data = false;
\mathbf{r}// Return if we don't have enough data
if (pending_initial_data)
 return false;
\mathbf{r}
```
Al retornar false cuando no hay nuevos datos, se asegura que la función que se está llamando no interrumpa las inferencias que se puedan estar ejecutando.

Para finalizar, una vez se obtienen nuevos datos, se copia la cantidad apropiada, incluyendo nuevas muestras, en el tensor de entrada, como se muestra en el código de la [Figura 124.](#page-97-1)

*Figura 124. Extracto de código - Copia de datos en el tensor de entrada*

```
// Copy the requested number of bytes to the provided input tensor
for (int i = 0; i < length; ++i)
Ł
  int ring array index = begin index + i - length;
  if (ring array index \leq 0)
  \mathbf{f}ring array index += 600;input[i] = save_data[ring_array_index];Ł
return true;
```
De esta manera ya está todo preparado para ejecutar inferencias, pasándose los resultados al fichero *gesture predictor*, que determinará si el gesto realizado es válido.

4.5.1.2 Fichero gesture\_predictor

Cuando se produce una inferencia, el tensor de salida es rellenado con probabilidades que indican el gesto que se ha realizado, en caso de que se haya identificado alguno de los definidos inicialmente. Sin embargo, *Machine Learning* no es una ciencia exacta y puede fallar, de forma que una inferencia puede resultar en un falso positivo.

Para reducir el impacto de estos falsos positivos se ha establecido que para que un gesto se reconozca, se debe detectar en un número mínimo de inferencias consecutivas. Asimismo, se ejecutan múltiples inferencias por segundo, determinándose rápidamente si el resultado es válido. Esta es la funcionalidad que realiza el predictor de gestos o *gesture predictor.* 

Éste define una única función, PredictGesture(), que toma como entrada el tensor de salida del modelo. Para determinar si se ha detectado un gesto, esta función realiza dos operaciones.

- 1. Comprueba que la probabilidad del gesto cumple con el mínimo valor del umbral establecido.
- 2. Comprueba si el gesto se ha detectado en un número determinado de inferencias consecutivas.

El número mínimo de inferencias requeridas varía según el gesto, ya que algunos pueden tomar tiempo para su ejecución. Igualmente, varía en función del dispositivo utilizado, ya que la velocidad de estos influye en el número de inferencias que se ejecutan por segundo. En este caso, se pueden observar los valores por defecto en el fichero particle constants.cpp, representado en la [Figura 125.](#page-98-0)

*Figura 125. Extracto de código - Número mínimo de inferencias*

```
const int kConsecutiveInferenceThresholds[3] = \{3, 3, 3\};
```
De manera experimental se ha ido variando el número de inferencias mínimas requeridas para reconocer los gestos definidos (triángulo, cuadrado y zigzag) y se ha concluido que los valores con los que se obtiene una mayor probabilidad de acierto son 3,3,3.

El código del predictor de gestos se expone a continuación. En primer lugar, se definen algunas variables que se usan para hacer un seguimiento del último gesto que se ha realizado, y cuántas veces se ha identificado la realización del gesto de forma consecutiva, como se muestra en la [Figura 126.](#page-98-1)

*Figura 126. Extracto de código - Definición de variables*

```
// How many times the most recent gesture has been matched in a row
int continuous count = 0;
// The result of the last prediction
int last predict = -1;
```
El siguiente paso consiste en definir la función PredictGesture() y determinar si alguna de las categorías de los gestos definidos tiene una probabilidad mayor a 0.8 en la inferencia más reciente, como se observa en l[a Figura 127.](#page-99-0)

*Figura 127. Extracto de código - Función PredictGesture*

```
// Return the result of the last prediction
// 0: square("S"), 1: triangle("T"), 2: zigzag("Z"), 3: unknown
int PredictGesture(float* output) {
  // Find whichever output has a probability > 0.8 (they sum to 1)
  int this predict = -1;
  for (int i = 0; i < 3; i++) {
    if (output[i] > 0.8) this predict = i;
  <sup>1</sup>
```
Para almacenar el índice del gesto predicho, se usa la variable this predict. La variable continuous\_count se utiliza para comprobar cuántas veces consecutivas se ha predicho el gesto más reciente. Si ninguna de las categorías del gesto sobrepasa la probabilidad de 0.8 (80%), se inicializa cualquier proceso de detección configurando el valor de la variable continuous count a 0 y last predict al valor 3, que corresponde al índice de la categoría *unknown* (gesto no reconocido), como se expone en la [Figura 128.](#page-99-1)

*Figura 128. Extracto de código – Gesto no detectado*

```
// No gesture was detected above the threshold
if (this predict == -1) {
  continuous count = 0;
  last predict = 3;return 3;\mathbf{r}
```
<span id="page-99-2"></span>Si el gesto más reciente coincide con el gesto previo, se incrementa el valor de la variable continuous count, si no es así, ésta se inicializa al valor 0. Además, se almacena la predicción más reciente en la variable last predict, como se muestra en la [Figura 129.](#page-99-2)

```
Figura 129. Extracto de código - Variable last_predict
if (last predict == this predict) {
  continuous count += 1;\} else {
  continuous count = 0;
1
last predict = this predict;
```
En la siguiente sección, se utiliza la variable continuous count para comprobar si el gesto actual se ha identificado el número de veces consecutivas establecido; si no es así se retorna el valor 3, indicando un gesto desconocido, tal y como se muestra en el código de la [Figura 130.](#page-100-0)

```
// If we haven't yet had enough consecutive matches for this gesture,
// report a negative result
if (continuous count < kConsecutiveInferenceThresholds[this predict]) {
 return 3;\mathbf{r}
```
Si se llega hasta este punto es porque se ha confirmado un gesto válido, tras ello, se inicializan todas las variables, mostradas en l[a Figura 131.](#page-100-1)

*Figura 131. Extracto de código - Inicialización de las variables*

```
// Otherwise, we've seen a positive result, so clear all our variables
// and report it
continuous count = 0;
last predict = -1;
return this predict;
```
La función termina retornando la predicción actual, que se pasará al fichero *output handler*, imprimiendo el resultado por el terminal serie al usuario.

4.5.1.3 Fichero output\_handler (Gestor de la salida)

La función principal es enviarle información a través del puerto serie en función del gesto que se ha detectado, y conmutar el LED de la placa Argon, conectado al pin D7, cada vez que se ejecuta una inferencia.

La primera vez que se ejecuta la función, el LED está configurado como salida, como se muestra en el código de la [Figura 132.](#page-100-2)

```
Figura 132. Extracto de código - Función HandleOutput
void HandleOutput (tflite:: ErrorReporter *error reporter, int kind)
\overline{f}// The first time this method runs, set up our LED
  static bool is initialized = false;
  if (!is initialized)
    pinMode(D7, OUTPUT);
    is initialized = true;\mathbf{v}
```
A continuación, se enciende y se apaga con cada inferencia, como se muestra en la [Figura](#page-101-0)  [133.](#page-101-0)

*Figura 133. Extracto de código - Función HandleOutput (II)*

```
// Toggle the LED every time an inference is performed
static int count = 0;
++\text{count};
if (count \& 1)
\left\{ \right.digitalWrite(D7, HIGH);
\mathbf{H}else
\mathbf{f}digitalWrite(D7, LOW);
\mathbf{H}
```
Por último, se imprime por pantalla el código ASCII correspondiente y se ilumina el LED RGB de la placa Argon con el color correspondiente, dependiendo del gesto que se haya reconocido, como se indica en el código mostrado en la [Figura 134.](#page-102-0)

```
Figura 134. Extracto de código - Código ASCII para cada gesto
 // Print some ASCII art for each gesture
 if (kind == 0)\overline{\mathbf{f}}RGB.control(true);
   RGB.color(0, 255, 0); // Green
   error reporter->Report (
       \sqrt{\frac{1}{x}}** TRIANGLE\n\r");
 ₿
else if (kind == 1)-4
   RGB.control(true);
   RGB.color(0, 0, 255); // Blue
   error reporter->Report (
       ^{\mathsf{H}\star\star\star} SQUARE\n\r");
 \mathbf{r}else if (kind == 2)€
   RGB.control(true);
   RGB.color(255, 0, 0); // Red
   error reporter->Report(
        "*** ZIGZAG\n\r");
\mathcal{F}\ell else if (kind == 3)
\prime - \epsilon'error reporter->Report (
\sqrt{2}"--UNKNOWN\n\r");
\mathcal{L}\rightarrowelse
 \overline{f}RGB.control(false);
```
Así, en caso de que el gesto detectado se corresponda con el gesto de índice 0, es decir, el triángulo, el LED RGB de la placa Argon se ilumina de color verde. Si se detecta un cuadrado (índice = 1), el LED se ilumina de color azul; si el gesto detectado es el zigzag (índice = 2), el color del LED es rojo.

4.5.1.4 Función principal (main)

Estos tres componentes de los que se ha hablado previamente, se unen en la función **main\_acc.cpp**, que es la función principal de la aplicación (*main).*

En primer lugar, se configuran diversas variables, así como algunos extras mostrados en el código de la [Figura 135.](#page-103-0)

```
// Globals, used for compatibility with Arduino-style sketches.
namespace
\left\{ \right.tflite::ErrorReporter *error reporter = nullptr;
const tflite:: Model *model = nullptr;
tflite::MicroInterpreter *interpreter = nullptr;
TfLiteTensor *model_input = nullptr;
int input length;
// Create an area of memory to use for input, output, and intermediate arrays.
// The size of this will depend on the model you're using, and may need to be
// determined by experimentation.
// If you're getting Red SOS Heap fragmentation errors on Argon or Boron devices,
// reduce the size of the tensor arena product from 60 to 50 or 40.
constexpr int kTensorArenaSize = 60 * 1024;
uint8 t tensor arena[kTensorArenaSize];
// Whether we should clear the buffer next time we fetch data
bool should clear buffer = false;
} // namespace
```
La variable input length almacena la longitud del tensor de entrada del modelo, mientras que la variable should\_clear\_buffer es un *flag* que indica si el *buffer* del acelerómetro debe ser limpiado en la próxima ejecución, lo cual se realiza después de reconocer adecuadamente un gesto.

La función setup() realiza todos los preparativos necesarios para poder ejecutar nuevas inferencias, a partir del código mostrado en la [Figura 136](#page-104-0) y en l[a Figura 137.](#page-105-0)

```
// The name of this function is important for Arduino compatibility.
void setup()
 // Set up logging. Google style is to avoid globals or statics because of
 // lifetime uncertainty, but since this has a trivial destructor it's okay.
 static tflite::MicroErrorReporter micro_error_reporter; // NOLINT
 error reporter = \text{L} anicro error reporter;
 // Map the model into a usable data structure. This doesn't involve any
 // copying or parsing, it's a very lightweight operation.
 model = tflite::GetModel(g_magic_wand_model_data);
 if (model->version() != TFLITE SCHEMA VERSION)
  \overline{f}error_reporter->Report(
       "Model provided is schema version %d not equal "
       "to supported version %d.",
       model->version(), TFLITE SCHEMA VERSION);
   return;
  <sup>1</sup>
 // Pull in only the operation implementations we need.
 // This relies on a complete list of all the ops needed by this graph.
 // An easier approach is to just use the AllOpsResolver, but this will
 // incur some penalty in code space for op implementations that are not
 // needed by this graph.
 static tflite::MicroMutableOpResolver micro mutable op resolver; // NOLINT
 micro mutable op resolver. AddBuiltin (
      tflite::BuiltinOperator DEPTHWISE CONV 2D,
     tflite::ops::micro::Register DEPTHWISE CONV 2D());
micro mutable op resolver. AddBuiltin (
    tflite::BuiltinOperator MAX POOL 2D,
    tflite::ops::micro::Register MAX POOL 2D());
micro_mutable_op_resolver.AddBuiltin(tflite::BuiltinOperator_CONV_2D,
                                       tflite::ops::micro::Register CONV 2D());
micro_mutable_op_resolver.AddBuiltin(
    tflite::BuiltinOperator FULLY CONNECTED,
    tflite::ops::micro::Register FULLY CONNECTED());
micro mutable op resolver. AddBuiltin (tflite:: BuiltinOperator SOFTMAX,
                                       tflite::ops::micro::Register SOFTMAX());
micro_mutable_op_resolver.AddBuiltin(tflite::BuiltinOperator_RESHAPE,
                                       tflite::ops::micro::Register RESHAPE());
// Build an interpreter to run the model with
static tflite:: MicroInterpreter static interpreter (
    model, micro mutable op resolver, tensor arena, kTensorArenaSize,
    error_reporter);
interpreter = & static interpreter;
// Allocate memory from the tensor arena for the model's tensors
interpreter->AllocateTensors();
```
*Figura 137. Extracto de código - Función SetUp (II)*

```
// Obtain pointer to the model's input tensor
model input = interpreter-\text{Sinput}(0);
if ((model input->dims->size != 4) || (model input->dims->data[0] != 1) ||
    (mod 1 input->dims->data[1] != 128) ||
    (mod 1 input->dims->data[2] != kChannelNumber) ||
    (model input->type != kTfLiteFloat32))
\overline{\mathbf{f}}error reporter->Report ("Bad input tensor parameters in model");
  return;
¥
input_length = model_input->bytes / sizeof(float);
TfLiteStatus setup status = SetupAccelerometer (error reporter);
if (setup status != kTfLiteOk)
  error reporter->Report ("Set up failed\n");
<sup>1</sup>
```
Por otra parte, en la [Figura 138](#page-105-1) y en la [Figura 139](#page-106-0) se muestra el código correspondiente a la función loop().

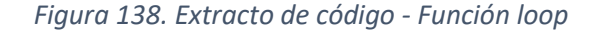

```
void loop ()
4
  // Attempt to read new data from the accelerometer
 bool got data = ReadAccelerometer (error reporter, model input->data.f,
                                     input length, should clear buffer);
  //Serial.printlnf("Data: %d", got data);
  // Don't try to clear the buffer again
  should clear buffer = false;
  // If there was no new data, wait until next time
  if (!got data)
   return;
  // Run inference, and report any error
  TfLiteStatus invoke status = interpreter->Invoke();
  if (invoke_status != kTfLiteOk)
   error reporter->Report ("Invoke failed on index: %d\n", begin index);
    return;
  \mathbf{r}
```

```
Figura 139. Extracto de código - Función loop (II)
```

```
// Analyze the results to obtain a prediction
  int j0 = (int) (100 * interpreter->output (0) ->data.f[0]);
  int j1 = (int) (100 * interpreter - 2output(0) - 2data.f[1]);int j2 = (int) (100 * interpreter - \text{Output} (0) - \text{Data.f[2]});
  error reporter->Report ("T: %d%% S: %d%% Z: %d%%", j0, j1, j2);
int gesture index = PredictGesture(interpreter->output(0)->data.f);
// Clear the buffer next time we read data
should clear buffer = gesture index \leq 3;
// Produce an output
HandleOutput (error_reporter, gesture_index);
```
En primer lugar, se leen los valores del acelerómetro LSM9DS1 para, posteriormente, ajustar el valor de la variable should\_clear\_buffer a *false*, asegurando así que no se siga intentando limpiar dicho buffer más de una vez.

Si no se obtienen nuevos datos, la función ReadAccelerometer()retorna *false* y se retornará del *loop,* intentándolo de nuevo la próxima vez que se llame a la función.

Si el valor que retorna ReadAccelerometer() es *true*, se ejecuta la inferencia en el tensor de entrada y se pasa el resultado a la función PredictGesture(), que proporciona el índice del gesto que ha sido detectado. Si dicho índice es menor a 3, el gesto es válido, por lo que se reajusta el valor del *flag* should\_clear\_buffer para limpiar el *buffer* la próxima vez que se llame a la función ReadAccelerometer(). Por último, se llama a la función HandleOutput () para reportar los resultados al usuario.

Además, en el archivo **particle\_main.cpp** se llama automáticamente a las funciones setup() y loop(), por lo que no es necesario utilizar su propia rutina para ello, de esta manera se consigue ahorrar en recursos.

### 4.5.2 Validación experimental

El último paso consistió en validar los resultados obtenidos a partir de la ejecución de la aplicación desarrollada en la placa Argon integrando el acelerómetro LSM9DS1, una vez compilado el código y cargado en el dispositivo, y así comprobar el correcto funcionamiento del modelo, satisfaciendo las necesidades iniciales y cumpliendo los objetivos marcados.

Los gestos a identificar son los expuestos en la [Figura 140,](#page-107-0) manteniendo en la mano en el dispositivo Argon como se muestra en la [Figura 141.](#page-107-1) Para una correcta ejecución de cada uno de ellos, se parte del punto inicial y se sigue el orden numérico hasta retornar al punto de inicio.

*Figura 140. Gestos a realizar*

<span id="page-107-0"></span>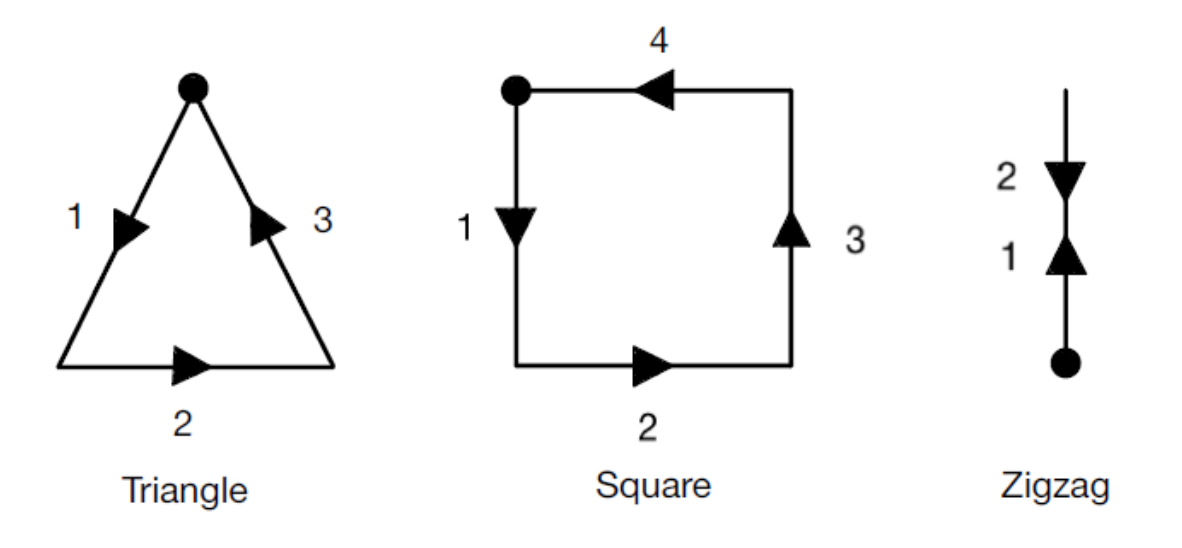

<span id="page-107-1"></span>*Figura 141. Orientación en mano del dispositivo Argon*

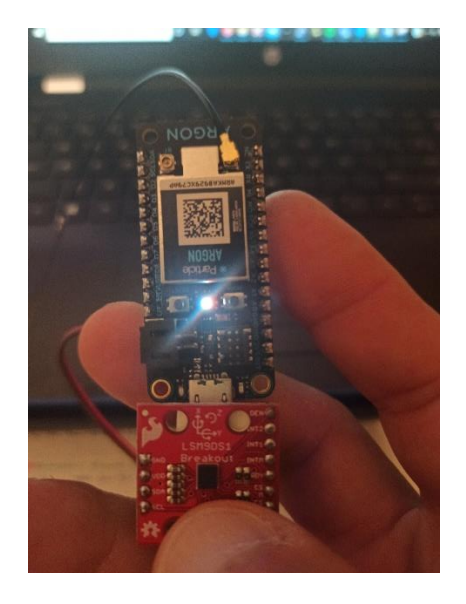

Tras ejecutar la aplicación en la placa Argon, se obtienen a través del terminal serie los resultados mostrados en la [Figura 142](#page-108-0) para uno de los casos validados.
# *Figura 142. Lectura del terminal puerto-serie*

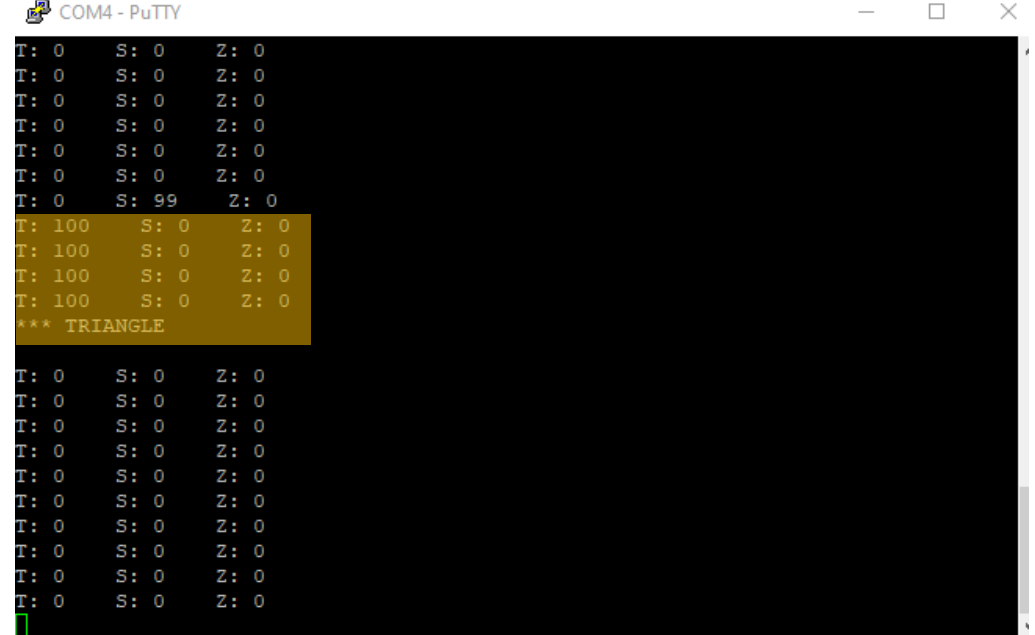

En este caso particular, se reconoce el gesto correspondiente al triángulo. Como se puede observar, se ha detectado después de identificarse el número de veces establecido (4) a partir de las inferencias identificadas por el modelo, cumpliéndose así con el valor umbral estipulado en la constante kConsecutiveInferenceThresholds de la aplicación desarrollada, mostrada en la [Figura 143.](#page-108-0)

## *Figura 143. Extracto de código - Número mínimo de inferencias consecutivas*

```
const int kConsecutiveInferenceThresholds[3] = \{3, 3, 3\};
```
Dicho valor se ha configurado previamente y es 3, es decir, con el contador empezando a 0, se deben identificar 4 inferencias consecutivas asociadas al gesto en el modelo, como ocurre en este caso, para ser válidamente identificado.

Además, como se ha comentado previamente, el LED RGB de la placa Argon se debe iluminar de color verde, indicando que se trata del primer gesto con índice 0, el triángulo.

Con esto se valida experimentalmente la aplicación desarrollada inicialmente en el presente TFG y el correcto funcionamiento del modelo generado, concluyendo con éxito la creación y desarrollo de un modelo capaz de detectar tres gestos utilizando un acelerómetro integrado en la placa Argon, así como una aplicación capaz de leer, interpretar y representar los resultados obtenidos.

# CAPÍTULO 5. Desarrollo de un modelo Tensor Flow para el reconocimiento de letras del alfabeto dactilológico

A partir del desarrollo presentado en el capítulo anterior, se ha desarrollado un modelo capaz de reconocer letras del alfabeto dactilológico de la lengua de signos española. Para ello, se ha decidido integrar una serie de resistencias *flex* junto con el acelerómetro LSM9DS1 en el dispositivo Argon incluyéndolos en un guante para, posteriormente, generar un modelo TF a partir del cual reconocer diferentes símbolos asociados al alfabeto dactilológico de la lengua de signos española [22].

<span id="page-110-0"></span>En la [Figura 144](#page-110-0) se muestra la integración en un guante de los cinco sensores *flex* correspondientes a cada uno de los dedos de la mano, tomando como referencia el circuito expuesto en capítulos anteriores en la [Figura 6.](#page-27-0)

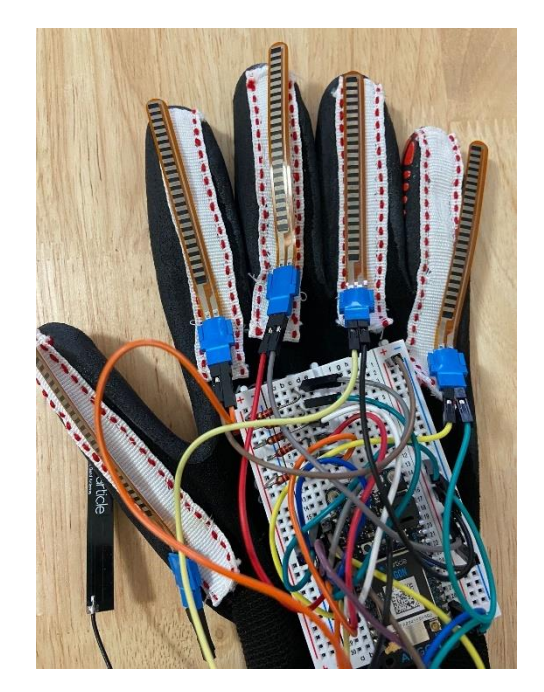

*Figura 144. Integración en el guante de los sensores flex*

En la [Figura 145](#page-111-0) se expone el guante terminado con todas las conexiones realizadas y totalmente preparado para ser utilizado.

<span id="page-111-0"></span>*Figura 145. Guante terminado*

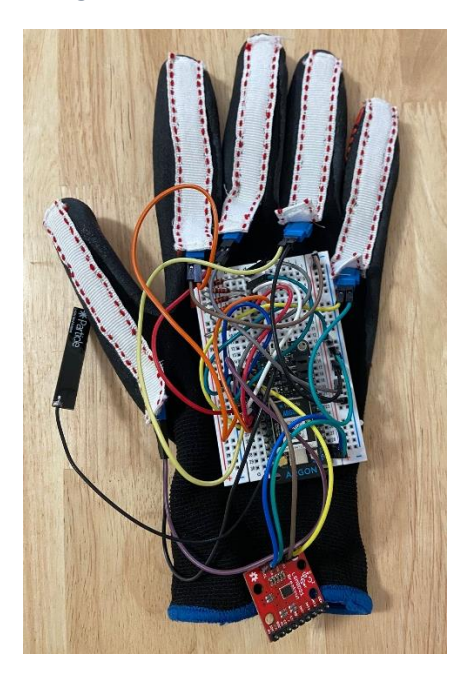

# 5.1 Captura y generación de datos

Después de analizar los distintos gestos que se podían identificar, así como el campo de aplicación del modelo, se ha decidido desarrollar un modelo capaz de reconocer símbolos asociados a letras del alfabeto dactilológico de la lengua de signos española, concretamente las letras D, E y F que se muestran en la [Figura 146.](#page-111-1)

<span id="page-111-1"></span>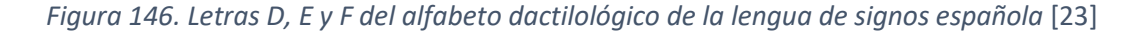

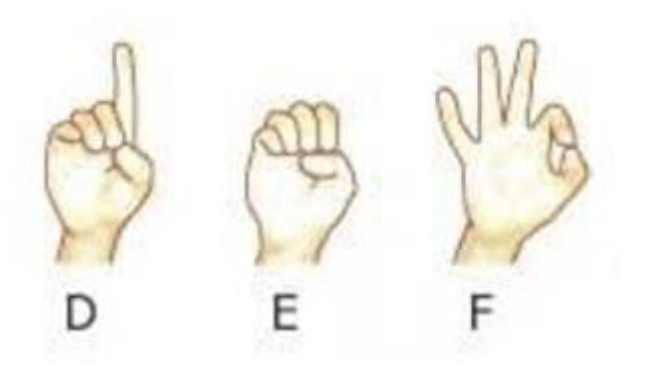

Para obtener los datos de entrenamiento se vuelve a desarrollar un programa capaz de muestrear los datos, ya no solo del acelerómetro sino también de las resistencias *flex*, y mostrar los valores de los datos muestreados a través del puerto serie mientras se realizan los gestos. Por ello, se han realizado ciertas modificaciones sobre los ficheros inicialmente desarrollados para incluir los valores de las muestras asociadas a dichas resistencias que aportarán nuevos datos con los que generar el modelo TF. Con este propósito se ha creado el *sketch gesture\_xyzflex.ino* que se explica a continuación.

## 5.1.1 Sketch gesture xyzflex.ino

En primer lugar, se incluye la librería del acelerómetro **Arduino\_LSM9DS1.h** y la propia de Particle **Particle.h** mediante las sentencias #include*.* Además, en esta ocasión se añade también la librería **math.h**, que ofrece funciones matemáticas para implementar operaciones trigonométricas y exponenciales con números en punto flotante, tal y como se puede observar en el extracto de código expuesto en la [Figura 147.](#page-112-0)

#### *Figura 147. Extracto de código - Sentencias #include*

```
// This #include statement was automatically added by the Particle IDE.
#include <Arduino LSM9DS1.h>
#include <Particle.h>
#include <math.h>
```
A continuación, se definen las constantes a utilizar. La primera indica el número de veces que se debe realizar el gesto al presionar el botón **SetUp** de la placa Argon, la segunda determina el periodo de muestreo. Además, se identifica con un nombre específico el pin asociado al LED de la placa, como se expone en la [Figura 148.](#page-112-1)

*Figura 148. Extracto de código - Definición de constantes*

<span id="page-112-1"></span>#define NUMBER VALUES 10 // number of mean values per button press #define SAMPLE PERIOD 80 // sample period (ms) = 40ms = 1/25Hz #define BUTTONPIN D7

En esta ocasión se añaden también el número de sensores adicionales a integrar, que corresponde con el número de resistencias *flex*, así como la relación de los pines analógicos conectados a cada una de las resistencias, como se expone en el código de la [Figura 149.](#page-112-2)

*Figura 149. Extracto de código - Definición de sensores y relación de pines*

<span id="page-112-2"></span>#define NUMBER SENSORS 5 // number of sensors = VEC DIM #define FLEX PIN4 A4 // Pin connected to voltage divider output sensor 0 #define FLEX PIN3 A3 // Pin connected to voltage divider output sensor 0 #define FLEX PIN2 A2 // Pin connected to voltage divider output sensor 0 #define FLEX PIN1 A1 // Pin connected to voltage divider output sensor 0 #define FLEX PINO AO // Pin connected to voltage divider output sensor 0

Además, han de modificarse los valores de las constantes VCC y R\_DIV en función del valor de la tensión proporcionada por el dispositivo Argon. Asimismo, los valores STRAIGHT\_RESISTANCE y BEND\_RESISTANCE se obtienen midiendo con un polímetro el valor real de la resistencia que presenta cada sensor *flex* completamente estirado y flexionado, respectivamente, tal y como se expone en la [Figura 150.](#page-113-0)

*Figura 150. Extracto de código - Valores de las constantes*

```
const float VCC = 3.28; // Measured voltage of vcc line
const float R DIV = 51000.0; // Measured resistance
const float STRAIGHT RESISTANCE0 = 10000.0;
const float BEND RESISTANCE0 = 60000.0; // resistance at 90 deg
const float STRAIGHT RESISTANCE1 = 50000.0;
const float BEND RESISTANCE1 = 160000.0; // resistance at 90 deg
const float STRAIGHT RESISTANCE2 = 30000.0;
const float BEND RESISTANCE2 = 180000.0; // resistance at 90 deg
const float STRAIGHT RESISTANCE3 = 10000.0;
const float BEND RESISTANCE3 = 100000.0; // resistance at 90 deg
const float STRAIGHT RESISTANCE4 = 30000.0;
const float BEND RESISTANCE4 = 260000.0; // resistance at 90 deg
```
<span id="page-113-1"></span>Por último, se definen las variables que se utilizarán a lo largo del código con diferentes finalidades, como se observa en el código expuesto en l[a Figura 151.](#page-113-1)

*Figura 151. Extracto de código - Definición de variables*

```
bool buttonAlreadvPressed;
char symbol;
bool enableSampling;
bool enableCaptureSampling;
bool enablePrediction:
bool enablePredictGesture;
int n values;
bool isSampling;
int available;
int sample every n;
int sample_skip_counter;
unsigned long actual time = 0;
unsigned long initial time = 0;
```
El proceso implementado es prácticamente idéntico al desarrollado en el *sketch* presentado en el capítulo anterior, tal y como se deduce a partir del flujograma representado en la [Figura 152.](#page-114-0) En este caso, se ha tenido en cuenta que no solo es necesario capturar datos del acelerómetro, sino también las muestras correspondientes a los diferentes sensores flexibles integrados en la plataforma.

<span id="page-114-0"></span>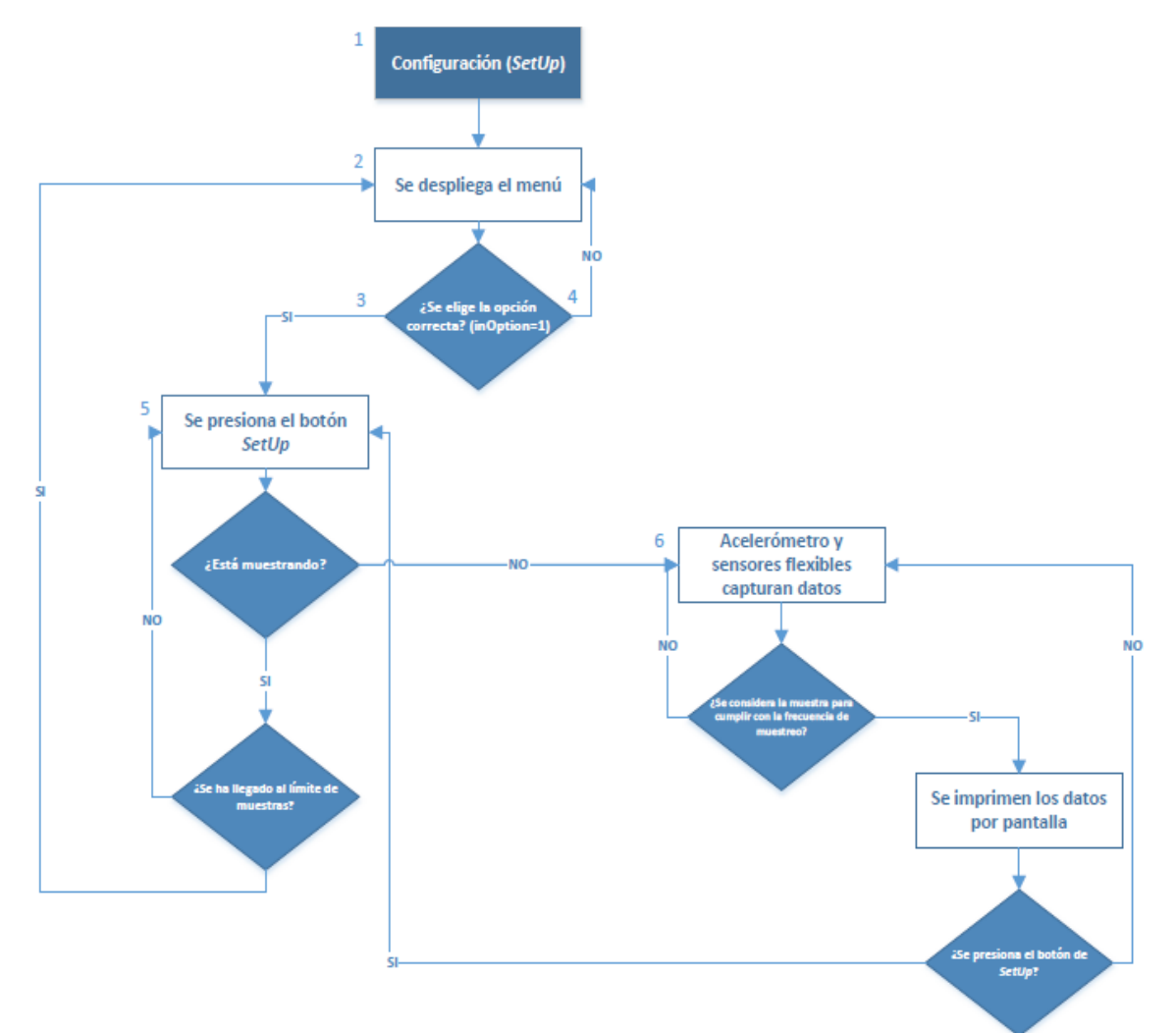

*Figura 152. Flujograma del sketch*

# **1. Configuración (SetUp)**

<span id="page-115-0"></span>En primer lugar, se inicializan todas las variables definidas a sus valores iniciales, tal y como se observa en el extracto de código expuesto en la [Figura 153.](#page-115-0)

```
Figura 153. Extracto de código - Inicialización de variables
void setup()
Ŧ
  Serial.begin(9600);
  enableSampling = false;buttonAlreadyPressed = false;
  enableCaptureSampling = false;
  n values = 0;
  isSampling = false;available = 0;sample skip counter = 1;
  if (!IMU.begin()) {
    Serial.println("Failed to initialize IMU!");
    while (1);
  ¥
```
Además, se requiere que la frecuencia de muestreo se mantenga en 25 Hz, para lo cual, la variable sample rate será igual a la frecuencia de muestreo del acelerómetro, y ésta a su vez se dividirá entre el valor de 25 Hz, determinándose así que, para satisfacer la frecuencia de muestreo establecida, debería considerarse una muestra cada sample every n, tal y como se expone en la [Figura 154.](#page-115-1)

*Figura 154. Extracto de código - Frecuencia de muestreo*

```
float sample rate = IMU. accelerationSampleRate();
sample every n = static cast<int>(roundf(sample rate / 25.0));
Serial.print ("Accelerometer sample rate = ");
Serial.print(sample rate);
Serial.print ("Hz (");
Serial.print(sample every n);
Serial.println(")");
Serial.println("Acceleration in mG's");
Serial.println("X\tY\tZ");
```
# **2. Se despliega el menú**

A continuación, como se muestra en la [Figura 155,](#page-116-0) se desplegará el menú para elegir la opción de captura de datos.

#### *Figura 155. Extracto de código - Menú*

```
Serial.println("");
Serial.println("MENU:");
                            ---------------------------------<sup>#</sup>);
Serial.println("---------------
Serial.println("1. Capture Hand Gesture Data from LSM9DS1 & FlexSensors @ 25Hz ");
Serial.print ("Enter the number corresponding to the menu option to perform: ");
```
<span id="page-116-1"></span>Además, se configura el botón **SetUp** del dispositivo Argon, como se muestra en el extracto de código de la [Figura 156,](#page-116-1) de manera que, cuando éste sea pulsado, se invocará la función button clicked que se describe más adelante.

*Figura 156. Extracto de código - Botón SetUp*

System.on(button click, button clicked);

## **3. Se elige la opción correcta (inOption = 1)**

Si se elige la opción 1 en el menú, es decir, la captura de datos, la variable enableSampling, aquella que habilita el proceso de muestreo, se establecerá a nivel alto, y las variables n values (número de capturas por gesto) y sample skip counter (contador que determina las muestras que no se consideran para cumplir con la frecuencia de muestreo) tomarán los valores por defecto, como se expone en la [Figura 157.](#page-116-2)

*Figura 157. Extracto de código - Loop*

```
void loop()
\mathbf{f}if ((Serial.available() > 0) && (!enableSampling)) {
     char in0ption = Serial.read();
     Serial.println(inOption);
     if (inOption == '1') {
       enableSampling = true;n values = 0;
        sample skip counter = 1;
```
A continuación, se introduce la letra o símbolo que identifica al gesto que se desea realizar, en este caso las letras D, E y F del alfabeto dactilológico de la lengua de signos española, y se mantiene a la espera de poder establecer la comunicación con el puerto serie, como se puede observar en la [Figura 158.](#page-116-3)

*Figura 158. Extracto de código - Introducción de la letra a realizar*

```
Serial.print ("Enter the letter/symbol for the hand gesture data (D: Symbol D, E: Symbol E, F: Symbol F): ");
while (!(Serial.available() > 0)) Particle.process(); // wait for serial port
char inID = Serial.read();
Serial.println(inID);
symbol = inID; // the symbol associated to the sampled values
```
# **4. Se elige la opción incorrecta (inOption ≠ 1)**

Se muestra un mensaje en el que se advierte que no es una opción válida, desplegándose posteriormente el menú para elegir una nueva opción, como se observa en l[a Figura 159.](#page-117-0)

*Figura 159. Extracto de código - Opción incorrecta*

```
\mathbf{I}else {
      Serial.println("Not a valid option");
      Serial.println("");
      Serial.print ("Enter the number corresponding to the menu option to perform: ");
  Ï
\mathcal{F}
```
- **5. Se presiona el botón** *SetUp*
- **Si no se está muestreando (***isSampling=False***)**

Se habilitará la captura de datos y el muestreo (enableCaptureSampling = true). Si la variable isSampling (aquella que indica si se está muestreando o no) se encuentra a nivel bajo, ésta se activará y se iniciará el contador (sample\_skip\_counter) a su valor inicial. Una vez la variable isSampling esté activada, se empezará a capturar datos del acelerómetro y de los diferentes sensores *flex*, como se muestra en l[a Figura 160.](#page-117-1)

<span id="page-117-1"></span>*Figura 160. Extracto de código - Captura de datos y muestreo habilitados*

```
/ 1. Capture Hand Gesture Data @ 25Hz
if (enableSampling)
\overline{f}if (enableCaptureSampling)
  ſ
   if (!isSampling)
   Æ.
     isSampling = true;Serial.println("-,-,-");
     sample skip counter = 1;
   <sup>1</sup>
```
# • **Si está muestreando (***isSampling=True)*

En este caso, se detiene la operación de muestreo y se presenta por pantalla el número de muestras que se han obtenido al realizar una vez el gesto (variable available*)*. Ésta se inicializa al valor 0 y se incrementa el valor de n values (número de veces que realiza una persona el gesto).

Si se ha llegado al límite de n values, establecido en la constante NUMBER VALUES, se inicializan las demás variables y vuelve a presentarse el menú inicial. En cambio, si aún no se ha superado el límite, se deberá pulsar de nuevo el botón **SetUp** en el dispositivo Argon para seguir capturando datos del acelerómetro y de los sensores *flex* en la realización del gesto que corresponda, como se muestra en l[a Figura 161.](#page-118-0)

```
else {
  if (isSampling) {
      sampleTimer.end();
    Serial.println(available);
    Serial.println("");
     Serial.printlnf("%lu", millis()-initial time);
    available = 0 :
    n values++:
    isSampling = false;sample skip counter = 1;
     if (n values == NUMBER VALUES) // NÚMERO DE MUESTRAS QUE SE DESEAN TOMAR POR CADA PERSONA
      Serial.println(symbol); // print the symbol
      // stop recording
      enableSampling = false;
      Serial.println("");
      Serial.println("MENU:");
      Serial.println("---
                                              Serial.println("1. Capture Hand Gesture Data from LSM9DS1 & FlexSensors @ 25Hz");
      Serial.print ("Enter the number corresponding to the menu option to perform: ");
```
*Figura 161. Extracto de código - Límite de n\_values*

- **6. Acelerómetro y sensores** *flex* **capturan datos**
- **Si no se considera la muestra obtenida para cumplir con la frecuencia de muestreo**

<span id="page-118-1"></span>Esta situación se produce cuando el valor del contador sample skip counter es distinto al valor de sample every n (variable que determina cada cuántas muestras se considera una). El contador sample\_skip\_counter se imprimirá por pantalla y su valor se incrementará en uno, como se observa en la [Figura 162.](#page-118-1)

*Figura 162. Extracto de código - No se considera la muestra obtenida*

```
float x, y, z;
if (IMU.accelerationAvailable()) {
  if (IMU.readAcceleration(X, Y, z)) {
    if (sample skip counter != sample every n) {
      Serial.println(sample skip counter);
      sample skip counter += 1;\mathbf{r}
```
# • **Si se considera la muestra obtenida para cumplir con la frecuencia de muestreo**

Si el valor del contador sample skip counter es igual al de la variable sample every n, en primer lugar, se lee el valor proporcionado en ese momento por el conversor Analógico-Digital (ADC) integrado en el pin de la placa correspondiente, para calcular el valor del voltaje y de la resistencia medida en cada uno de los sensores *flex*, tal y como se expone en el extracto de código de la [Figura 163.](#page-119-0)

```
Figura 163. Extracto de código - sample_skip_counter = sample_every_n
```

```
// Read the ADC, and calculate voltage and resistance from it
int flexADC0 = analogRead(FLEX PIN0);float flexV0 = flexADC0 * VCC / 4095.0;
float flexR0 = R DIV*(VCC/flexV0-1.0);
int flexADC1 = analogRead(FLEX PIN1);float flexV1 = flexADC1 * VCC / 4095.0;
float flexR1 = R DIV*(VCC/flexV1-1.0);
int flexADC2 = analogRead(PLEX PIN2);float flexV2 = flexADC2 * VCC / 4095.0;
float flexR2 = R_DIV*(VCC/flexV2-1.0);int flexADC3 = analogRead(FLEX PIN3);
float flexV3 = flexADC3 * VCC / 4095.0;
float flexR3 = R DIV*(VCC/flexV3-1.0);
int flexADC4 = analogRead(FLEX PIN4);
float flexV4 = flexADC4 * VCC / 4095.0;
float flexR4 = R_DIV*(VCC/flexV4-1.0);
```
Se ha de tener en cuenta que el conversor Analógico-Digital asociado a la función analogRead() presenta una resolución de 12 bits, por lo que las tensiones de entrada comprendidas entre 0 y 3.3 V se mapean en valores enteros en el rango comprendido entre 0 y 4095. En consecuencia, para obtener la tensión en voltios correspondiente a la variable flexV, es necesario multiplicar el valor flexADC (salida de la función analogRead()) por VCC y dividirlo entre el valor 4095.

Tomando como ejemplo las tres primeras líneas correspondientes al sensor *flex* 0, en la primera de ellas se almacena el valor entero obtenido a partir de la tensión existente en el pin *A0*, que corresponde a la tensión del divisor de tensión asociado. Posteriormente, a partir de este valor se obtiene la tensión en voltios que permitirá calcular el valor de la resistencia equivalente a la flexión del sensor en la última línea de código.

A continuación, una vez calculado el valor de la resistencia, se estima el ángulo de doblez del sensor flexible. Para ello se realiza un mapeo con dicho valor, tomando como referencia los valores de la resistencia completamente estirada y doblada, que dará resultado en rango de 0 a 90, haciendo referencia a los grados del ángulo de doblez mencionado para, posteriormente, mostrarlos a través del terminal serie, como se expone en la [Figura 164.](#page-120-0)

```
Figura 164. Extracto de código - Estimación de los ángulos de doblez de los sensores
// Use the calculated resistance to estimate the sensor's bend angle:
float value [NUMBER SENSORS];
value [0] = map (flexR0, STRAIGHT RESISTANCE0, BEND RESISTANCE0, 0.0, 90.0);
value[1] = map(flexR1, STRAIGHT RESISTANCE1, BEND RESISTANCE1, 0.0, 90.0);
value [2] = map (flexR2, STRAIGHT RESISTANCE2, BEND RESISTANCE2, 0.0, 90.0);
value [3] = map(flexR3, STRAIGHT RESISTANCE3, BEND RESISTANCE3, 0.0, 90.0);value [4] = map (flexR4, STRAIGHT RESISTANCE4, BEND RESISTANCE4, 0.0, 90.0);
Serial.print(value[0]);
Serial.print(", ");
Serial.print(value[1]);
Serial.print(", ");
Serial.print(value[2]);
Serial.print(", ");Serial.print(value[3]);
Serial.print(", ");Serial.print(\text{value}[4]);
Serial.print(", ");
```
<span id="page-120-1"></span>Además de los valores de los sensores flexibles, se ha de conocer la orientación de la mano, que viene dada por los valores *Roll, Pitch y Yaw*, como se muestra en la [Figura 165,](#page-120-1) aunque para el presente TFG solo se tienen en cuenta el *Pitch* y el *Roll*.

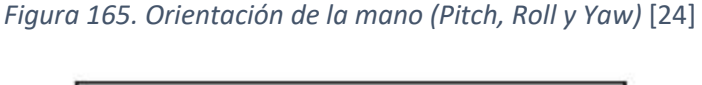

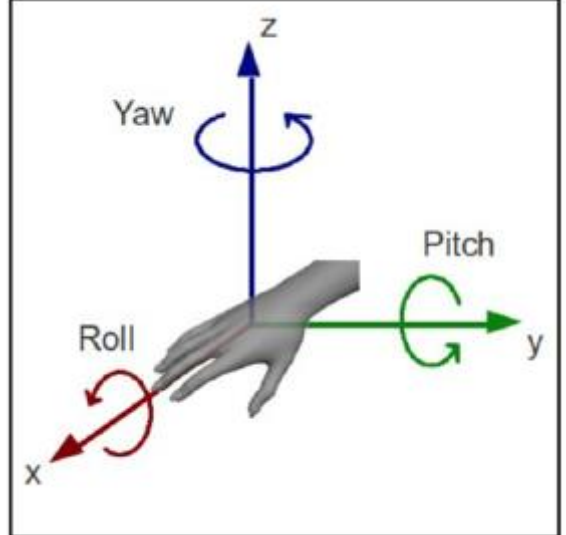

Para ello, se obtienen los valores del acelerómetro de los ejes x,y,z y se convierten, mediante funciones matemáticas, a los valores de *Pitch* y *Roll* equivalentes (en radianes), para realizar posteriormente la conversión de radianes a grados e imprimirlos por pantalla, como se puede observar en l[a Figura 166.](#page-121-0)

*Figura 166. Extracto de código - Pitch y Roll*

```
float valueacc[2];
int16 t a[3];a[0] = x;a[1] = y;a[2] = z;valueacc[0] = atan2(-a[0], sqrt(a[1] * a[1] + a[2] * a[2])); // pitch
valueacc[1] = atan2(a[1], a[2]); // roll
// Convert from radians to degrees:
valueacc[0] *= 180.0 / M PI;
valueacc[1] *= 180.0 / M PI;
Serial.print(valueacc[0]);
Serial.print(", ");Serial.print(valueacc[1]);
```
<span id="page-121-1"></span>Por último, se incrementa el valor de la variable available, y se reinicia el contador de muestras sample skip counter, como se expone en la [Figura 167.](#page-121-1)

*Figura 167. Extracto de código - Reinicio del contador*

```
available++;
sample skip counter = 1;
```
<span id="page-121-2"></span>Finalmente, en caso de que se produzca un error en la captura de los datos del acelerómetro, se muestra un mensaje por pantalla, tal y como se muestra en la [Figura 168.](#page-121-2)

*Figura 168. Extracto de código - Error*

```
else fSerial.println("*******************************");
 Serial.println("*** ERROR READING LSM9DS1 ***");
 \mathbf{r}
```
En caso contrario, se seguirá capturando datos tanto del acelerómetro como de los sensores *flex* hasta que se vuelva a presionar el botón **SetUp**.

Una vez ejecutado el *sketch*, se observan por el terminal serie resultados como los mostrados en la [Figura 169.](#page-122-0)

#### *Figura 169. Extracto de código - Resultados del sketch*

<span id="page-122-0"></span> $\pm i \pm i \pm i \pm i \pm i \pm i \pm i$ 39.38, 10.28, 25.68, 19.36, 18.04, 9.380884432285614, 5.32318633106943 39.20, 5.35, 24.59, 18.74, 17.80, 10.10850326189681, 6.463489195271751 41.35, 5.58, 24.13, 19.92, 17.65, 10.250898258852716, 5.7955946883130185 39.97, 6.55, 26.03, 19.45, 17.80, 11.264757635413016, 2.8762593140183754 42.89, 9.48, 26.93, 20.84, 18.50, 11.258922936621838, 5.439046074782783 39.32, 7.30, 25.37, 19.57, 17.74, 10.617236249578102, 6.195509925668143 43.08, 11.56, 26.30, 20.90, 18.35, 8.550419395421, 4.986084468428347 41.78, 11.25, 26.57, 20.84, 18.87, 9.145765256395233, 4.704136764344235 40.63, 16.36, 26.70, 21.13, 18.17, 10.913807412234691, 7.042757175941518 41.72, 13.74, 26.43, 20.87, 18.38, 10.830137655711058, 6.108417618419826 41.66, 13.52, 26.89, 21.16, 18.38, 11.837269575373174, 6.291790399643434

# 5.2 Preprocesamiento de los datos

Tal y como se expuso en el capítulo previo del presente TFG, a continuación, se lleva a cabo el procesamiento de los datos experimentales obtenidos a partir del *sketch* descrito, siendo éste el paso previo a la generación y entrenamiento del modelo.

Los *scripts* generados son similares a los expuestos en el capítulo anterior, así como la función que desempeña cada uno de ellos, si bien cabe destacar que existen ciertas diferencias que se exponen a continuación.

## 5.2.1 Script data prepare.py

En este caso, el *script* es prácticamente el mismo que el utilizado en el capítulo anterior, y cumple la misma función. Sin embargo, hay ciertas diferencias:

- La primera y más evidente es que hay un cambio en cuanto a los valores de entrada asociados a cada una de las muestras, pasando de tres a siete, siendo estos los cinco correspondientes a los sensores flexibles más los valores de *pitch* y *roll* que se obtienen a partir de los datos proporcionados por el acelerómetro.
- Por otro lado, después del desarrollo del modelo del capítulo previo, se ha llegado a la conclusión de que la generación de nuevos valores negativos ayuda al reconocimiento de estos, pero no contribuye significativamente al reconocimiento de los gestos en sí, es por ello que se ha decidido prescindir de la función generate negative data().

Por tanto, las funciones que componen este *script* son las ya conocidas prepare original data() y write data().

• Función prepare\_original\_data()

Esta función, cuyo código queda expuesto en la [Figura 170,](#page-123-0) es muy parecida a la expuesta en el capítulo anterior, con el único cambio que se ha comentado previamente, de tres valores asociados a cada una de las muestras, se pasa a siete. Como se explicó, se encarga de leer los datos capturados en cada una de las muestras y organizarlos para facilitar su posterior procesamiento.

```
Figura 170. Extracto de código - Función preapre_original_data
```

```
def prepare_original_data(folder, name, data, file_to_read): # pylint: disable=redefined-outer-name
  """Read collected data from files."""<br>""Read collected data from files."""<br>if folder != "negative": # process symbol folders<br>with open(file_to_read, "r") as f:
      lines = \text{csv}.\overline{\text{reader(f)}}data_new = \{\}data_new[TABLEL_NAME] = folderdata new[DATA NAME] = []data new["name"] = namefor idx, line in enumerate (lines): # pylint: disable=unused-variable, redefined-outer-name
         if len(line) == 7:<br>
if len(line) == 7:<br>
if len(line) == 7:
             data.append(data_new)
              data_new = \{\}data_new[TABLEL] = folderdata new [DATA NAME] = []data_new[DATA_NAME] - [<br>data_new["name"] = name<br>elif line[2] != "-":
             data new[DATA NAME].append([float(i) for i in line[0:711) #SOLO CONSIDERAR LOS 5 PRIMEROS VALORES (FLEX)
      data.append(data new)else: # process negative folder
    with open (file_to_read, "r") as f:
      lines = \text{csv.reader(f)}data new = \{\}data_new[TABLEL] NAME] = folder
       data_new[DATA_name] = []data new["name"] = namefor idx, line in enumerate (lines):
         if len(line) == 7 and line[2] != "-":
           if len(data_new[DATA\_NAME]) == 120:
             data.append(data_new)
              data new = \{\}data_new[TABLE\_NAME] = folderdata_new[DATA\_NAME] = []data new["name"] = nameelse:
             data_new[DATA_NAME].append([float(i) for i in line[0:7]]) #SOLO CONSIDERAR LOS 5 PRIMEROS VALORES (FLEX)
      data.append(data_new)
```
• Función write data()

En este caso, la función es idéntica a la presentada en el capítulo anterior, siendo la encargada de escribir los datos en los archivos correspondientes, como se puede observar en la [Figura 171.](#page-123-1)

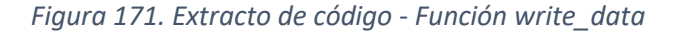

```
# Write data to file
def write_data(data_to_write, path):
  with open (path, "\overline{w}") as f:
    for idx, item in enumerate (data_to_write): # pylint: disable=unused-variable, redefined-outer-name
     dic = json.dumps(item, ensure ascii=False)
     f.write(dic)
     f.write("\ln")
```
Por último, una vez se tienen los datos capturados y organizados, se escriben en los ficheros correspondientes, como se expone en la [Figura 172.](#page-124-0) En este caso, se puede observar que se omite la llamada a la función generate\_negative\_data(), tal y como se expuso anteriormente.

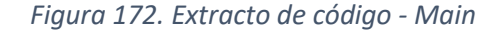

```
f_{\text{name}} = \frac{m}{\pi} = \frac{m}{\pi} \text{ main}<br>data = \frac{m}{\pi} # pylint: disable=redefined-outer-name<br>for idx1, folder in enumerate (folders):
if __name__for idx2, name in enumerate (names):
      prepare_original_data(folder, name, data,
                                  "./%s/output_%s_%s_flex_pr.txt" % (folder, folder, name))
  for idx in range(5):
    prepare_original_data("negative", "negative%d" % (idx + 1), data,
                               "./negative/output_negative_%d_flex_pr.txt" % (idx + 1))
# generate_negative_data(data)
  print("data_length: " + str(len(data)))if not os.path.exists("./data"):
   os.makedirs("./data")
  write_data(data, "./data/complete_data")
```
5.2.2 Script data split.py

Este *script* es idéntico al descrito en el capítulo anterior, compuesto por las funciones read data() y split data(), expuestas en la [Figura 173](#page-124-1) y en la [Figura 174,](#page-125-0) respectivamente.

*Figura 173. Extracto de código - Función read\_data*

```
# Read data
def read data (path) :
 data = [] # pylint: disable=redefined-outer-name
  with open (path, "r") as f:
    lines = f.readlines()for idx, line in enumerate (lines): # pylint: disable=unused-variable
      dic = json.loads (line)data.append(dic)
  print ("data length:" + str (len(data)))
  return data
```
*Figura 174. Extracto de código - Función split\_data*

```
def split data(data, train ratio, valid ratio): # pylint: disable=redefined-outer-name
 """Splits data into train, validation and test according to ratio."""
 train data = [] # pylint: disable=redefined-outer-name
 valid data = [] # pylint: disable=redefined-outer-name
 test data = [] # pylint: disable=redefined-outer-name
 num dic = {"symbold": 0, "symbole": 0, "symbolf": 0, "negative": 0}
 for idx, item in enumerate(data): # pylint: disable=unused-variable
   for i in num dic:
     if item["gesture"] == i:
       num dic[i] += 1print(num dic)
 train num dic = \{ \}valid num dic = \{}
 for i in num dic:
   train num dic[i] = int(train ratio * num dic[i])
   valid num dic[i] = int(valid ratio * num dic[i])
 random.seed(30)
 random.shuffle(data)
 for idx, item in enumerate (data):
   for i in num dic:
     if item["gesture"] == i:
       if train num dic[i] > 0:
         train data.append(item)
         train num dic[i] -1elif valid num dic[i] > 0:
         valid data.append(item)
        valid num dic[i] -1else:
        test data.append(item)
 print("train_length:" + str(len(train_data)))
 print("valid length:" + str(len(valid data)))
 print("test length:" + str(len(test data)))return train data, valid data, test data
```
# 5.3 Generación del modelo TensorFlow

Para la generación del modelo TF se han utilizado los mismos *scripts* que en el capítulo previo, aunque es importante destacar que alguno de ellos ha sufrido determinados cambios que se detallan a continuación. Además, se han desarrollado dos *scripts* Python adicionales, denominados **data\_flex\_pr.py** y **data\_matplotlib\_pr.py**, encargados de darle el formato adecuado a los datos para poder representarlos gráficamente y con ello facilitar un análisis previo.

## 5.3.1 Script data load.py

El fichero **data\_load.py** es, de nuevo, prácticamente idéntico al utilizado en el modelo anterior. El único cambio viene dado por el valor de la dimensión (dim), que anteriormente era 3 y ahora 7.

Las funciones que componen el *script* son init (), get data file(), pad(), format support func() y format(), explicadas en el capítulo previo y expuestas en la [Figura 175](#page-126-0) y en la [Figura 176.](#page-127-0)

*Figura 175. Extracto de código - Funciones \_init\_, get\_data\_file y pad*

```
def _init_(self, train_data_path, valid_data_path, test_data_path,
          seq length):
  self.dim = 7self.seq length = seq length
  print ("self.seq_length = ", self.seq_length)
  self.label2id = {"symbold": 0, "symbole": 1, "symbolf": 2, "neqative": 3}
  self.train data, self.train label, self.train len = self.get data file (
      train data path, "train")
  self.valid_data, self.valid_label, self.valid_len = self.get_data_file (
      valid data path, "valid")
  self.test_data, self.test_label, self.test_len = self.get_data_file(
      test data path, "test")
def get data file(self, data path, data type):
  """Get train, valid and test data from files. """
  data = []label = []with open(data path, "r") as f:
    lines = f.readlines()for idx, line in enumerate (lines): # pylint: disable=unused-variable
      dic = json.loads (line)data.append(dic[DATA NAME])
      label.append(dic[LABEL NAME])
  if data type == "train":
   data, label = augment data(data, label)
  length = len(label)print (data_type + " data_length:" + str (length))
  return data, label, length
def pad(self, data, seq length, dim):
 """Get neighbour padding."""
 noise level = 20padded data = []# Before- Neighbour padding
  tmp data = (np.random.randn(seq length, dim) - 0.5) * noise level + data[0]tmp data[(seq length -
 min(len(data), seq length)):] = data[:min(len(data), seq length)]
  padded data.append(tmp data)
  # After- Neighbour padding
  tmp data = (np.random.randn(seq length, dim) - 0.5) * noise level + data[-1]tmp data[:min(len(data), seq length)] = data[:min(len(data), seq length)]
  padded_data.append(tmp_data)
  return padded data
```
*Figura 176. Extracto de código - Funciones format\_support\_func y format*

```
def format support func(self, padded num, length, data, label):
  """Support function for format. (Helps format train, valid and test.) """
  # Add 2 padding, initialize data and label
  length * = padded num
  features = np.zeros((length, self.seq length, self.dim))
  labels = np{\text .}zeros(length)# Get padding for train, valid and test
  for idx, (data, label) in enumerate(zip(data, label)):
    padded_data = self.pad(data, self.seq_length, self.dim)
    for num in range (padded num) :
      features[padded_num * idx + num] = padded_data[num]
      labels[padded num * idx + num] = self.label2id[label]
  # Turn into tf.data.Dataset
  dataset = tf.data.Dataset.from tensor slices(
      (features, labels.astype("int32")))
  return length, dataset
def format (self) :
 """Format data(including padding, etc.) and get the dataset for the model."""
 padded num = 2self.train len, self.train data = self.format support func(
    padded num, self.train len, self.train data, self.train label)
 self.valid len, self.valid data = self.format support func(
    padded num, self.valid len, self.valid data, self.valid label)
 self.test len, self.test data = self.format support func(
     padded num, self.test len, self.test data, self.test label)
```
## 5.3.2 Script data augmentation.py

Sin embargo, el *script* **data\_augmentation.py**, que es llamado desde el fichero data load.py, sí que sufre alguna variación adicional con respecto al empleado en el capítulo anterior, siendo la optimización del modelo la razón principal por la que se han llevado a cabo los cambios que se exponen a continuación.

Así, la función augment data(), expuesta en la [Figura 177,](#page-128-0) es sustancialmente diferente a la expuesta en el capítulo anterior, y esto se debe, principalmente, a que en este modelo se trabaja con otro tipo de datos. Mientras que anteriormente se obtenían los datos directamente de los tres ejes del acelerómetro, ahora se trabaja adicionalmente con ángulos, correspondientes a los valores *pitch, roll* y el ángulo de flexión de los cinco sensores *flex*, es por ello que la deformación temporal (*time warping)* o la amplificación de movimiento (*movement amplification)* tal cual se habían implementado se hacen innecesarias para este modelo.

Además, cabe destacar que para la generación de nuevas muestras aleatorias se han tenido que cambiar ciertos datos; concretamente se trata del valor del factor multiplicador utilizado para obtener dichas muestras. En el caso del *pitch* y el *roll,* ese valor es el doble del valor máximo que se ha obtenido en la generación de datos, ya que es multiplicado por un valor aleatorio entre -0.5 y +0.5, mientras que en el caso de los sensores *flex* es de 50, ya que los números aleatorios varían solo de 0 a 1.

Por último, destacar que se añade ruido aleatorio para generar más muestras, tal y como se realizó en el capítulo anterior.

```
def augment_data(original_data, original_label):
    "Perform data aucmentation.
 new data = []new\_label = []for idx, (data, label) in enumerate(zip(original data, original label)): # pylint: disable=unused-variable
   # Original data
   new_data.append(data)
   new_label.append(label)
    # Sequence shift
   tmp data = [[0 for i in range(len(data[0]))] for j in range(len(data))]for num in range(7):
     shiftf12345 = (random.random())shiftpr = (random.random() - 0.5)for i in range (len (tmp_data)):
       for j in range (len (\text{tmp_data}[i])):
         if j > 4: #pr
            tmp_data[i][j] = data[i][j] + shiftpr * 114.57992 #max tag value = 57.28996
         else: #flex12345
           tmp_data[i][j] = data[i][j] + shiftf12345 * 50new_data.append(tmp_data)
     new label.append(label)
   # Random noise
   tmp data = [[0 for i in range(len(data[0]))] for j in range(len(data))]for num in range(7):
     for i in range (len (tmp data)):
       for j in range (len (tmp_data[i])) :
         tmp_data[i][j] = data[i][j] + 5 * random.random()new_data.append(tmp_data)
     new_label.append(label)
  return new_data, new_label
```
*Figura 177. Extracto de código - Función augment\_data*

Para el desarrollo de este nuevo modelo se ha tomado como referencia el presentado en el capítulo previo, teniendo en cuenta las principales diferencias y cambios que deben introducirse en éste. Sin embargo, en este caso, con el fin de validar los datos de entrada que han sido capturados en pasos anteriores, se consideró la implementación de dos *scripts* capaces de representar gráficamente dichos datos.

5.3.3 Script data flex pr.py

Consta de una sola función expuesta en la [Figura 178,](#page-129-0) prepare original data(), cuyo objetivo es preparar los datos obtenidos, dándoles el formato necesario para poder ser representados gráficamente. Además, se realiza la llamada a dicha función, tal y como se expone en la [Figura 179.](#page-129-1)

#### *Figura 178. Extracto de código - Función prepare\_original\_data*

```
def prepare original data (folder, name, data, file to read, path): # pylint: disable=redefined-outer-name
   "Read collected data from files.""
# if folder != "negative":
    # process symbol folders
  with open (file_to_read, "x") as fr:<br>with open (path, "w") as fw:
      lines = \text{csv.reader} (fr)for idx, line in enumerate(lines): # pylint: disable=unused-variable, redefined-outer-name
        if len(line) == 8:<br>if line[2] != "-":
            for i in range (7):
              if i < 5:fw.write(line[i])
                 fw.write(",")elif i = 5:
                a0 = float(line[5])
                 a1 = float(line[6])a2 = float(line[7])pitch = math.atan2((-a0), math.sqrt((a1 * a1) + (a2 * a2)));
                 pitch*= 180.0 / math.pi
                 fw.write(str(pitch))
                 fw.write(",")else:a1 = float(line[6])a2 = float(line[7])roll = math.data2(a1, a2);roll* = 180.0 / \text{math.pi}fw.write(str(roll))
             fw.write("\n")
```
#### *Figura 179. Extracto de código - Main*

<span id="page-129-1"></span>

| if name $==$ " main ":<br>$data = \lceil \cdot \rceil$ # pylint: disable=redefined-outer-name |                                                                                                    |  |
|-----------------------------------------------------------------------------------------------|----------------------------------------------------------------------------------------------------|--|
| for idxl, folder in enumerate (folders):                                                      |                                                                                                    |  |
| for idx2, name in enumerate (names):                                                          |                                                                                                    |  |
| if $(folder == "negative")$ :                                                                 |                                                                                                    |  |
|                                                                                               | prepare original data(folder, name, data, "./%s/output %s l.txt" % (folder, folder), "./%s/output %s l flex pr.txt" % (folder, folder))               |  |
|                                                                                               | prepare original data(folder, name, data, "./%s/output %s 2.txt" % (folder, folder), "./%s/output %s 2 flex pr.txt" % (folder, folder))               |  |
|                                                                                               | prepare original data(folder, name, data, "./%s/output %s 3.txt" % (folder, folder), "./%s/output %s 3 flex pr.txt" % (folder, folder))               |  |
|                                                                                               | prepare original data(folder, name, data, "./%s/output %s 4.txt" % (folder, folder), "./%s/output %s 4 flex pr.txt" % (folder, folder))               |  |
|                                                                                               | prepare original data(folder, name, data, "./%s/output %s 5.txt" % (folder, folder), "./%s/output %s 5 flex pr.txt" % (folder, folder))               |  |
| else:                                                                                         |                                                                                                    |  |
|                                                                                               | prepare original data(folder, name, data, "./%s/output %s %s.txt" % (folder, folder, name), "./%s/output %s %s flex pr.txt" % (folder, folder, name)) |  |

5.3.4 Script data\_matplotlib\_pr.py

Una vez obtenidos los datos en el formato adecuado, este archivo los representa gráficamente utilizando la librería de Python **Matplotlib**.

En primer lugar, se realiza la llamada a las distintas funciones que componen el *script*, como se muestra en la [Figura 180.](#page-130-0)

#### *Figura 180. Extracto de código - Main*

```
if \frac{name}{N} = \frac{1}{7} = \frac{1}{2} main \frac{1}{N} :
       \verb|theta = radar_factor(y(N, frame='polygon')|\begin{aligned} \text{data} \, &= \, \text{example\_data}\,()\\ \text{spoke\_labels} \, &= \, \text{data.pop}\,(0) \end{aligned}fig, axes = plt.subplots(figsize=(20, 20), nrows=1, ncols=3,
       subplot_kw=dict(projection='radar'))<br>fig.subplots_adjust(wspace=0.5, hspace=0.50, top=0.95, bottom=0.05)
       # Plot data on separate axes
       for ax, (title, case_data) in zip(axes.flat, data):<br>
for ax, (title, case_data) in zip(axes.flat, data):<br>
ax.set_rgrids([25, 50, 75, 100, 125, 150, 175, 200])<br>
ax.set_title(title, weight='bold', size='large', position=(0.5
               for d in case_data:
      for d in case_data:<br>ax.plot(theta, d, scalex=False, scaley=False, color='b')<br>ax.fill(theta, d, facecolor='b', alpha=0.25)<br>ax.set_varlabels(spoke_labels)
\ddot{}# add legend relative to top-left plot
       ax = axes[0]<br>
labels = ('Symboll', 'Symboll', 'Symboll')fig.text(0.5, 0.8, 'NewModelDef_flex TRR data',<br>horizontalalignment='center', color='black', weight='bold',<br>size='x-large')
       plt.show()
```
En este fichero se definen diversas funciones que se encargan del diseño y aspecto gráfico de los ejes, etiquetas, leyendas, etc… de una representación de tipo *Radar chart*, tal y como se exponen en l[a Figura 181](#page-131-0) y en la [Figura 182.](#page-132-0)

```
def radar_factory(num_vars, frame='polygon'):
    """Create a radar chart with 'num vars' axes.
   This function creates a RadarAxes projection and registers it.
   Parameters
    -----------
   num vars : int
   Number of variables for radar chart.
   frame : {'circle' | 'polygon'}
      Shape of frame surrounding axes.
   n + n# calculate evenly-spaced axis angles
   theta = np.linspace(0, 2*np.pyi, num vars, endpoint=False)
   class RadarAxes (PolarAxes) :
       name = 'radar'# use 1 line segment to connect specified points
       RESOLUTION = 1def init (self, *args, **kwargs):
        super(). init (*args, **kwargs)
        # rotate plot such that the first axis is at the top
        self.set theta zero location('N')
    def fill(self, *args, closed=True, **kwargs):
        """Override fill so that line is closed by default"""
        return super().fill(closed=closed, *args, **kwargs)
    def plot(self, *args, **kwargs):
        """Override plot so that line is closed by default"""
        lines = super().plot(*args, ** kwargs)
        for line in lines:
            self. close line(line)
    def close line(self, line):
        x, y = line.get data()# FIXME: markers at x[0], y[0] get doubled-up
        if x[0] != x[-1]:
            x = np.\text{concatenate}((x, [x[0]]))y = np.\text{concatenate}((y, [y[0]]))line.set data(x, y)
    def set varlabels (self, labels):
        self.set thetagrids(np.degrees(theta), labels)
```
*Figura 181. Extracto de código - Funciones encargadas del diseño y aspecto gráfico*

*Figura 182. Extracto de código - Funciones encargadas del diseño y aspecto gráfico (II)*

```
def gen axes patch (self) :
        # The Axes patch must be centered at (0.5, 0.5) and of radius 0.5
        # in axes coordinates.
        if frame == 'circle':
           return Circle((0.5, 0.5), 0.5)
        elif frame == 'polygon':
           return RegularPolygon((0.5, 0.5), num vars,
                   radius=.5, edgecolor="k")
        else:
           raise ValueError("unknown value for 'frame': %s" % frame)
    def gen axes spines (self) :
        if frame == 'circle':
           return super()._gen_axes_spines()
        \text{elif frame} == 'polygon':# spine type must be 'left'/'right'/'top'/'bottom'/'circle'.
           spine = Spine(axes=self,spine type='circle',
                         path=Path.unit regular polygon(num vars))
            # unit regular polygon gives a polygon of radius 1 centered at
            # (0, 0) but we want a polygon of radius 0.5 centered at (0.5,
            # 0.5) in axes coordinates.
            spine.set_transform(Affine2D().scale(.5).translate(.5, .5)
                               + self.transAxes)
           return {'polar': spine}
        else:
           raise ValueError("unknown value for 'frame': %s" % frame)
register projection (RadarAxes)
return theta
```
Posteriormente, se empiezan a representar gráficamente los datos sobre los ejes definidos mediante la función expuesta en la [Figura 183](#page-133-0) y en la [Figura 184.](#page-133-1)

#### *Figura 183. Extracto de código - Función example\_data*

```
def example data():
    g data \overline{d} = np.genfromtxt("./symbold/output symbold trr flex pr.txt", dtype=np.float, delimiter=",")
    v_data_e = np.genfromtxt("./symbole/output_symbole_trr_flex_pr.txt", dtype=np.float, delimiter=",
    g data f = np.genfromtxt("./symbolf/output symbolf trr flex pr.txt", dtype=np.float, delimiter=",")
    print("Flex sensor data d: \n' * str(g data d))print("Flex sensor data e: \ln" + str(g data e))
    print("Flex sensor data f: \ln" + str(g_data_f))
    # determine max values for g data d, g data e, g data f
    print(" - MAX value g data d;")max d0 = g data d[:, 0]. max ()
    max_{d1} = g_{data_d} = d[:, 1] . max()max_d 2 = g_{data_d} d[:, 2] . max()max_d 3 = g_{data_d} ([:,3].max))max d4 = g data d[:, 4] . max()max_d = g_{data_d} = g_{data_d} = f(1, 5) . max ()
    max_d 6 = g_{data_d} = d[:, 6] . max()print ("%.2f%.2f%.2f%.2f%.2f%.2f -%.2f -%.2f"% (max_d0, max_d1, max_d2, max_d3, max_d4, max_d5, max_d6));
   print ("- MAX value g data e:")
    max_e 0 = g_data_e[:, 0] . max()maxel = gdatael;,1].max()
    max_e 2 = g_data_e[:, 2] . max()max[e3 = g_data[e[:,3].max])max_e = 4 = g_data_e[:, 4].max()max_e 5 = g_data_e[:, 5] . max()max_e 6 = g_data_e[:, 6] . max()print("%.2f%.2f%.2f%.2f%.2f%.2f%.2f -%.2f"% (max e0, max e1, max e2, max e3, max e4, max e5, max e6));
    print("- MAX value g_data_f:")
    max_f0 = g_data_f[:,0].max()max_f1 = g_data_f[:,1], max()max_f2 = g_data_f[:,2] . max()max_F 3 = g_data_F[:, 3] . max()max_f4 = g_data_f[:, 4] . max()max_f 5 = g_{data_f}[f[:, 5], max()\texttt{max\_f6 = g\_data\_f[:, 6].max()}\texttt{print(" } \S.2f \S.2f \S.2f \S.2f \S.2f \S.2f - \S.2f - \S.2f' \S \ (\texttt{max\_f0, max\_f1, max\_f2, max\_f3, max\_f4, max\_f5, max\_f6)} \texttt{)}
```
*Figura 184. Extracto de código - Generación de datos*

```
#generate data
data = f['Flex0', 'Flex1', 'Flex2', 'Flex3', 'Flex4', 'Pitch', 'Roll'],
    ('SymbolD', g data d),
    ('SymbolE', g data e),
    ('SymbolF', g data f)
return data
```
Al ejecutar dichos ficheros sobre el conjunto de valores correspondientes a las muestras que constituyen los datos de entrada para cada uno de los gestos a reconocer, se obtienen gráficos como los que se muestran en la [Figura 185.](#page-134-0)

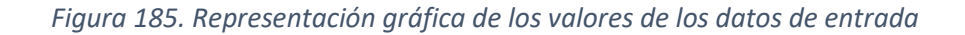

<span id="page-134-0"></span>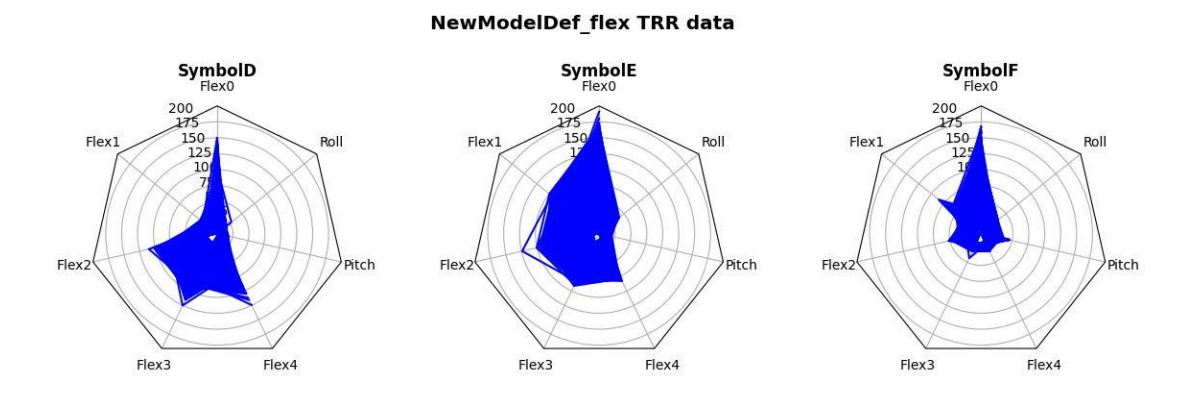

Como se comentó anteriormente, se han tomado como referencia las letras D, E y F del alfabeto dactilológico de la lengua española de signos, representando, en este caso, los datos que corresponden a cada uno de los cinco sensores *flex,* junto con el *pitch* y *roll*. De esta manera, se facilita la validación visual de los datos de entrada, siendo cada símbolo fácilmente diferenciable y observándose una confusión reducida entre uno y otro.

# 5.3.5 Script train.py

A continuación, se crea el modelo a través del fichero **train.py**, aunque en esta ocasión, dicho modelo es el mismo que el generado en el capítulo anterior modificando una serie de parámetros. Para ello, se ha decidido seguir un proceso experimental con el fin de experimentar la influencia que tiene la variación de determinados parámetros en el modelo; concretamente, se han estudiado cinco casos distintos con el fin de elegir los parámetros adecuados que garantizan un modelo válido. Cabe destacar que este proceso se ha realizado, inicialmente, sin contar con los datos del *pitch* y *roll*, incluidos más adelante.

Dichas variaciones se concentran en cinco parámetros fundamentales del modelo, tales como el número de epochs, batch size, steps per epoch y el número de filtros y tamaño del Kernel en las capas convolucionales.

Los primeros parámetros por modificar son epochs y batch size, siendo ambos fundamentales en la generación del modelo. El primero de ellos, como se ha explicado previamente, indica el número de veces que los datos de entrenamiento han pasado por la red neuronal en el proceso de entrenamiento. Es fundamental ajustar dicho valor, ya que un número alto de *epochs* provocaría que el modelo se ajustase en exceso a los datos, puediendo ocasionar problemas de generalización en el conjunto de datos de prueba y validación. El segundo de estos hiperparámetros determina el tamaño de los lotes en una iteración del entrenamiento para actualizar el gradiente. El tamaño óptimo depende de muchos factores, entre ellos de la capacidad de memoria del computador. Es por ello que se hace fundamental modificar estos parámetros con el fin de encontrar el compromiso adecuado entre pérdidas, precisión y tamaño del modelo.

Así, el parámetro steps per epoch se ha tratado de dos maneras diferentes, por un lado, se le ha dado un valor fijo, y por otro, se ha utilizado una de las propuestas usadas comunmente para calcularlo, que no es más que la división del número de muestras del conjunto de datos entre el tamaño de los lotes.

Por último, el número de filtros y tamaño del Kernel afectan, en gran medida, al tamaño del modelo, así como a la precisión y las pérdidas que presenta. De forma general, cuanto mayor sea el *grid*, mayor será la reducción del tamaño del modelo, además de que las pérdidas pueden aumentar y la precisión disminuir. Sin embargo, si esta ventana es más pequeña, es probable que la precisión y las pérdidas mejoren, pero el tamaño de dicho modelo aumente. Modificando estos valores se puede encontrar un compromiso entre estos parámetros.

A continuación, se exponen los cinco casos estudiados, además de analizar su influencia.

# • **Caso 1**

En la [Tabla 7](#page-135-0) se muestran los valores establecidos, en este caso, para cada uno de los parámetros de la generación del modelo TF.

*Tabla 7. Caso 1*

<span id="page-135-0"></span>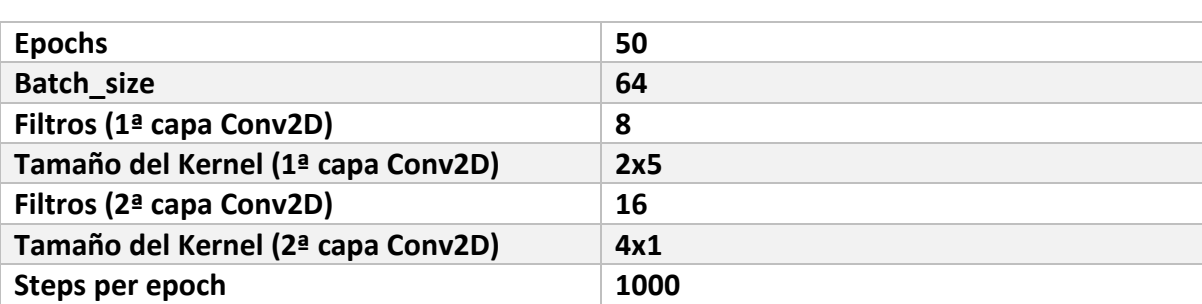

<span id="page-135-1"></span>Observando los resultados obtenidos para este primer caso, una vez finalizado el proceso de entrenamiento, los primeros que indican el comportamiento del modelo son la matriz de confusión, expuesta en la [Figura 186,](#page-135-1) y las pérdidas y precisión de éste.

*Figura 186. Matriz de confusión - Caso 1*

tf.Tensor(  $[12 0 0 0]$  $[ 0 12 0 0 ]$  $[0 0 11 1]$  $[0 \ 0 \ 0 \ 14]]$ , shape= $(4, 4)$ , dtype=int32) Loss 1.1409385204315186, Accuracy 0.9800000190734863

Así, en este caso, la precisión del modelo ronda el 98%, valor muy cercano al 100%, mientras que las pérdidas son de 1.14 aproximadamente, siendo éste, a priori, un valor alto.

<span id="page-136-0"></span>Además, otro registro a considerar es el tamaño del modelo, que se puede observar en la [Figura 187,](#page-136-0) tanto en su versión básica como en su versión optimizada (cuantificada).

*Figura 187. Tamaño - Caso 1*

Basic model is 38320 bytes Quantized model is 13984 bytes Difference is 24336 bytes

En este caso, se obtiene un modelo básico de 38.32 KB y un modelo optimizado de 13.984 KB, valores que, comparándolos con los demás casos estudiados, ayudarán a determinar si el modelo es válido o existen mejores soluciones.

# • **Caso 2**

En la [Tabla 8](#page-136-1) se muestran los valores establecidos, en este caso, para cada uno de los parámetros de la generación del modelo TF.

## *Tabla 8. Caso 2*

<span id="page-136-1"></span>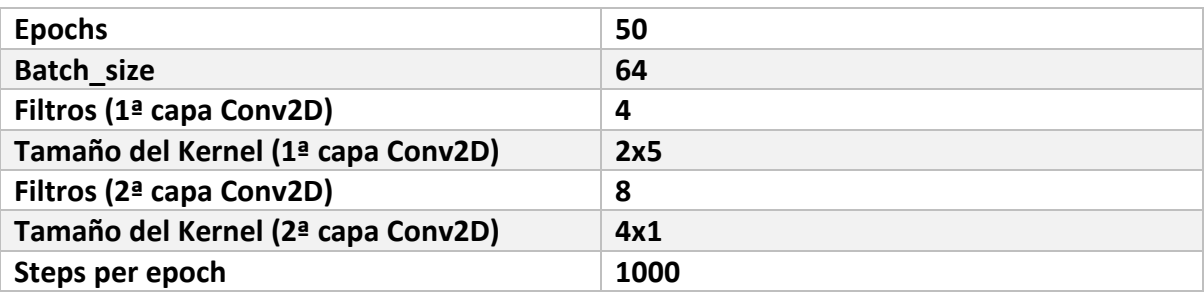

<span id="page-136-2"></span>En la [Figura 188](#page-136-2) se expone la matriz de confusión resultante para este caso en concreto.

*Figura 188. Matriz de confusión - Caso 2*

```
tf.Tensor(
[11 1 0 0][ 0 12 0 0 ][0 0 11 1][ 0 2 0 12]], shape=(4, 4), dtype=int32)
Loss 2.4917025566101074, Accuracy 0.9200000166893005
```
Para este segundo caso, se puede observar un aumento importante de las pérdidas, así como una disminución de la precisión, claros indicadores de que este modelo no parece el más adecuado.

Sin embargo, la parte positiva es que se reduce prácticamente en un 50% el tamaño del modelo en su versión básica, mientras que en su versión optimizada también disminuye hasta los 8.144 KB, tal y como se puede observar en la [Figura 189.](#page-137-0)

## *Figura 189. Tamaño - Caso 2*

Basic model is 20192 bytes Quantized model is 8144 bytes Difference is 12048 bytes

# <span id="page-137-0"></span>• **Caso 3**

En la [Tabla 9](#page-137-1) se muestran los valores establecidos, en este caso, para cada uno de los parámetros de la generación del modelo TF.

*Tabla 9. Caso 3*

<span id="page-137-1"></span>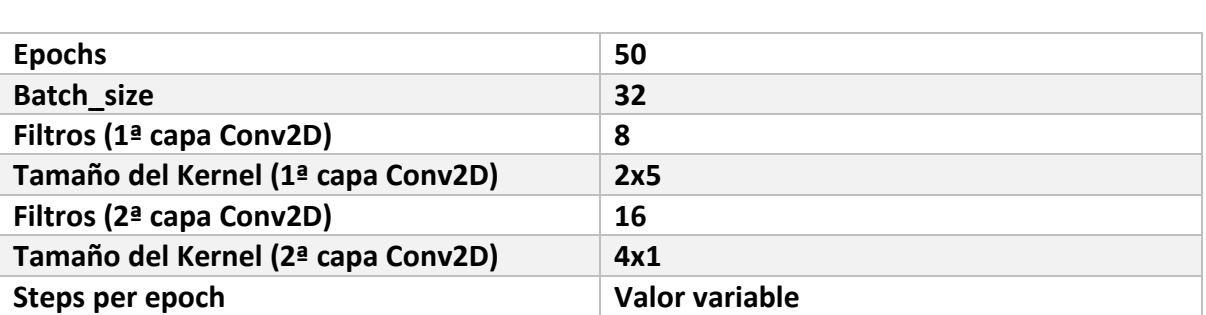

<span id="page-137-2"></span>En la [Figura 190](#page-137-2) se expone la matriz de confusión resultante para este caso en concreto.

*Figura 190. Matriz de confusión - Caso 3*

```
tf.Tensor(
[12 0 0 0][ 0 12 0 0][0 0 11 1][ 0 0 0 14]], shape=(4, 4), dtype=int32)
Loss 0.6459611654281616, Accuracy 0.9800000190734863
```
En esta ocasión, se observa una evolución favorable de las pérdidas y la precisión, siendo éstas de 0.645 y del 98% respectivamente, siendo, en este aspecto, el mejor modelo de los tres estudiados hasta el momento.

<span id="page-137-3"></span>En cuanto al tamaño, que se expone en la [Figura 191,](#page-137-3) los valores son idénticos al primer modelo expuesto, por lo que se podría concluir que aquel modelo queda descartado, ya que se ha encontrado una mejor opción.

*Figura 191. Tamaño - Caso 3*

Basic model is 38320 bytes Ouantized model is 13984 bytes Difference is 24336 bytes

# • **Caso 4**

En la [Tabla 10](#page-138-0) se muestran los valores establecidos, en este caso, para cada uno de los parámetros de la generación del modelo TF.

<span id="page-138-0"></span>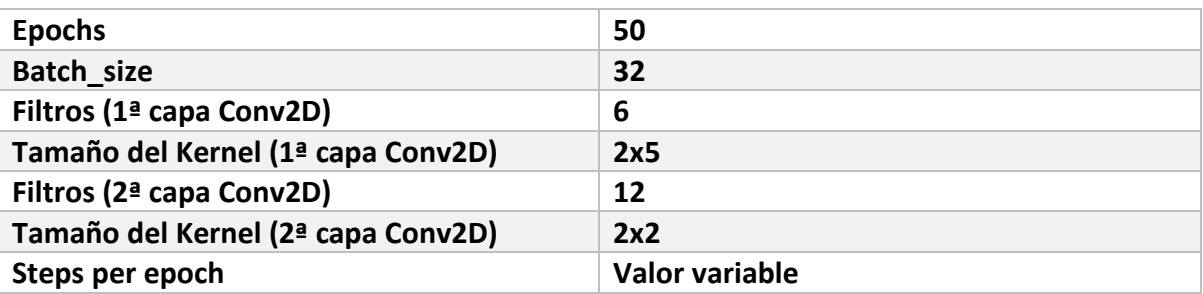

## *Tabla 10. Caso 4*

<span id="page-138-1"></span>En la [Figura 192](#page-138-1) se expone la matriz de confusión resultante para este caso en concreto.

*Figura 192. Matriz de confusión - Caso 4*

tf.Tensor(  $[12 0 0 0]$  $[ 0 12 0 0]$  $[ 0 0 11 1 ]$  $[0 \ 0 \ 0 \ 14]]$ , shape= $(4, 4)$ , dtype=int32) Loss 0.3645670413970947, Accuracy 0.9800000190734863

Como se puede observar, la evolución sigue siendo favorable, ya que la precisión del modelo se mantiene, pero las pérdidas vuelven a reducirse prácticamente en un 50% con respecto al modelo anterior.

<span id="page-138-2"></span>Además, en este caso, el tamaño de las dos versiones del modelo también se reduce, como se observa en la [Figura 193,](#page-138-2) por lo tanto, se puede determinar que este es el modelo más adecuado de los casos considerados hasta el momento.

> *Figura 193. Tamaño - Caso 4* Basic model is 29128 bytes Quantized model is 10928 bytes Difference is 18200 bytes

• **Caso 5** 

En la [Tabla 11](#page-139-0) se muestran los valores establecidos, en este caso, para cada uno de los parámetros de la generación del modelo TF.

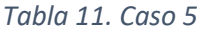

<span id="page-139-0"></span>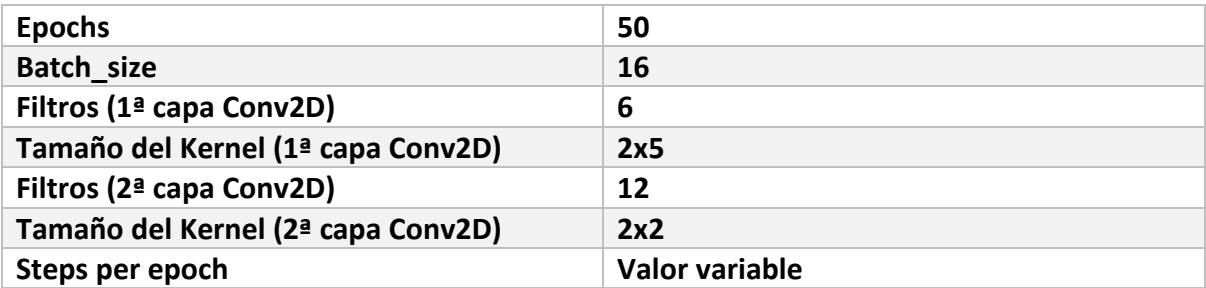

<span id="page-139-1"></span>En la [Figura 194](#page-139-1) se expone la matriz de confusión resultante para este caso en concreto.

*Figura 194. Matriz de confusión - Caso 5*

```
tf.Tensor(
[12 \ 0 \ 0 \ 0][ 0 12 0 0 ][0 0 11 1][0 \ 0 \ 0 \ 14]], shape=(4, 4), dtype=int32)
Loss 0.2741382420063019, Accuracy 0.9800000190734863
```
En el último caso estudiado se vuelve a observar una disminución de las pérdidas, así como una precisión similar a las obtenidas en los modelos anteriores, siendo ésta muy cercana al 100%.

<span id="page-139-2"></span>Asimismo, el tamaño de ambas versiones es idéntico al del modelo anterior, como se expone en la [Figura 195,](#page-139-2) por lo tanto, todos los modelos anteriores quedan descartados, ya que se ha encontrado una opción donde el compromiso entre pérdidas, precisión y tamaño del modelo se puede considerar la mejor de las opciones analizadas.

> *Figura 195. Tamaño - Caso 5* Basic model is 29128 bytes Quantized model is 10928 bytes Difference is 18200 bytes

Es probable que, modificando aún más los valores y estudiando más casos se encuentre un modelo óptimo, pero los resultados de este último se han considerado lo suficientemente válidos para la tarea a realizar en el presente TFG. Sin embargo, esto se podrá comprobar más adelante, cuando se termine por completo el desarrollo del modelo y se observen las prestaciones definitivas.

Como se explicó previamente, el modelo es, básicamente, el mismo que el generado en el capítulo anterior, modificando los parámetros mencionados a los valores indicados e incluyendo los cinco sensores *flex* y los valores de *pitch* y *roll,* tal y como se expone en el extracto de código que se observa en la [Figura 196.](#page-140-0)

*Figura 196. Extracto de código - Capas del modelo*

```
model = tf.keras.Sequential([tf.keras.layers.Conv2D(
       8, (2, 7),
       padding="same",
       activation="relu",
       input shape=(seq length, 7, 1)),
    tf.keras.layers.MaxPool2D((2, 2)), # (batch, 42, 1, 8)
    tf.keras.layers.Dropout(0.1), \# (batch, 42, 1, 8)
    tf.keras.layers.Conv2D(16, (2, 2), padding="same",
                          activation="relu"), # (batch, 42, 1, 16)tf.keras.layers.MaxPool2D((2, 2), padding="same"), # (batch, 14, 1, 16)
   tf.keras.layers.Dropout(0.1), \# (batch, 14, 1, 16)
   tf.keras.layers.Flatten(), # (batch, 224)
   tf.keras.layers.Dense(16, activation="relu"), # (batch, 16)
   tf.keras.layers.Dropout(0.1), # (batch, 16)
    tf.keras.layers.Dense(4, activation="softmax") # (batch, 4)
```
Está formado por las mismas capas que las descritas en el capítulo anterior, cuyas funciones han sido expuestas.

<span id="page-140-1"></span>El único cambio respecto al modelo anterior, donde se incluyen el *pitch* y *roll*, viene dado en la función reshape function(), expuesta en la [Figura 197,](#page-140-1) donde se indican los datos de entrada que se utilizan para el entrenamiento, siendo en este caso de 7, los cinco sensores *flex*, el *pitch* y el *roll.* 

*Figura 197. Extracto de código - Función reshape*

```
def reshape function(data, label):
 reshaped_data = tf.reshape(data, [-1, 7, 1])return reshaped data, label
```
5.4 Resultados de la generación del modelo

<span id="page-140-2"></span>Es importante resaltar que al introducir los cinco sensores *flex* y los valores del *pitch* y el *roll,* se han tenido que modificar algunos parámetros de nuevo, ya que esto ha conllevado a un incremento de los problemas de *overfitting* del modelo. Para ello se ha seguido un estudio similar al explicado anteriormente, donde se han determinado los valores expuestos en la [Figura 198](#page-140-2) para los parámetros epochs y batch size.

*Figura 198. Extracto de código - Valores de epoch y batch\_size*

epochs =  $100$  #50 batch size =  $16$  #16 Tras ese proceso, y tal y como se puede observar, se ha duplicado el número de epochs respecto al valor original, mientras que el valor del parámetro batch size no varía.

A continuación, durante la fase de entrenamiento, se pueden analizar diversos registros que proporcionan información sobre el modelo que se está generando, como se puede observar en la [Figura 199.](#page-141-0) Así, en primer lugar, se observan las capas y sus parámetros.

<span id="page-141-0"></span>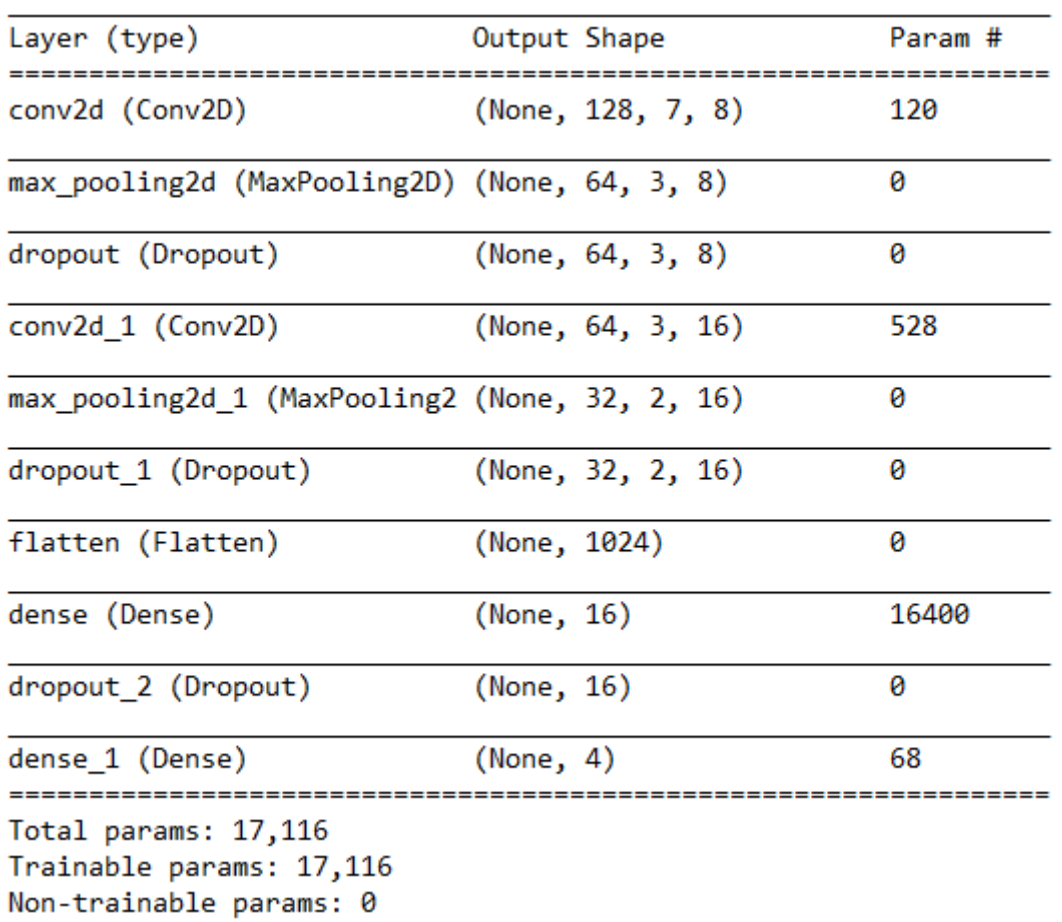

# *Figura 199. Capas y parámetros del modelo*

Como se explicó previamente, consta de las mismas capas que el modelo anterior, en este caso con un total de 17116 parámetros.

<span id="page-141-1"></span>Además, se puede observar en la [Figura 200](#page-141-1) el tamaño del modelo antes de ser entrenado. Éste se incrementará al entrenarse, aunque se verá reducido en su versión optimizada.

*Figura 200. Tamaño del modelo previo al entrenamiento*

Model size: 66,859375 KB

En las primeras métricas del entrenamiento se puede observar cómo a medida que avanza el proceso, disminuyen las pérdidas y aumenta la precisión, tal y como se expone en la [Figura 201.](#page-142-0)

## *Figura 201. Métricas iniciales*

<span id="page-142-0"></span>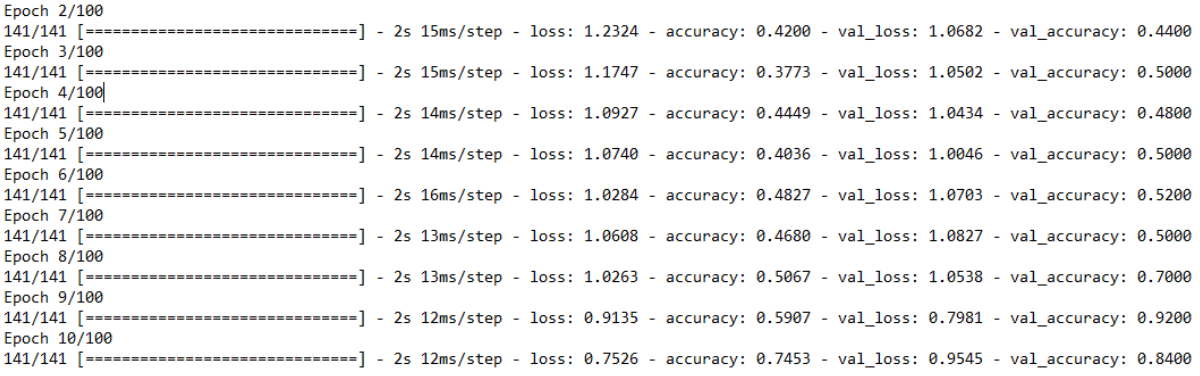

Al finalizar el entrenamiento se puede observar, en la [Figura 202,](#page-142-1) una gran diferencia respecto a las métricas previas.

## *Figura 202. Métricas al finalizar el entrenamiento*

<span id="page-142-1"></span>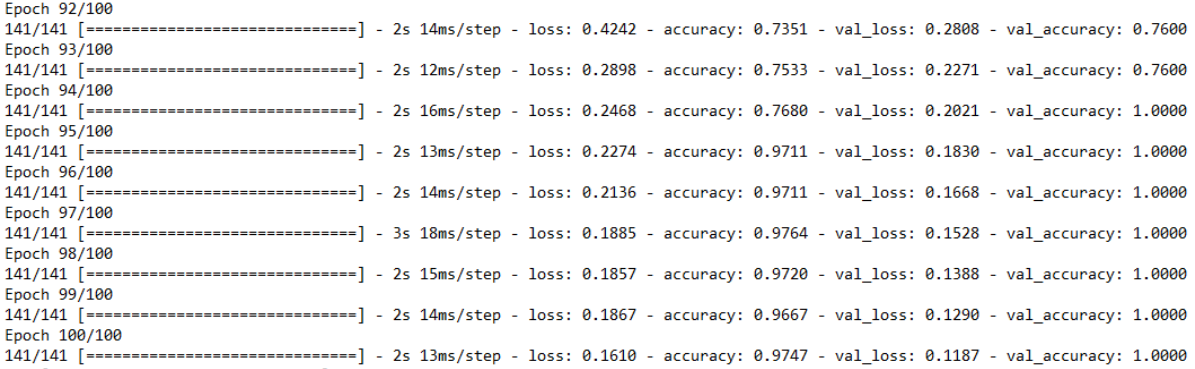

Por un lado, las pérdidas son cercanas a 0, y por otro, la precisión sobrepasa el 95%. Además, las pérdidas de valoración son, de forma general, inferiores a las pérdidas de entrenamiento, clave que indica que, previsiblemente, no se generan problemas de *overfitting*.

<span id="page-142-2"></span>Asimismo, se puede observar en la [Figura 203](#page-142-2) la matriz de confusión, así como el valor final de las pérdidas y precisión del modelo.

*Figura 203. Matriz de confusión, pérdidas y precisión*

```
tf.Tensor(
[[12 0 0 0]\begin{bmatrix} 0 & 12 & 0 & 0 \end{bmatrix}[ 0 0 11 1 ][0 \ 1 \ 0 \ 13]], shape=(4, 4), dtype=int32)
Loss 1.1182987689971924, Accuracy 0.9599999785423279
```
La precisión consigue sobrepasar el 95%, mientras que las pérdidas se incrementan a 1.1, valor que se puede considerar alto, pero teniendo en cuenta la precisión del modelo, más que aceptable para el objetivo de este TFG.

<span id="page-143-0"></span>Por último, en la [Figura 204](#page-143-0) se expone el tamaño obtenido para este modelo.

*Figura 204. Tamaños del modelo*

Basic model is 71216 bytes Quantized model is 22304 bytes Difference is 48912 bytes

En consecuencia, el modelo básico tiene un tamaño de 71.2 KB y el modelo optimizado 22.3 KB. Como bien se ha expuesto, al realizar la optimización del modelo se pierde cierta información en favor de la reducción de tamaño, sin embargo, ambas versiones son válidas y pueden usarse perfectamente en el dispositivo Argon, es por ello que se ha decidido elegir el modelo básico, al no comprometer los recursos de almacenamiento disponibles en dicho dispositivo.

5.4.1 Conversión a un archivo de C

El proceso para convertir a un archivo C es exactamente el mismo que el explicado en el capítulo anterior, obteniendo las dos versiones del modelo, básico y optimizado, como se puede observar en la [Figura 205.](#page-143-1)

## *Figura 205. Versiones .cc y .tflite del modelo*

<span id="page-143-1"></span>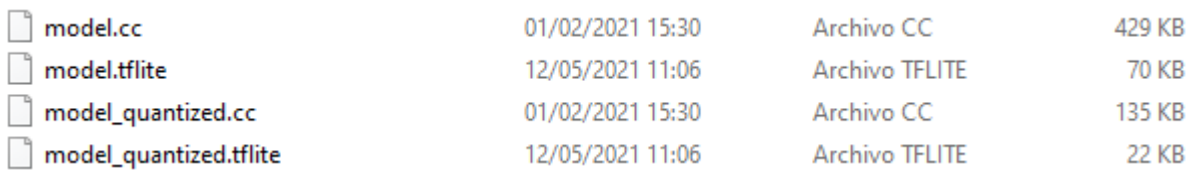
## 5.5 Implementación de la aplicación

#### 5.5.1 Estructura de la aplicación

La estructura de la aplicación es similar a la utilizada en el capítulo anterior, tal y como se observa a continuación. Ésta se compone de seis elementos fundamentales.

- *Main Loop*
- *Flex handler*
- *TF Lite Interpreter*
- **Modelo**
- *Gesture predictor*
- *Output handler*

Además, los ficheros que componen dicha aplicación son los que se exponen seguidamente.

- *constants.h, constants.cpp*
- *main.cpp*
- *tf\_flex\_pr.cpp* (main del programa)
- *main\_functions.h*
- *output\_handler.h, particle\_output\_handler.cpp*
- *flex\_handler.h, particle\_flex\_handler.cpp*
- *gesture\_predictor.h, gesture predictor.cpp*
- *flex\_model\_data.h, flex\_model\_data.cpp*

De los cuatro ficheros fundamentales de la aplicación, dos de ellos son prácticamente idénticos a los utilizados en el capítulo previo, correspondientes a **gesture\_predictor** y **output handler**. El único cambio viene dado en el primero de ellos, en el que el valor umbral o probabilidad para reconocer un gesto se ha aumentado de un 0,8 a un 0,9, y esto se debe a un proceso experimental con el fin de comprobar que aumentando dicho valor, los gestos se siguen reconociendo adecuadamente. Esto significa que para que un gesto sea reconocido debe identificarse el número de veces establecido (4) a partir de las inferencias identificadas por el modelo TF.

Sin embargo, los otros dos ficheros, correspondientes a **flex\_handler** y la función *main* del programa (**tf\_flex\_pr**) sí que sufren cambios respecto al capítulo anterior y se exponen a continuación.

## *Flex handler* **(Gestor de los** *flex***)**

En este caso lleva implícito el gestor del acelerómetro, que se encarga de leer los datos del acelerómetro, y convertirlos en los correspondientes valores de *pitch* y *roll.* Además, captura los datos de los sensores *flex* y los escribe en el *buffer* de entrada del modelo.

Para ello, consta de una sola función cuyo código, que se expone en la [Figura 206,](#page-145-0) es muy similar al *sketch* utilizado para la captura de datos.

*Figura 206. Extracto de código - Función ReadFlex*

```
bool ReadFlex(tflite::ErrorReporter *error reporter, float *input,
                   int length, bool reset buffer)
ł
 // Clear the buffer if required, e.g. after a successful prediction
 if (reset buffer)
  -6
   memset (save data, 0, 1400 * sizeof(float));
   begin index = 0;
   pending initial data = true;
  \mathbf{r}// Keep track of whether we stored any new data
  bool new data = false;// Loop through new samples and add to buffer
  while (IMU.accelerationAvailable())
  \overline{A}float x, y, z;
    // Read each sample, removing it from the device's FIFO buffer
    if (!IMU.readAcceleration(x, y, z))error reporter->Report ("Failed to read data");
    break;
    // Throw away this sample unless it's the nth
    if (sample skip counter != sample every n)
    Ł
     sample skip counter += 1;continue;
    <sup>1</sup>
```
En esta primera parte del código, se inicializa el *buffer* si es necesario, además de iniciar la función loop, donde se van añadiendo nuevos datos al *buffer*.

Con los datos obtenidos se calcula el valor del voltaje y la resistencia correspondiente a cada uno de los cinco sensores *flex* para, posteriormente, estimar el ángulo de doblez de cada uno de ellos, como se observa en la [Figura 207.](#page-146-0)

```
int flexADC0 = analogRead(FLEX PIN0);
float flexV0 = flexADC0 * VCC \overline{7} 4095.0;
float flexR0 = R DIV*(VCC/flexV0-1.0);
int flexADC1 = analogRead(FLEX PIN1);
float flexV1 = flexADC1 * VCC / 4095.0;
float flexR1 = R DIV* (VCC/flexV1-1.0) ;
int flexADC2 = analogRead(FLEX PIN2);float flexV2 = flexADC2 * VCC / 4095.0;
float flexR2 = R DIV*(VCC/flexV2-1.0);
int flexADC3 = analogRead(FLEX) PINS);float flexV3 = flexADC3 * VCC \overline{7} 4095.0;
float flexR3 = R DIV* (VCC/flexV3-1.0);
int flexADC4 = analogRead(FLEX PIN4) ;
float flexV4 = flexADC4 * VCC / 4095.0;
float flexR4 = R DIV*(VCC/flexV4-1.0);
// Use the calculated resistance to estimate the sensor's bend angle
float value [NUMBER SENSORS];
float value acc[NUMBER ACC VALUES];
value[0] = map(flexR0, STRAIGHT RESTSTANCEO, BEND RESTSTANCEO, 0.0, 90.0);value[1] = map(flexR1, STRAIGHT RESTSIANCEL, BEND RESTANCEL, 0.0, 90.0);value[2] = map(flexR2, STRAIGHT RESTSTANCE2, BEND RESTSMCE2, 0.0, 90.0);value [3] = map (flexR3, STRAIGHT RESISTANCE3, BEND RESISTANCE3, 0.0, 90.0);
value[4] = map(flexR4, STRAIGHT RESISTANCE4, BEND RESISTANCE4, 0.0, 90.0);
```
<span id="page-146-1"></span>A continuación, se calcula el valor del *pitch* y *roll* a partir de los valores correspondientes a las coordenadas x,y,z proporcionadas por el acelerómetro y se escriben las muestras en el *buffer*, como se observa en el extracto de código de la [Figura 208.](#page-146-1)

```
Figura 208. Extracto de código - Cálculo del pitch y roll
```

```
// Calculate Pitch and Roll
value acc[0] = atan2(-x, sqrt(y * y + z * z));value acc[1] = atan2(y, z);// Convert from radians to degrees:
value acc[0] *= 180.0 / M PI;
value acc[1] *= 180.0 / M PI;
// Write samples to our buffer
save data[begin index++] = value[0];
save data[begin index++] = value[1];
save_data[begin\_index++] = value[2];save data[begin index++] = value[3];
save data[begin index++] = value[4];
save data[begin index++] = value acc[0];
save data[begin index++] = value acc[1];
```
Por último, se realizan diversas acciones relacionadas con la inicialización de contadores, espera, retornos, etc…, tal y como se expone en la [Figura 209,](#page-147-0) ya explicado en el capítulo anterior.

```
Figura 209. Extracto de código - Acciones de inicialización
```

```
// Since we took a sample, reset the skip counter
 sample skip counter = 1;
  // If we reached the end of the circle buffer, reset
 if (begin index >= 1000)
  -6
  begin index = 0;
  \mathbf{F}new data = true;\mathbf{F}// Skip this round if data is not ready yet
if (!new data)
Ŧ
 return false;
¥.
// Check if we are ready for prediction or still pending more initial data
if (pending initial data \&b begin index >= 200)
Ŧ
 pending initial data = false;
¥
// Return if we don't have enough data
if (pending initial data)
Ŧ.
 return false;
Ŧ.
// Copy the requested number of bytes to the provided input tensor
for (int i = 0; i < length; +i)
Ŧ.
  int ring array index = begin index + i - length;
  if (ring array index < 0)
  f.
  ring array index += 1400;<sup>1</sup>
  input[i] = save data[ring array index];Ŧ
return true;
```
#### **Función principal (***main)*

Estos tres componentes de los que se ha hablado previamente se unen en el fichero **tf\_flex\_pr.cpp**, en el que se encuentra la función principal de la aplicación (*main).* El archivo es muy similar al utilizado en la aplicación del capítulo anterior.

En primer lugar, se configuran diversas variables, así como algunos extras, como se expone en la [Figura 210.](#page-148-0)

*Figura 210. Extracto de código - Configuración de variables*

```
namespace micro
TfLiteRegistration *Register DEPTHWISE CONV 2D();
TfLiteRegistration *Register MAX POOL 2D();
TfLiteRegistration *Register CONV 2D();
TfLiteRegistration *Register_FULLY_CONNECTED();
TfLiteRegistration *Register SOFTMAX();
TfLiteRegistration *Register RESHAPE();
} // namespace micro
} // namespace ops
} // namespace tflite
// Globals, used for compatibility with Arduino-style sketches.
namespace
₹.
tflite::ErrorReporter *error reporter = nullptr;
const tflite:: Model *model = nullptr;
tflite::MicroInterpreter *interpreter = nullptr;
TfLiteTensor *model input = nullptr;
int input length;
// Create an area of memory to use for input, output, and intermediate arrays.
// The size of this will depend on the model you're using, and may need to be
// determined by experimentation.
// If you're getting Red SOS Heap fragmentation errors on Argon or Boron devices,
// reduce the size of the tensor arena product from 60 to 50 or 40.
constexpr int kTensorArenaSize = 40 \times 1024;
uint8 t tensor arena[kTensorArenaSize];
// Whether we should clear the buffer next time we fetch data
bool should clear buffer = false;
} // namespace
// Globals, used for compatibility with Arduino-style sketches.
namespace
tflite::ErrorReporter *error reporter = nullptr;
const tflite:: Model *model = nullptr;
tflite::MicroInterpreter *interpreter = nullptr;
TfLiteTensor *model input = nullptr;
int input_length;
// Create an area of memory to use for input, output, and intermediate arrays.
// The size of this will depend on the model you're using, and may need to be
// determined by experimentation.
// If you're getting Red SOS Heap fragmentation errors on Argon or Boron devices,
// reduce the size of the tensor arena product from 60 to 50 or 40.
constexpr int kTensorArenaSize = 60 * 1024;
uint8_t_tensor_arena[kTensorArenaSize];
// Whether we should clear the buffer next time we fetch data
bool should clear buffer = false;
} // namespace
```
La variable input length almacena la longitud del tensor de entrada del modelo, mientras que la variable should\_clear\_buffer es un *flag* que indica si se debe

inicializar el *buffer* en la próxima ejecución, lo cual se hace después de reconocer adecuadamente un gesto.

La función setup() realiza todos los preparativos necesarios para poder ejecutar inferencias, tal y como se observa en la [Figura 211](#page-149-0) y en l[a Figura 212.](#page-150-0)

#### *Figura 211. Extracto de código - Función SetUp*

```
// The name of this function is important for Arduino compatibility.
void setup()
 // Set up logging. Google style is to avoid globals or statics because of
 // lifetime uncertainty, but since this has a trivial destructor it's okay.
 static tflite:: MicroErrorReporter micro_error_reporter; // NOLINT
 error_reporter = &micro_error_reporter;
 // Map the model into a usable data structure. This doesn't involve any
 // copying or parsing, it's a very lightweight operation.
 model = tflite::GetModel(g_magic_wand_model_data);
 if (model->version() != TFLITE SCHEMA VERSION)
 \mathbf{f}error reporter->Report (
       "Model provided is schema version %d not equal "
       "to supported version %d.",
       model->version(), TFLITE SCHEMA VERSION);
    return;
  \overline{\mathbf{r}}// Pull in only the operation implementations we need.
 // This relies on a complete list of all the ops needed by this graph.
 // An easier approach is to just use the AllOpsResolver, but this will
 // incur some penalty in code space for op implementations that are not
 // needed by this graph.
 static tflite::MicroMutableOpResolver micro_mutable_op_resolver; // NOLINT
 micro mutable op resolver. AddBuiltin (
      tflite::BuiltinOperator DEPTHWISE CONV 2D,
     tflite::ops::micro::Register DEPTHWISE CONV 2D());
```

```
Figura 212. Extracto de código - Función SetUp (II)
```

```
micro_mutable_op_resolver.AddBuiltin(
    tflite::BuiltinOperator_MAX_POOL_2D,
    tflite::ops::micro::Register_MAX_POOL_2D());
micro mutable op resolver.AddBuiltin(tflite::BuiltinOperator CONV 2D,
                                      tflite::ops::micro::Register CONV 2D());
micro mutable op resolver.AddBuiltin(
    tflite::BuiltinOperator FULLY CONNECTED,
    tflite::ops::micro::Register FULLY CONNECTED());
micro_mutable_op_resolver.AddBuiltin(tflite::BuiltinOperator_SOFTMAX,
                                      tflite::ops::micro::Register SOFTMAX());
micro mutable op resolver. AddBuiltin (tflite:: BuiltinOperator RESHAPE,
                                      tflite::ops::micro::Register RESHAPE());
// Build an interpreter to run the model with
static tflite::MicroInterpreter static_interpreter(
    model, micro_mutable_op_resolver, tensor_arena, kTensorArenaSize,
    error_reporter);
interpreter = &static\_interpreter;// Allocate memory from the tensor arena for the model's tensors
interpreter->AllocateTensors();
// Obtain pointer to the model's input tensor
model input = interpreter-\text{Sinput}(0);
if ((model input->dims->size != 4) || (model input->dims->data[0] != 1) ||
     (model input->dims->data[1] != 128) ||
     (model-imput-\lambda dims-\lambda data[2] != kChannelNumber) ||
     (model input->type != kTfLiteFloat32))
\overline{\mathbf{f}}error reporter->Report ("Bad input tensor parameters in model");
  return;
\mathbf{r}input_length = model_input->bytes / sizeof(float);
TfLiteStatus setup status = SetupAccelerometer (error reporter) ;
if (setup status != kTfLiteOk)
Ł
  error reporter->Report ("Set up failed\n");
¥
```
Por último, en la función loop, expuesta en la [Figura 213](#page-151-0)[Figura 214](#page-152-0), se leen los valores de los sensores para, posteriormente, ajustar la variable should\_clear\_buffer a *false*, asegurando así que no se siga intentando inicializar dicho *buffer* más de una vez.

Si no se obtienen nuevos datos, la función ReadFlex()retorna *false,* y se retornará del *loop* e intentará de nuevo la próxima vez que se llame a la función.

```
void loop()
\mathcal{F}// Attempt to read new data
 bool got_data = ReadFlex(error_reporter, model_input->data.f,
                                   input length, should clear buffer);
 //Serial.printlnf("Data: %d", got data);
  // Don't try to clear the buffer again
 should\_clear\_buffer = false;// If there was no new data, wait until next time
 if (!got_data)
   return;
  // Run inference, and report any error
 TfLiteStatus invoke status = interpreter->Invoke();
 if (invoke_status != kTfLiteOk)
  \overline{f}error_reporter->Report("Invoke failed on index: %d\n", begin_index);
   return;
  // Analyze the results to obtain a prediction
   int pred symbolD = (int) (100 * interpreter -youtput(0) -ydata.f[0]);int pred_symbolE = (int) (100 * interpreter->output(0)->data.f[1]);
   int pred_symbolF = (int) (100 * interpreter-)output (0) -\lambda data.f[2]);
   error_reporter->Report("D: %d%% E: %d%% F: %d%%", pred_symbolD, pred_symbolE, pred_symbolF);
  int gesture index = PredictGesture(interpreter->output(0)->data.f);
  // Clear the buffer next time we read data
 should clear buffer = gesture index < 3;
  // Produce an output
  HandleOutput (error reporter, gesture index) ;
\mathbf{1}
```
Si el valor que retorna ReadFlex() es *true*, se ejecuta la inferencia en el tensor de entrada y se pasa el resultado a la función PredictGesture(), que proporciona el índice del gesto que ha sido detectado. Si dicho índice es menor a 3, el gesto es válido, reajustándose el valor del *flag* should\_clear\_buffer para inicializar el *buffer* la próxima vez que se llame a la función ReadFlex(). Por último, se llama a la función HandleOutput() para reportar los resultados al usuario.

Además, en el archivo **particle\_main.cpp** se llama automáticamente a las funciones setup() y loop(), por lo tanto no es necesario utilizar su propia rutina para ello, y con ello se consigue ahorrar en recursos.

#### 5.5.2 Validación experimental

El último paso es validar los resultados obtenidos o comprobar el correcto funcionamiento del modelo desarrollado, satisfaciendo las necesidades iniciales y cumpliendo los objetivos establecidos.

Los gestos a realizar son las letras D, E y F del alfabeto dactilológico que se exponen en la [Figura 214.](#page-152-0) Para una buena interpretación de los gestos se debe tener en cuenta el movimiento de los dedos, así como la orientación de la mano.

<span id="page-152-0"></span>*Figura 214. Letras D, E y F del alfabeto dactilológico de la lengua de signos española*

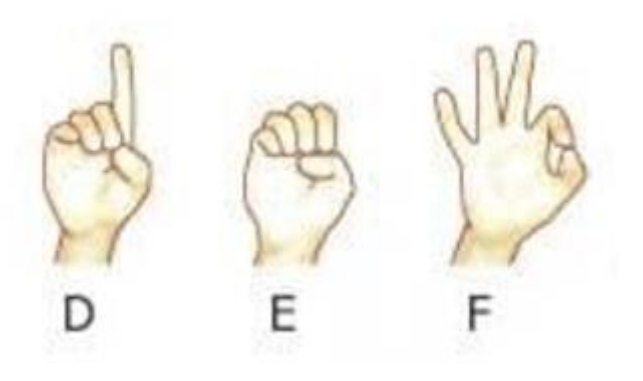

<span id="page-152-1"></span>Tras ejecutar la aplicación, se lee el puerto serie y se obtienen resultados como los que se exponen en la [Figura 215.](#page-152-1)

| PuTTY (inactive)  |               |      |  |  | □ | × |
|-------------------|---------------|------|--|--|---|---|
| D: 99             | E: 0<br>F: 0  |      |  |  |   | ٨ |
| D: 99             | E: 0<br>F: 0  |      |  |  |   |   |
| D: 99             | E: 0<br>F: 0  |      |  |  |   |   |
| D: 99             | E: 0<br>F: 0  |      |  |  |   |   |
| ***** SYMBOL D    |               |      |  |  |   |   |
| D: 26             | E: 73         | F: 0 |  |  |   |   |
| D: 99             | E: 0<br>F: 0  |      |  |  |   |   |
| D: 99             | F: 0<br>E: 0  |      |  |  |   |   |
| D: 99             | E: 0          | F: 0 |  |  |   |   |
| D: 99             | E: 0          | F: 0 |  |  |   |   |
| SYMBOL D<br>***** |               |      |  |  |   |   |
| D: 0              | E: 99<br>F: 0 |      |  |  |   |   |
| D: 0<br>E:        | 99<br>F: 0    |      |  |  |   |   |
| D: 0              | E: 99<br>F: 0 |      |  |  |   |   |
| D: 0              | E: 99         | F: 0 |  |  |   |   |
| SYMBOL E<br>***** |               |      |  |  |   |   |
| D: 0              | E:99<br>F: 0  |      |  |  |   |   |
| D: 0<br>E:        | 99<br>F: 0    |      |  |  |   |   |
| D: 0<br>E:        | 99<br>F: 0    |      |  |  |   |   |
| D: 0              | E: 99<br>F: 0 |      |  |  |   |   |
| SYMBOL E<br>***** |               |      |  |  |   |   |
| D: 0              | E: 99<br>F: 0 |      |  |  |   |   |
| D: 0              | E: 99<br>F: 0 |      |  |  |   |   |
| D: 0              | E: 99<br>F: 0 |      |  |  |   |   |
| D: 0              | E: 99<br>F: 0 |      |  |  |   |   |
| SYMBOL E<br>***** |               |      |  |  |   |   |

*Figura 215. Resultados de la lectura del puerto-serie*

Como se puede observar, cuando el gesto realizado es identificado a partir de las inferencias identificadas por el modelo, superando el valor umbral (90%), éste es reconocido correctamente. Además, tras varias pruebas se ha comprobado que se reconocen a la perfección las tres letras seleccionadas.

Por último, tal y como se hizo en el capítulo anterior, el LED se encenderá de un color u otro en función del símbolo reconocido. El color verde está asociado a la letra D, el azul a la letra E, y el rojo a la letra F.

En la [Figura 216](#page-153-0) se puede observar la realización del primer gesto, la letra D, así como el correcto reconocimiento de dicho signo.

<span id="page-153-0"></span>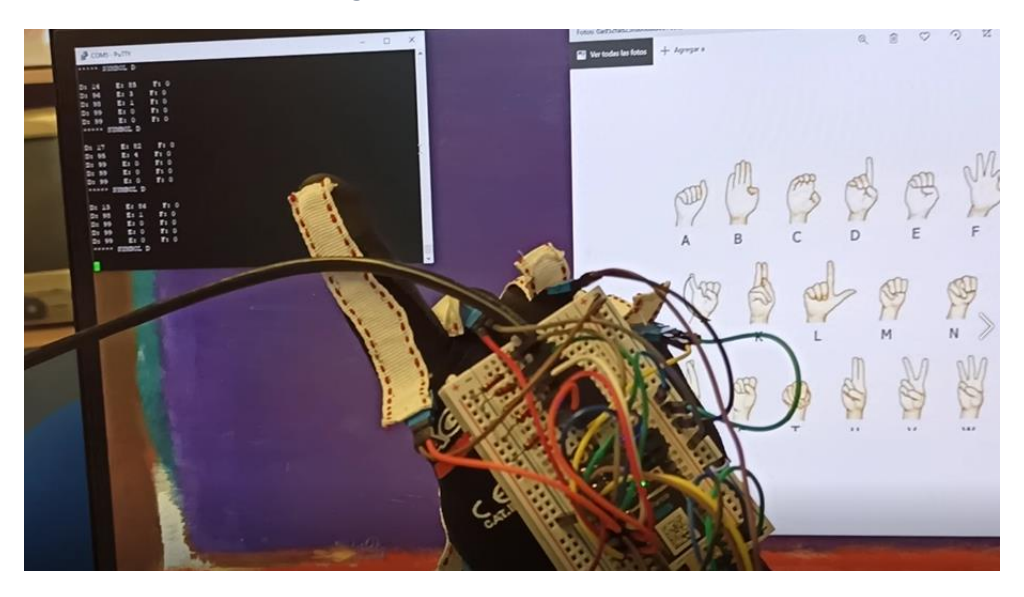

*Figura 216. Gesto de la letra D*

<span id="page-153-1"></span>En la [Figura 217](#page-153-1) se puede observar la letra E correctamente reconocida.

*Figura 217. Gesto de la letra E*÷

Por último, se expone en la [Figura 218](#page-154-0) es el gesto asociado a la letra F y su reconocimiento experimental.

<span id="page-154-0"></span>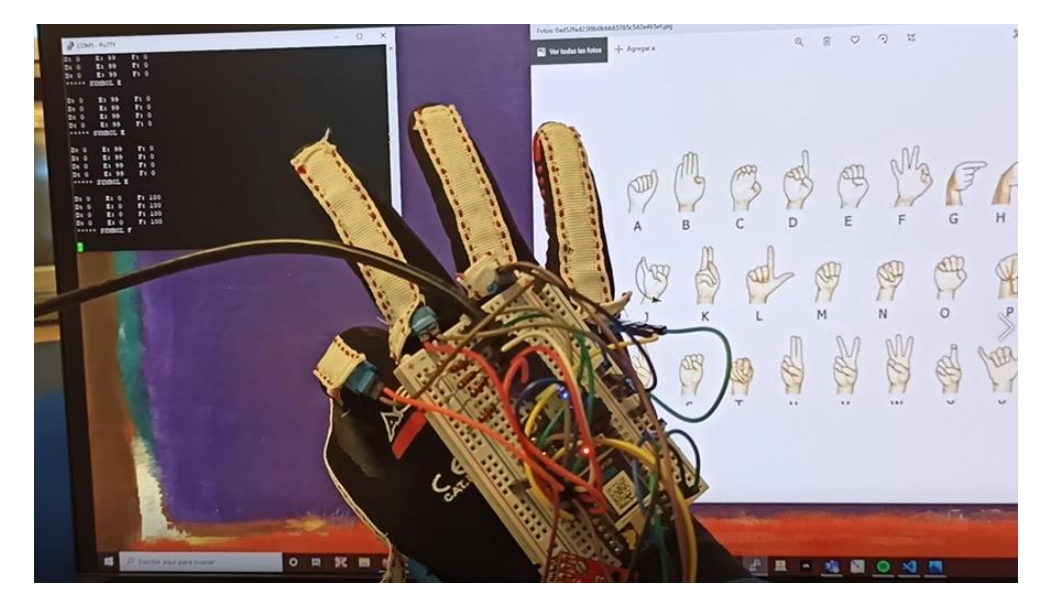

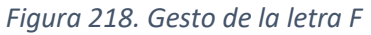

De esta manera se ha validado el correcto desarrollo del modelo generado, capaz de reconocer las letras D, E y F del alfabeto dactilológico de la lengua de signos española, así como su aplicación asociada, capaz de leer, interpretar y representar los resultados obtenidos.

## Capítulo 6. Conclusiones

Llegados a este punto, se puede afirmar que los objetivos propuestos inicialmente en el desarrollo del presente TFG se han cumplido con éxito. De esta manera, se ha conseguido desarrollar un modelo TF para una aplicación específica, siendo en este caso, un modelo capaz de reconocer letras del alfabeto dactilológico de la lengua de signos española. Además, se ha desarrollado la aplicación que ha permitido implementar y validar el modelo sobre el dispositivo IoT Argon de *Particle*.

Para ello, en primer lugar, se ha realizado un estudio teórico para, por un lado, comprender el entorno de programación y funcionalidades de la plataforma Argon de *Particle*, y por otro, facilitar la comprensión del algoritmo de inteligencia artificial *Tensor Flow* y sus distintas funcionalidades, así como ciertas aplicaciones de referencia.

A continuación, se ha desarrollado un modelo TF inicial, capaz de reconocer tres gestos, mediante los datos de entrada capturados por el acelerómetro LSM9DS1 de la empresa *SparkFun Electronics*. Además, se ha implementado la aplicación con la que se ha conseguido validar dicho modelo implementándolo, a su vez, en la plataforma Argon de *Particle*. De esta manera, se han conseguido afianzar los conocimientos teóricos adquiridos previamente, facilitando el desarrollo del modelo final.

Por último, se ha desarrollado el modelo TF, capaz de reconocer letras del alfabeto dactilológico de la lengua de signos española, concretamente tres letras, ya que se han considerado suficientes para el propósito del presente TFG. Para ello, se han integrado, junto con el acelerómetro LSM9DS1, los cinco sensores *flex* correspondientes a los cinco dedos de la mano junto al acelerómetro y la plataforma Argon de *Particle* en un guante, facilitando la realización de los diferentes gestos. Además, tal y como se hizo en el paso anterior, se ha implementado una aplicación con el fin de validar dicho modelo.

Una vez se ha conseguido obtener la información necesaria para analizar el algoritmo de IA utilizado, a través de los distintos procesos detallados previamente, se ha llegado a la conclusión de que no es el idóneo para este tipo de aplicaciones. Es importante destacar que con el algoritmo *Tensor Flow*, concretamente *Tensor Flow Lite*, aplicado al reconocimiento de gestos se obtienen resultados válidos, pero ampliamente mejorables en comparación con otros algoritmos estudiados por el grupo de investigación. Esto se debe a dos razones fundamentales, por un lado, la **complejidad** del algoritmo aplicado a este campo, ya que durante el desarrollo del presente TFG han sido múltiples los problemas que se han tenido que solventar por falta de información o poca claridad al respecto. Por otro lado, cabe destacar que el **tamaño** del modelo generado es considerablemente elevado teniendo en cuenta que solo se reconocen tres letras del alfabeto dactilológico de la lengua de signos española, y es muy probable que si se hubieran incluido todas las letras no hubiera sido posible implementarlo en la plataforma, al menos en una versión no optimizada.

Con todo esto, se da por concluido el presente Trabajo de Fin de Grado, cumpliendo con todos los objetivos propuestos inicialmente.

# BIBLIOGRAFÍA

- [1] S. Greengard, *The Internet of Things (MIT Press Essential Knowledge series)*. Massachusetts, 2015.
- [2] J. A. Pascual, "Inteligencia artificial: qué es, cómo funciona y para qué se está utilizando," *ComputerHoy.com*, 2019. [Online]. Available: https://computerhoy.com/reportajes/tecnologia/inteligencia-artificial-469917. [Accessed: 02-Feb-2020].
- [3] A. M. Augusto, T. María Antonia, G. J. Luis, P. Adrián, and J. Matías, "Inteligencia Artificial de las Cosas," San Salvador de Jujuy, 2019.
- [4] Tensorflow, "TensorFlow Lite | TensorFlow," *tensorflow.org*, 2019. [Online]. Available: https://www.tensorflow.org/lite/guide. [Accessed: 02-Feb-2020].
- [5] Particle, "Particle Reference Documentation | Device OS API." [Online]. Available: https://docs.particle.io/reference/device-os/firmware/argon/. [Accessed: 03-Feb-2020].
- [6] Particle, "Argon Datasheet," *docs.particle.io*. [Online]. Available: https://docs.particle.io/datasheets/wi-fi/argon-datasheet/. [Accessed: 18-Jul-2020].
- [7] Sparkfun, "Acelerómetro LSM9DS1," *sparkfun.com*. [Online]. Available: https://www.sparkfun.com/products/13284.
- [8] GitHub, "I2C," *github.com*. [Online]. Available: https://github.com/rambo/I2C.
- [9] Sparkfun, "Sensor flexible," *sparkfun.com*. [Online]. Available: https://www.sparkfun.com/products/10264.
- [10] Sparkfun, "Flex Sensor Hook Up Guide." [Online]. Available: https://learn.sparkfun.com/tutorials/flex‐sensor‐hookup‐guide.
- [11] Visual Studio, "Visual Studio Code," *visualstudio.com*. [Online]. Available: https://code.visualstudio.com/.
- [12] Tensor Flow, "TensorFlow," *www.tensorflow.org*. [Online]. Available: https://www.tensorflow.org.
- [13] Keras, "Keras," *keras.io*. [Online]. Available: https://keras.io/api/.
- [14] TensorFlow, "TensorFlow Lite para microcontroladores," *tensorflow.org*. .
- [15] C. Nicholson, "Convolutional Network," 2020. [Online]. Available: https://wiki.pathmind.com/convolutional-network.
- [16] B. Dickens, "What are convolutional neural networks ?," *TechTalks*, 2020. [Online]. Available: https://bdtechtalks.com/2020/01/06/convolutional-neural-networks-cnn-convnets/.
- [17] GitHub, "Librería NumPy Python," *github.com*. [Online]. Available: https://github.com/numpy/numpy.
- [18] J. Torres, Python Deep Learning. Introducción práctica con Keras y TensorFlow 2, 1º Edición. 2020.
- [19] P. Warden and D. Situnayake, *TinyML*, 1st Editio. O'Reilly, 2020.
- [20] Arduino SA, "LSM9DS1 Libraries." [Online]. Available: https://github.com/sparkfun/LSM9DS1\_Breakout/tree/master/Libraries.
- [21] machinelearninguru.com, "Convolution Layer," 2020. [Online]. Available: https://www.machinelearninguru.com//computer\_vision/basics/convolution/convolution\_la yer.html.
- [22] Confederacion Estatal de Personas Sordas, "Lengua de Signos Española," *cnse.es*. [Online]. Available: https://www.cnse.es/index.php/lengua-de-signos.
- [23] E. Cedeno, "Alfabeto dactilológico," *paperblog.es*, 2020. [Online]. Available: https://www.pinterest.es/pin/800233427522130580/.
- [24] C. Rivero, "Plataforma para la interpretación del alfabeto dactilológico de la lengua de signos española basada en dispositivos IoT," Universidad de Las Palmas de Gran Canaria, 2018.

## Pliego de condiciones

El Pliego de Condiciones expone las condiciones bajo las que se ha desarrollado el presente Trabajo Fin de Grado. Se exponen el conjunto de herramientas *hardware*, *software* y *firmware* empleadas durante su realización.

### • **Condiciones Hardware**

En la [Tabla 12](#page-160-0) se recogen los dispositivos *hardware* utilizados.

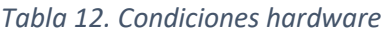

<span id="page-160-0"></span>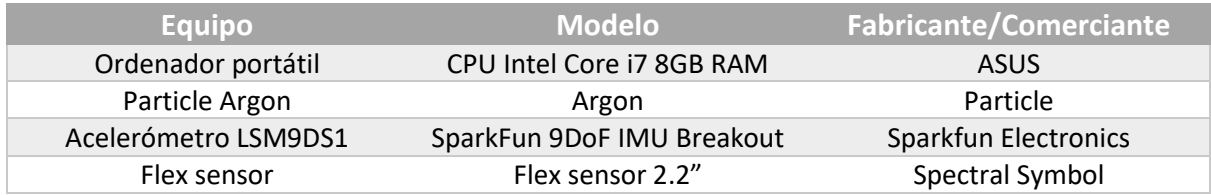

#### • **Condiciones Software**

Asimismo, se exponen en la [Tabla 13](#page-160-1) las herramientas *software* utilizadas, especificando su versión.

#### *Tabla 13. Condiciones software*

<span id="page-160-1"></span>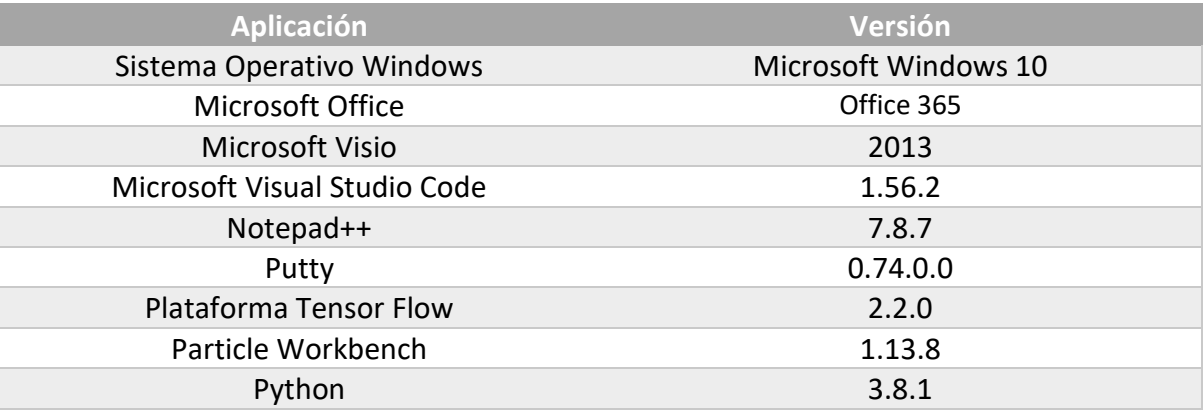

#### • **Condiciones Firmware**

Por último, en la [Tabla 14](#page-160-2) se puede ver el *firmware* utilizado, así como su versión.

#### *Tabla 14. Condiciones firmware*

<span id="page-160-2"></span>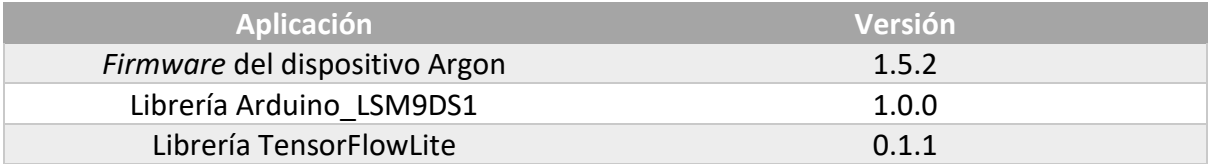

## Presupuesto

En este capítulo se recogen los gastos generados en la realización del presente Trabajo Fin de Grado con el objetivo de obtener un presupuesto. Éste se en las siguientes partes:

- Trabajo tarifado por tiempo empleado.
- Amortización del inmovilizado material, dividida en:
	- o Amortización del material *hardware.*
	- o Amortización del material *software.*
- Redacción de la documentación.
- Derechos de visado del COITT (Colegio Oficial de Ingenieros Técnicos de Telecomunicación).
- Gastos de tramitación y envío.

Por último, se aplicarán los impuestos vigentes para obtener el coste total del TFG.

## • **Trabajo tarifado por tiempo empleado**

Este concepto contabiliza los gastos correspondientes a la mano de obra, en función del salario correspondiente a la hora de trabajo de un Ingeniero Técnico de Telecomunicación.

Para calcular el total, se ha tenido en cuenta la tabla retributiva de personal contratado en proyectos de investigación, elaborada por la ULPGC en el año 2019. Para una dedicación de 20 horas semanales, el salario asciende a 711,90 €**.** Además, es importante saber que la duración aproximada del TFG es de 4 meses, por ello el cálculo del coste total se realiza por tiempo empleado.

$$
711,90 \times 4 = 2847,60
$$

Por lo tanto, el trabajo tarifado por tiempo empleado asciende a la cantidad de *dos mil ochocientos cuarenta y siete euros con sesenta céntimos.* 

## • **Amortización del inmovilizado material**

En el inmovilizado material se consideran tanto los recursos *hardware* como los recursos *software* empleados en la realización del presente TFG.

Para estipular el coste de amortización en un periodo de 3 años se utiliza un sistema de amortización lineal, donde el inmovilizado material se desprecia de forma constante a lo largo de su vida útil. Por otro lado, la cuota de amortización anual se calcula con la [Fórmula](#page-163-0)  [2](#page-163-0) que se expone a continuación.

#### *Fórmula 2. Cuota anual*

#### $\emph{Cuota anual} =$ Valor de adquisición – Valor residual Número de años de vida útil

<span id="page-163-0"></span>donde el valor residual se corresponde con el valor teórico que se supone que tendrá el elemento después de su vida útil.

#### o Amortización del material *hardware*

Tal y como se comentó previamente, la duración efectiva de este proyecto ha sido de 4 meses, cifra considerablemente inferior a los 3 años estipulados para el coste de amortización, es por ello que dichos costes se calcularán en base a los derivados de los primeros 4 meses.

En la [Tabla 15](#page-163-1) se especifica el *hardware* amortizable necesario para la realización del trabajo, indicando su valor de adquisición y su amortización, teniendo en cuenta un tiempo de uso de 4 meses.

#### *Tabla 15. Hardware amortizable*

<span id="page-163-1"></span>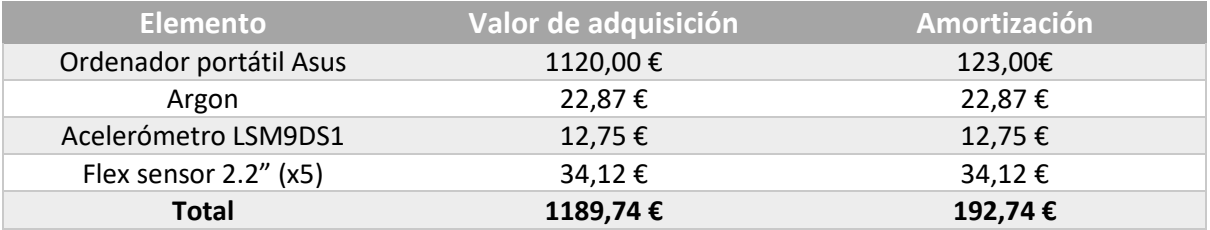

Tal y como se puede observar, excepto en el primer elemento, el valor de adquisición coincide con su amortización debido al bajo coste de éstos, obteniendo un coste total del material hardware empleado de *ciento noventa y dos euros con setenta y cuatro céntimos.* 

## o Amortización del material *software*

Para el cálculo de los costes de amortización del material *software* se considerarán, al igual que con el material *hardware*, los costes derivados de los primeros 4 meses.

En la [Tabla 16](#page-164-0) se exponen los elementos *software* necesarios, así como su valor de adquisición y amortización.

#### *Tabla 16. Elementos software*

<span id="page-164-0"></span>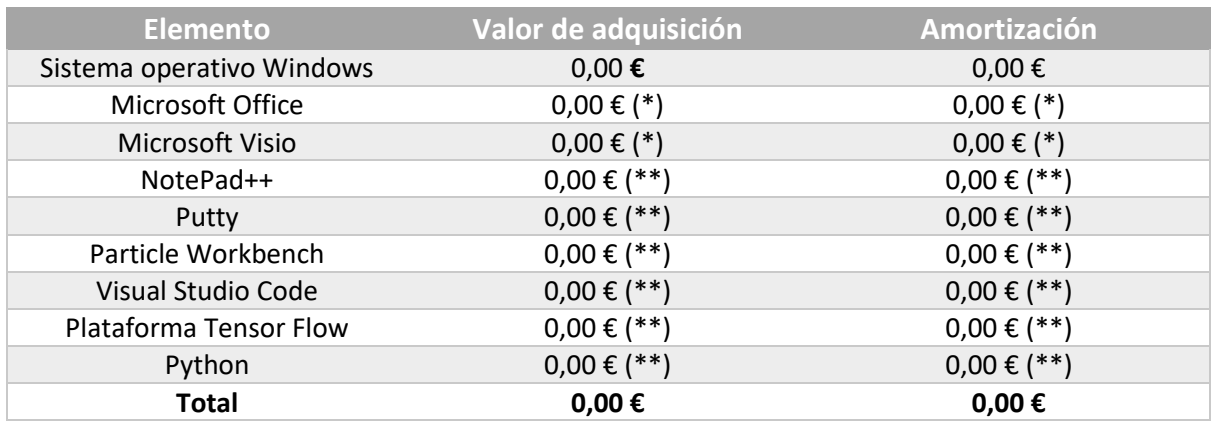

(\*) Licencia de uso proporcionada por la ULPGC.

(\*\*) Software libre.

Por tanto, el coste total del material *software* es de *cero euros*.

### • **Redacción del trabajo**

<span id="page-164-1"></span>Para determinar el coste asociado a la redacción de la memoria del presente Trabajo Fin de Grado se ha utilizado l[a Fórmula 3.](#page-164-1)

*Fórmula 3. Coste de la redacción*

$$
R=0.07\times P\times C_n,
$$

donde:

- **R** son los honorarios por la redacción.
- **P** es el presupuesto.
- $c_n$  es el coeficiente de ponderación en función del presupuesto.

Asimismo, el valor del presupuesto P es la suma de los costes del trabajo tarifado por el tiempo empleado, así como de la amortización del inmovilizado material, tal y como se muestra en la [Tabla 17.](#page-164-2)

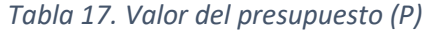

<span id="page-164-2"></span>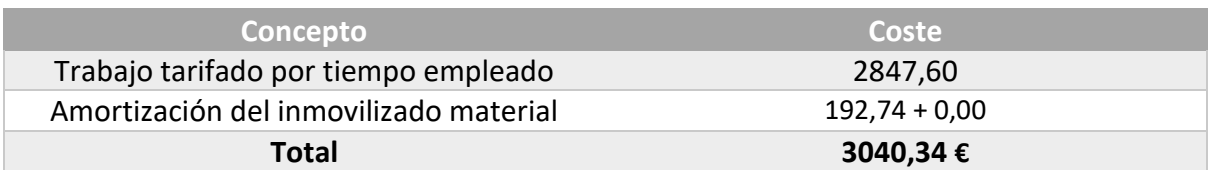

Además, se ha de tener en cuenta que el coeficiente de ponderación  $C_n$  para presupuestos menores de 30.050,00 € viene definido por el COITT con un valor de 1.00. Por ello, el coste derivado de la reacción del TFG es:

$$
R = 0.07 \times P \times 1 = 0.07 \times 3040.34 \times 1 = 212.82 \in
$$

De esta forma, el oste de la redacción del trabajo asciende a *doscientos doce euros con ochenta y dos céntimos.* 

### • **Derechos de visado del COITT**

<span id="page-165-0"></span>El COITT establece que, para proyectos técnicos de carácter general, los derechos de visado para 2016 se calculan en base a l[a Fórmula 4.](#page-165-0)

*Fórmula 4. Coste del derecho de visado* 

$$
V = 0.006 \times P_1 \times C_1 + 0.003 \times P_2 \times C_2,
$$

donde:

- V es el coste de visado del trabajo.
- $-P_1$  es el presupuesto del proyecto.
- $C_1$  es el coeficiente reductor en función del presupuesto.
- $P_2$  es el presupuesto de ejecución material correspondiente a la obra civil.
- $C_2$  es el coeficiente reductor en función a  $P_2$ .

El presupuesto  $P_1$  se calcula sumando los costes de las secciones correspondientes al trabajo tarifado por tiempo empleado, a la amortización del inmovilizado material y a la redacción del documento, tal y como se muestra en la [Tabla 18.](#page-165-1) Además, el coeficiente  $C_1$ para proyectos de presupuesto inferior a 30.050,00 € es de 1,00, y el valor de  $P_2$  es de 0,00 € ya que no se realiza ninguna obra.

<span id="page-165-1"></span>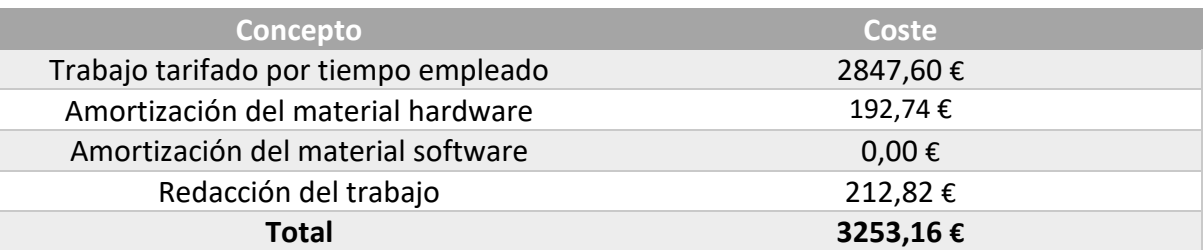

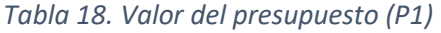

De esta manera, aplicando a la fórmula expuesta los datos de la tabla y el coeficiente especificado se obtiene:

$$
V = 0.006 \times P_1 \times C_1 + 0.003 \times P_2 \times C_2 = 0.006 \times 3253.16 \times 1 = 19.52 \in
$$

Los costes por derechos de visado del presupuesto ascienden a *diecinueve euros con cincuenta y dos céntimos.* 

### • **Gastos de tramitación y envío**

Los gastos de tramitación y envío están estipulados en 6,00 € por cada documento visado de forma telemática.

### • **Material fungible**

Además de los recursos *hardware* y *software*, se han empleado otros materiales considerados fungibles, como se muestra en la [Tabla 19.](#page-166-0)

<span id="page-166-0"></span>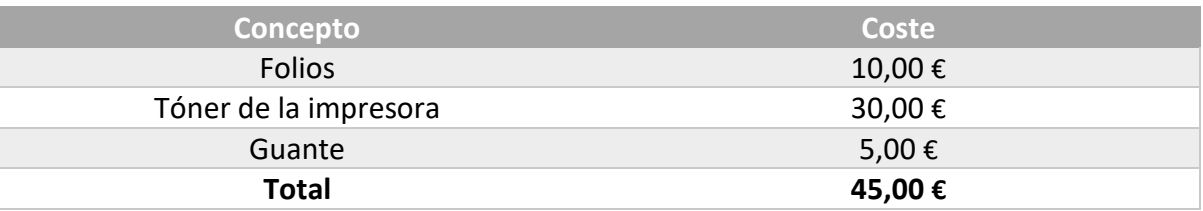

#### *Tabla 19. Material fungible*

#### • **Aplicación de impuestos y coste total**

La realización del presente TFG está gravada por el Impuesto General Indirecto Canario (IGIC) en un 7%. En la [Tabla 20](#page-166-1) se muestra el presupuesto final con dichos impuestos aplicados.

#### *Tabla 20. Coste total*

<span id="page-166-1"></span>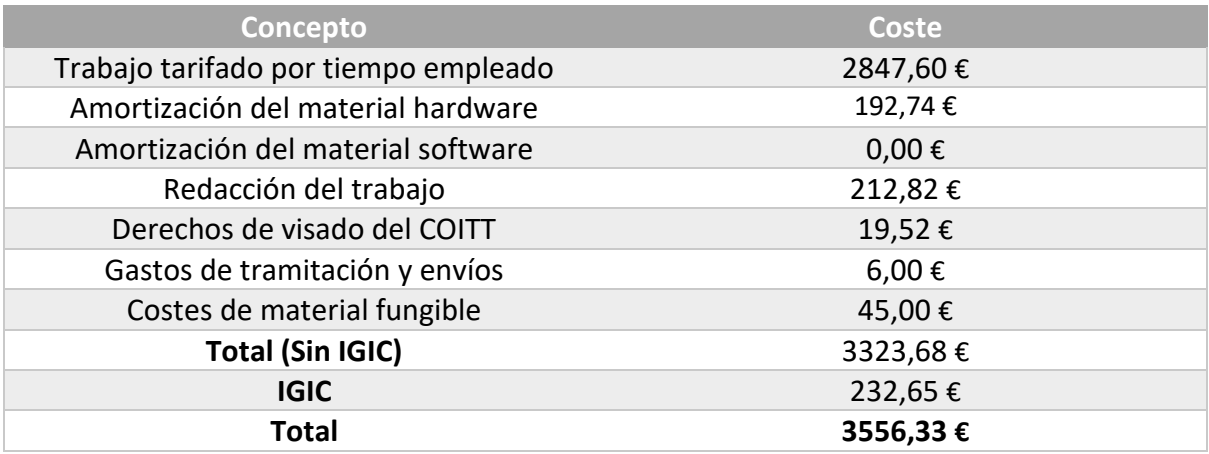

El presupuesto total del presente Trabajo Fin de Grado "**Desarrollo de una plataforma para reconocimiento de gestos basada en Tensor Flow Lite sobre el dispositivo IoT Argon de Particle"** es de *tres mil quinientos cincuenta y seis euros con treinta y tres céntimos.* 

En Las Palmas de Gran Canaria, a 6 de septiembre de 2021.

Fdo. D. Tomás Real Rueda